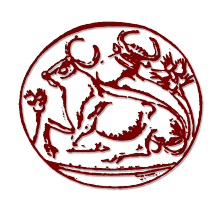

## ΤΕΙ Κρήτης **Τμήμα ΕΦΑΡΜΟΣΜΕΝΗΣ ΠΛΗΡΟΦΟΡΙΚΗΣ & ΠΟΛΥΜΕΣΩΝ**

Τίτλος Πτυχιακής Εργασίας: **Σύνθεση οπτικοακουστικού περιεχομένου με τεχνικές μίξης εικονικής πραγματικότητας και πραγματικότητας**

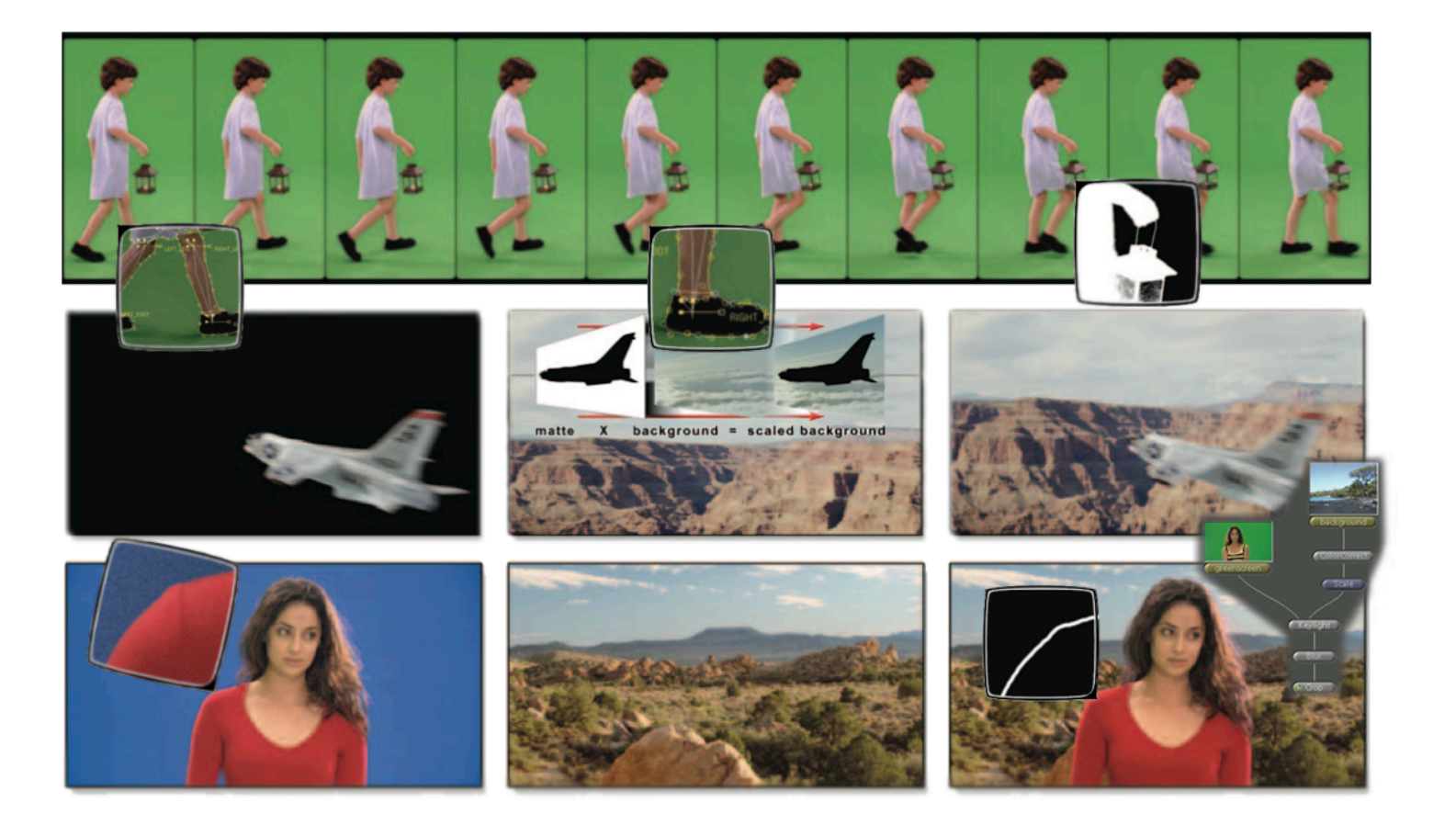

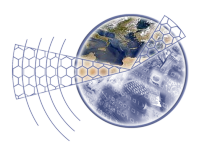

- Υπεύθυνος καθηγητής: Αθανάσιος Μαλάμος [amalamos@epp.teiher.gr](mailto:amalamos@epp.teiher.gr)
- Φοιτητής πτυχιακής: γιώργος Παυλούδης [garish82@gmail.com](mailto:garish82@gmail.com)

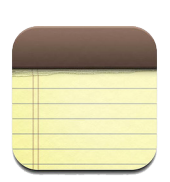

Αυτή η σελίδα διατηρείται σκόπιμα κενή.

### **Περίληψη**

Είναι µία συνοπτική περιγραφή όλων των τεχνολογιών που χρησιµοποιούνται τα τελευταία 10 χρόνια από την παγκόσµια βιοµηχανία του κινηµατογράφου και της τηλεόρασης για την παραγωγή των οπτικών εφέ. Με την χρήση των πλέον σύγχρονων προγραµµάτων στην δηµιουργία οπτικών εφέ και υπό πραγµατικές συνθήκες παραγωγής, ολοκληρώνεται ένα project που αφορά στην δηµιουργία ενός VideoClip.

#### **Abstract**

This final year dissertation aims to create a theoretical synopsis of the technologies used by the Worldwide television and film industry in the last 10 years for creating Digital Effects and generally image-processing. Using the most up-to-date software and technology for creating Digital Effects, we then design, film and finally produce a small video-clip, under real production conditions

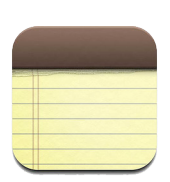

Αυτή η σελίδα διατηρείται σκόπιμα κενή.

Με αυτή την ευκαιρία που μου δίνεται δεν θέλω να<br>αναφερθώ μόνο στους γονείς μου, τους καθηγητές μου, ή τους συμφοιτητές μου. Θέλω να σταθώ σε κάθε στιγμή, αυτά τα χρόνια στο νησί και να την ευχαριστήσω που υπήρξε στην Ζωή μου.

...σε ευχαριστώ.!

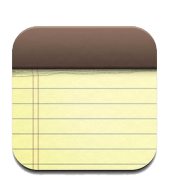

Αυτή η σελίδα διατηρείται σκόπιμα κενή.

## περιεχόμενα

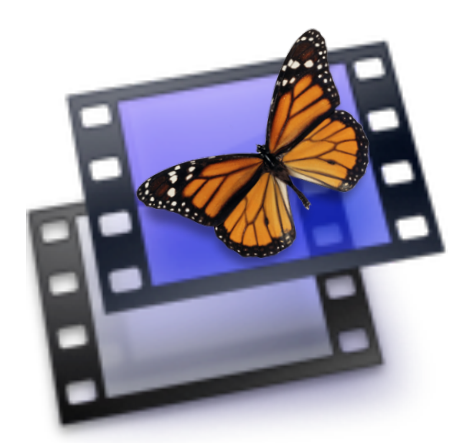

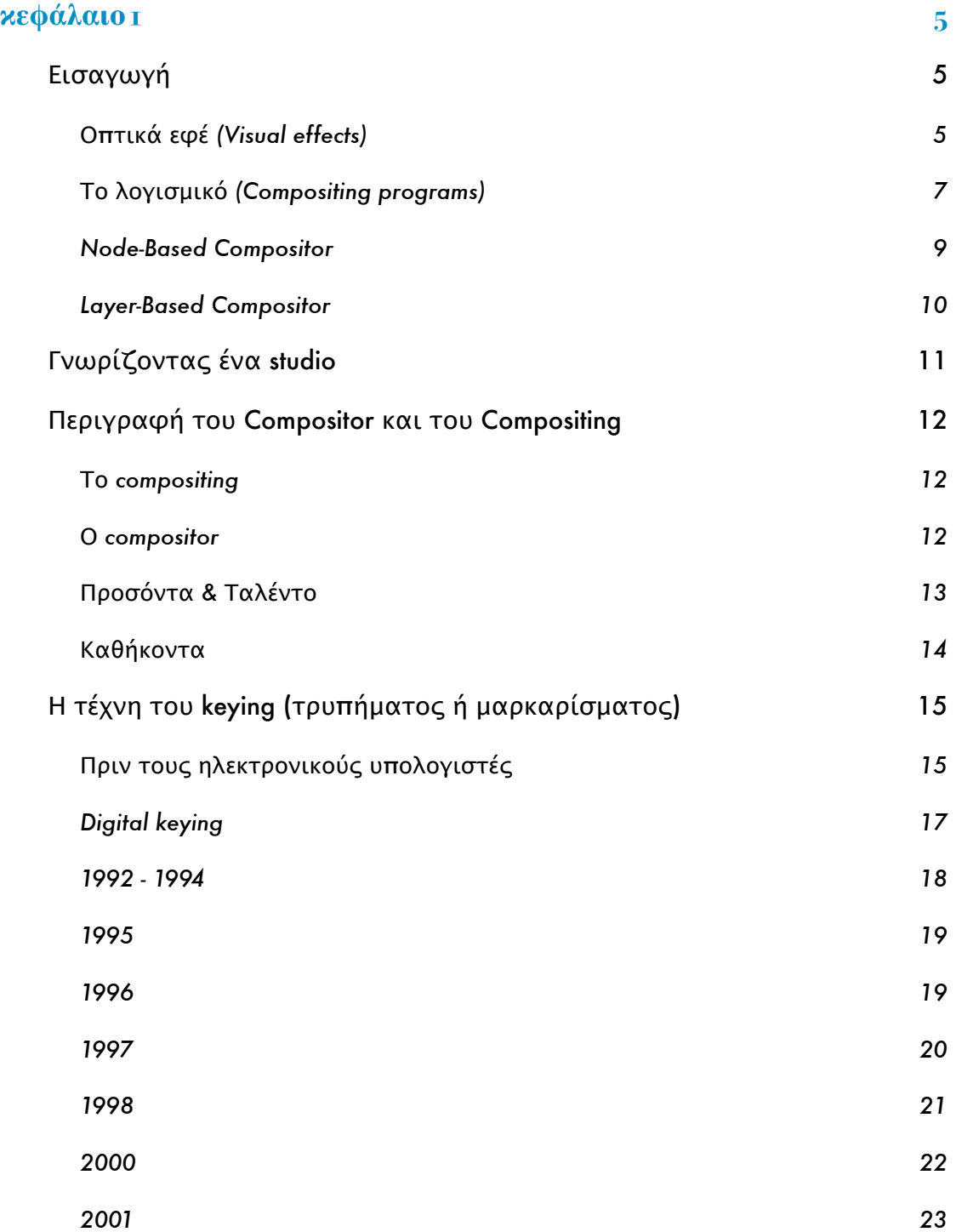

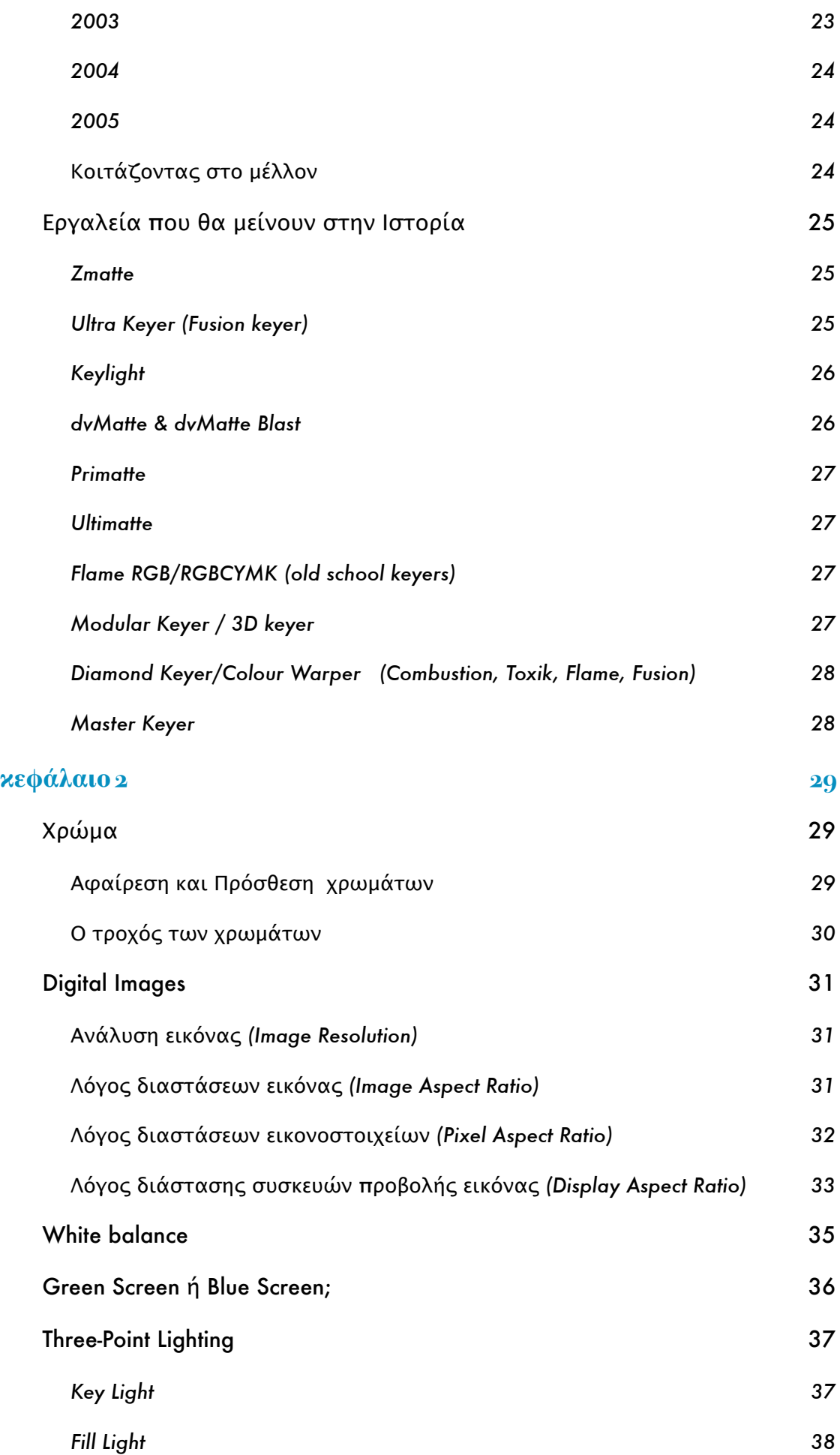

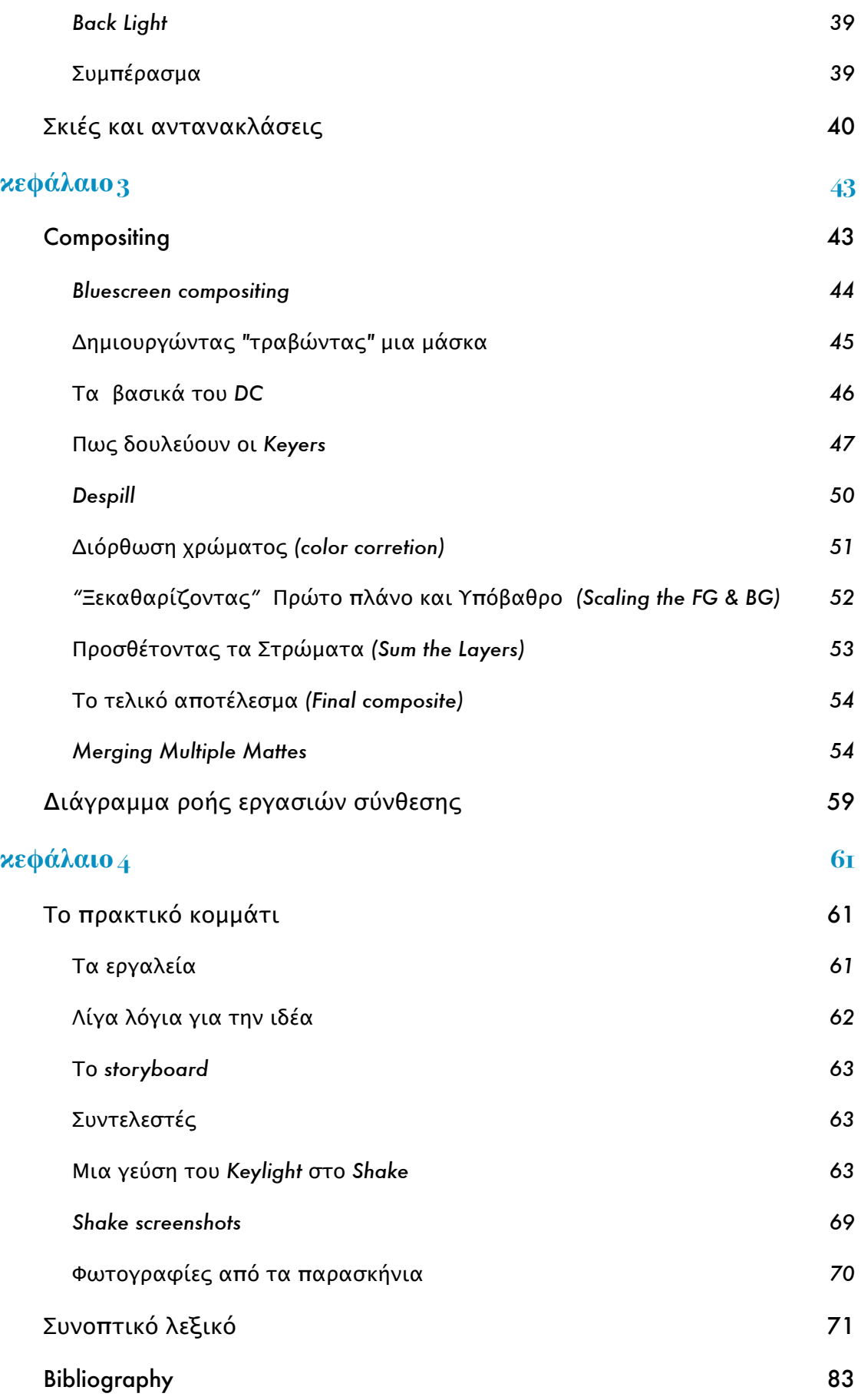

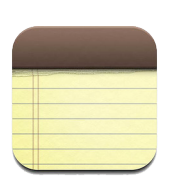

Αυτή η σελίδα διατηρείται σκόπιμα κενή.

# <span id="page-10-0"></span>κεφάλαιο 1

## <span id="page-10-1"></span>Εισαγωγή

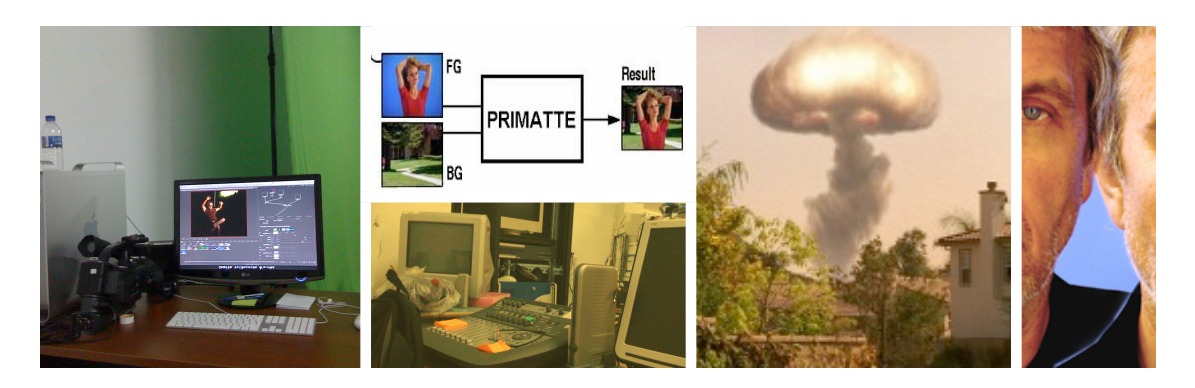

Δεν είναι λίγες οι φορές που αναρωτιόµαστε για τον τρόπο υλοποίησης µιας ταινίας ή µιας συγκεκριµένης σκηνής, στην οποία βλέπετε τον ακούραστο πρωταγωνιστή να τρέχει... να σπάει... και γενικά να καταστρέφει ένα ολόκληρο κτίριο που στην πραγµατικότητα είναι εκατοµµύρια χρόνια εκεί, µνηµείο των προγόνων µας. Αναλογιστείτε σε πόσες ταινίες έχετε ζήσει την καταστροφή ολόκληρου οικοδοµικού τετραγώνου της πολυσύχναστης Νέας Υόρκης.! Τώρα αν θέλετε να ευχαριστήσετε κάποιον αυτός σίγουρα δεν είναι ο πρωταγωνιστής, ο παράγωγός αλλά ούτε ο σκηνοθέτης, αλλά µια οµάδα ανθρώπων που έχουν σπουδάσει και ασχοληθεί µε την δηµιουργία και ανάπτυξη εικόνων µε την χρήση των computer graphics.

#### <span id="page-10-2"></span>**Οπτικάεφέ (Visual effects)**

Το Digital compositing είναι πλέον βασικό συστατικό των οπτικών εφέ που σήμερα είναι παντού στη βιομηχανία της ψυχαγωγίας όπως: Κινηµατογραφικές παραγωγές, Τηλεοπτικές διαφηµίσεις, Τηλεοπτικές σειρές και ένας Θεός γνωρίζει µέχρι που θα φτάσει. Ακόµη και σε απλές παραγωγές (non-effects films) όπως ιστορίες αγάπης και κωµωδίες υπάρχουν µικρά κοµµάτια οπτικών εφέ, πάντα θα υπάρξει κάτι που πρέπει να προστεθεί ή να αφαιρεθεί από την εικόνα για να "πει" την ιστορία.

Αυτή είναι µια σύντοµη περιγραφή των οπτικών εφέ (visual effects): *προσθέτει στοιχεία σε µια εικόνα σε ένα πλάνο που δεν είναι εκεί, ή αφαιρεί κάτι που δεν πρέπει να είναι εκεί*.

ΤΕΙ Κρήτης - Τμήμα Εφαρμοσμένης Πληροφορικής και Πολυμέσων :: 6 ::

Το Digital compositing χρεώνεται µε τον βασικό ρόλο σε όλα τα οπτικά εφέ, τα στοιχεία που προστίθενται στην εικόνα µπορούν να προέλθουν από σχεδόν οποιαδήποτε πηγή σήµερα. Αν η δουλειά είναι να προστεθεί ένας ηθοποιός από κάποιο κοµµάτι ταινίας ή ένα διαστηµόπλοιο και ένας δεινόσαυρος που δηµιουργήθηκαν εξ ολοκλήρου σε έναν υπολογιστή -3ων διαστάσεων µε κίνηση αντικείµενα-, τότε όλο αυτό αναφέρεται ως εικόνα παραγόµενη από Η/Υ (**C**omputer **G**enerated **I**mage), και ο Compositor έχει "παίξει" σηµαντικό ρόλο στην ρεαλιστικότητα του αποτελέσµατος.

Ο Digital compositing (Ψηφιακός Συνθέτης) είναι αυτός που παίρνει αυτά τα ανόµοια στοιχεία -ανεξάρτητος από το που και πως δηµιουργήθηκαν- και τα αναµιγνύει, τα συνθέτει αριστουργηµατικά µαζί σε ένα φωτορεαλιστικά άριστο αποτέλεσµα. Η αποστολή του είναι να τα κάνει να εµφανιστούν σαν να ήταν όλα εκεί την ώρα των γυρισµάτων, κάτω από τα ίδια φώτα µέσα από την ίδια κάµερα, έπειτα αποδίδεται ένα συνολικό ύφος αυτών και όλων των πλάνων του διαφηµιστικού ή της ταινίας, µέσα από ένα πρόγραµµα διόρθωση χρώµατος (color correction) όπως το Apple Color. Αυτό είναι µια non-trivial ολοκλήρωση καλλιτεχνικά και υπάρχουν ποικίλες τεχνικές, o compositor είναι µια τεχνική αλλά συγχρόνως και καλλιτεχνική πρόκληση.

Ο compositor είναι πρωτίστως ένας καλλιτέχνης, και συνεργάζεται µε άλλους καλλιτέχνες όπως οι matte painters, colorists, CGI καλλιτέχνες, και τέλος τον art directors ως µέλη της οµάδας, για ένα συγκεκριµένο αποτέλεσµα οπτικού εφέ. Αυτή η οµάδα πρέπει να συντονίσει τις προσπάθειες για να παραγάγει ένα περίπλοκο τεχνικά και καλλιτεχνικά αποτέλεσµα, σε ένα κοµµάτι/τµήµα της ταινίας ή σε µια ολόκληρη δουλειά. Η µεγάλη ειρωνεία εδώ είναι ότι εάν όλοι της οµάδας κάνουν τις εργασίες τους καλά και σωστά, κανένας δεν θα µπορεί να το πει ποτέ αυτό αν τα οπτικά αποτελέσµατα και των άλλων οµάδων δεν συνδυαστούν χωρίς συνολικό ύφος -π.χ. color coretion- µε το υπόλοιπο της ταινίας. Εάν ο θεατής λόγο του κακού δέσµιου δεν απορροφηθεί από την πλοκή και γενικά από την ταινία θα γυρίσει και θα πει "Άλλο ένα φτωχό εφέ µε φτωχά σκηνικά"

*Ποια είναι η διαφορά µεταξύ των visual effects και των special effects;*

Τα οπτικά εφέ (visual effects) είναι η δηµιουργία ή το αποτέλεσµα της επεξεργασίας των εικόνων, ενώ τα ειδικά εφέ (special effects) είναι παράλληλα συντονισμένες ενέργειες που γίνονται στην διάρκεια μιας σκηνής, π.χ. εκρήξεις, πυροτεχνήµατα, make-up, οι µικρογραφίες (ρεαλιστικές µινιατούρες), κτλ. *Με άλλα λόγια visual effects είναι η οπτικά επηρεασµένη και συγκεκριµένα επεξεργασµένη εικόνα*. Δεδοµένου ότι ο

Τα ειδικά εφέ είναι χαρακτήρες, είναι απαραίτητα στοιχεία. Ακριβώς επειδή δεν µπορείτε να τα αντιληφθείτε δεν σηµαίνει ότι δεν είναι εκεί.

χειρισµός των εικόνων γίνεται καλύτερα µε έναν υπολογιστή -ανεξαρτήτως της επιλογής εφαρµογής-, η εργασία είναι γνωστή ως ψηφιακή σύνθεση (digital compositing).

Tο digital compositing ακόµα µεγαλώνει, υπάρχουν δύο αρχικοί λόγοι για αυτό. Πρώτα είναι η σταθερή αύξηση στη χρήση CGI για τα οπτικά εφέ, και κάθε στοιχείο CGI πρέπει να είναι κατάλληλα έτοιµο για να δεχθεί ψηφιακή επεξεργασία (to be composited). Ο λόγος που η CGI βρίσκεται σε επέκταση/άνοδο είναι λόγω της σταθερής βελτίωσης στην τεχνολογία της, ποια η CGI µπορεί να λύσει περισσότερα ψηφιακά προβλήµατα χρόνο µε το χρόνο, αυξάνοντας κατά συνέπεια τη ζήτηση από τους παραγωγούς τα πάντα όλα να είναι πιο θεαµατικά. Επιπλέον, καθώς το υλικό γίνεται γρηγορότερο και φτηνότερο επίσης το λογισµικό γίνεται ικανότερο, τείνει να χαµηλώσει το κόστος δηµιουργίας των CGI. Εντούτοις, οποιαδήποτε θεωρητική εξοικονόµηση κόστους εδώ συντρίβεται γρήγορα από την ακόρεστη όρεξη για περισσότερα θεαµατικά, σύνθετα, και ακριβά αποτελέσµατα οπτικών εφέ. Με άλλα λόγια, οι δηµιουργικές απαιτήσεις επεκτείνουν συνεχώς την τεχνολογία.

Ο δεύτερος λόγος είναι ότι οι compositing τεχνολογίες λογισµικού και υλικού συνεχίζουν επίσης την διαδροµή τους µεγαλώνοντας παράλληλα, ανεξάρτητα από την CGI. Αυτό σηµαίνει ότι τα visual effects γυρίσµατα µπορούν να γίνουν γρηγορότερα, πιο οικονοµικά, και µε την υψηλότερη ποιότητα. Έχει υπάρξει επίσης µια γενική άνοδος στη συνειδητοποίηση των παραγωγών και των studios σε αυτό που µπορεί να γίνει µε digital compositing, το οποίο τους κάνει πιο απαιτητικούς. Κατά συνέπεια, απαιτούν πάντα περισσότερα αποτελέσµατα για τους κινηµατογράφους τους για τις εταιρίες τους. Σε αυτή την εισαγωγή είδαµε ένα εκτεταµένο πεδίο των απίστευτων αποτελεσµάτων του digital compositing στα οπτικά εφέ µέχρι σήµερα. Στην συνέχεια θα αναφερθούµε συνοπτικά στους δυο τύπους προγραµµάτων για digital compositing, των Node-Based Compositor και Layer-Based Compositor.

#### <span id="page-12-0"></span>**Το λογισμικό (Compositing programs)**

Τα περισσότερα οπτικά εφέ γίνονται χρησιµοποιώντας τα digital compositing προγράµµατα. Τα προγράµµατα/λογισµικά Compositing κάνουν πολύ περισσότερα πράγµατα εκτός των σύνθετων οπτικών εφέ. Σχεδιάζονται όπως µια εργαλειοθήκη που περιέχει µια πλειάδα µεµονωµένων εργαλείων και µπορούν να χρησιµοποιηθούν µε πολλούς συνδυασµούς. Όλα τα προγράµµατα περιέχουν τα βασικά εργαλεία για compositing, όπως keying (τρύπηµα), color correction (διόρθωση χρώµατος), animation, motion tracking, warping (στρέβλωση), και image blending operations (διαδικασίες συνδυασµού εικόνας). Όλα έχουν τους τρόπους να βλέπουν τις εικόνες -το αποτέλεσµα- στην διάρκεια της επεξεργασίας, καθώς επίσης όλα τους έχουν αρκετούς τρόπους να δίνουν το τελικό επεξεργασµένο αποτέλεσµα, εξαγόµενο σε µια ποικιλία από file formats.

Τα compositing προγράµµατα διαφέρουν πολύ στον αριθµό εργαλείων που συνοδεύουν το εκάστοτε λογισµικό, καθώς επίσης και η ποιότητα εκείνων των εργαλείων. Μερικά έχουν ενσωµατωµένη την ικανότητα morphing, και άλλα όχι. Μερικά έχουν τα πολύ περίπλοκα εργαλεία σχεδιασµού µάσκας (mask-drawing) που µπορούν να χρησιµοποιηθούν για να φέρουν άριστα ποιοτικά αποτελέσµατα rotoscoping, άλλα έχουν µόνο τα απλά εργαλεία σχεδιασµού µάσκας. Ένα πράγµα που έχουν από κοινού είναι η δυνατότητα πρόσθεσης εργαλείων ως plug-ins. Τα plug-ins είναι πρόσθετα προγράµµατα που µπορούν να αγοραστούν και να προστεθούν στο κύριο πρόγραµµα, τα οποία είτε προσθέτουν καινούργια εργαλεία είτε αναβαθµίζουν εκείνα τα εργαλεία που ήρθαν µε το αρχικό πρόγραµµα. Μερικά πολύ καλά "ιστορικά" plug-ins κοστίζουν πραγµατικά πολύ περισσότερο από το αρχικό κύριο πρόγραµµα.!

Τα συστήµατα Compositing έρχονται σε δύο βασικές µορφές: µεγάλα αφιερωµένα συστήµατα υλικού (HW systems) όπως το Flame και το Inferno, και βασισµένα στο λογισµικό συστήµατα υπολογιστών γραφείου (SW-based systems) όπως το Shake και το After Effects. Τα dedicated HW systems είναι πολύ γρήγορα και δίνουν έµφαση στην ταχύτητα αλληλεπίδρασης και παραγωγής, αλλά κοστίζουν πολλά χιλιάδες ευρώ ανά µονάδα εργασίας (workstation).

Τα SW-based desktop systems κοστίζουν µόνο µερικές χιλιάδες ευρώ και το λογισµικό περίπου 5000€ ή και λιγότερα. Η ταχύτητα επεξεργασίας και εξαγωγής του αποτελέσµατος για ένα τερµατικό σταθµό τύπου SW-based desktop systems μπορεί να βελτιωθεί με τη διανομή του υλικού σε ένα δωµάτιο από πολλούς Η/Υ γνωστή ως render farm. Ενώ η λειτουργία τους µπορεί να είναι αρκετά παρόµοια, υπάρχουν δύο ευδιάκριτα διαφορετικές προσεγγίσεις στο σχέδιο του γραφικού περιβάλλοντος τους (Graphical User Interface). Αυτό είναι το control panel που ο καλλιτέχνης χρησιμοποιεί για να λειτουργήσει το compositing πρόγραµµα. Υπάρχουν δύο φιλοσοφίες σχεδίου: Node-Based compositor και Layer-Based compositor. Θα περιγράψουµε συνοπτικά κάθε τύπο επειδή αντιπροσωπεύουν δύο πολύ διαφορετικές προσεγγίσεις για το digital compositing workflow.

ΤΕΙ Κρήτης - Τμήμα Εφαρμοσμένης Πληροφορικής και Πολυμέσων :: 9 ::

#### <span id="page-14-0"></span>Node-Based Compositor

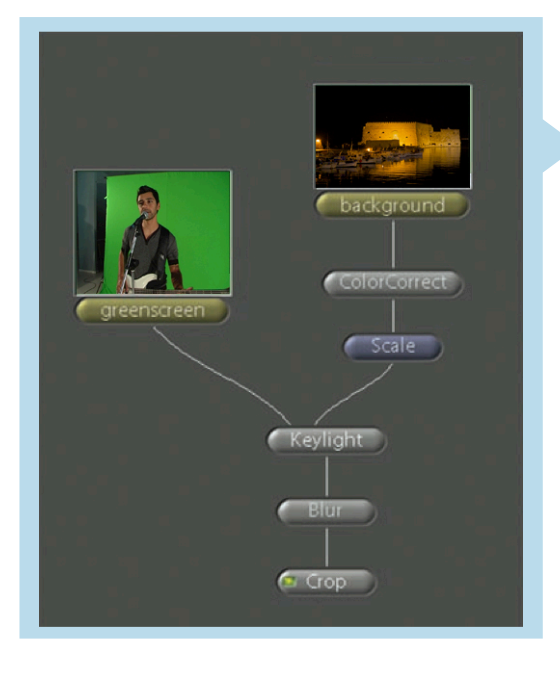

Ο Node-Based compositor αντιπροσωπεύει κάθε λειτουργία επεξεργασίας εικόνας µε έναν κόµβο (node) µε την µορφή ενός εικονίδιο. Αυτοί οι κόμβοι συνδέονται µε κλαδιά από nodes που τους αφορούν και στην συνέχεια µε ολόκληρο το δέντρο κόµβων (node tree ή flowgraph) που θα συµβάλουν για το τελικό διαµορφωµένο αποτέλεσµα. Στην εικόνα παρουσιάζετε ένα δέντρο κόµβων από το πρόγραµµα Shake της Apple. Η εικόνα από τον background κόµβο πηγαίνει στον κόµβο ColorCorrect να πάρει

συγκεκριµένες τιµές από το εργαλείο διορθώσεις χρώµατος που επιθυµεί ο καλλιτέχνης, και από εκεί στον επόµενο κόµβο scale για να πάρει τιµές µικρότερης κλίµακας για να "χωρέσει" στην επιθυµητή κλίµακα. Το background είναι τώρα έτοιμο για να "εμπλακεί" με το greenscreen και να δώσει ένα συγκεκριµένο ρεαλιστικό αποτέλεσµα.

Η greenscreen και background εικόνα εισέρχονται στο κόµβος Keylight, ο οποίος, όπως όφειλε τραβάει την µάσκα και εκτελεί την σύνθεση αυτών. Ο κόµβος Keylight οδηγεί το αποτέλεσµα στην έξοδο του, στον επόµενο κόµβο Blur, ο οποίος "µαλακώνει" µε την σειρά του το αποτέλεσµα (την εικόνα), και έπειτα από εκεί πηγαίνει στον κόµβος Crop που παίρνει τις επιθυµητές διαστάσεις για να εξαχθεί σε µια συµβατή οθόνη προβολής όπως TV για σύστηµα PAL. Ακριβώς µε την επιθεώρηση του δέντρου κόµβων στο παραπάνω σχήµα, µπορείτε να καθορίσετε όχι µόνο ποιες διαδικασίες επεξεργασίας εικόνας γίνονται, αλλά και η συγκεκριµένη διαταγή τι αποτέλεσµα έχει, η κύρια λοιπόν "αρετή" του Node-Based compositor είναι ότι µπορείτε να δείτε τι κάνετε. Είναι προφανές ότι το background έχει µικρότερες διαστάσεις πριν εισαχθεί στον κόµβο Keylight. Το γεγονός ότι η λειτουργία του κόµβου Blur εµφανίζεται µετά από την οποιαδήποτε επεξεργασία που έχει "υποστεί" από το Keylight είναι απόλυτα ευδιάκριτο. Τίποτα δεν είναι κρυµµένο εδώ. Μπορείτε να δείτε την διαδροµή από λειτουργία σε λειτουργία των εικόνων καθώς κινούνται µέσω στο δέντρου από κόµβους. Κάθε ένας από αυτούς τους κόµβους µπορεί να ανοιχτεί για να αποκαλύψει τις τιµές και τα συγκεκριµένα χαρακτηριστικά του. Η προσπάθεια να ανιχνευθούν διάφορα λάθη σε ένα µεγάλο project είναι πολύ πιο εύκολη και εύχρηστη µέσα από ένα Node-Based compositor πρόγραµµα, η εύκολη ανάγνωση της διαδροµής ακόµα και ενός τεράστιου

ΤΕΙ Κρήτης - Τμήμα Εφαρμοσμένης Πληροφορικής και Πολυμέσων :: 10 ::

project καθιστά αυτά τα προγράµµατα ικανά για επαγγελµατικές δουλειές που αναπτύσσονται παράλληλα από πολλούς compositors.

#### <span id="page-15-0"></span>Layer-Based Compositor

Το άλλο παράδειγµα σχέδιασµού του γραφικού περιβάλλοντος GUI που χρησιµοποιείται από µερικά compositing προγράµµατα είναι το Layer-Based Compositor που αντιπροσωπεύεται από ένα παράδειγµα του προγράµµατος After Effects της Adobe στην παρακάτω εικόνα. Αυτή η παρουσίαση της compositing επεξεργασίας του project δίνει έµφαση στην υπόδειξη ως προς την χρόνο-σχέση (timeline) συγχρονισµού µεταξύ των διάφορων στοιχείων και εργαλείων, όπως εικόνες, µέρος µαγνητοσκοπηµένο υλικού και animations.

Τα πρόγραµµα Node-Based compositor δεν υστερούν σε αυτό, έχουν και αυτά χρόνο-σχέση (timeline) αλλά η φιλοσοφία τους κρίνει ότι είναι λιγότερο σηµαντική να καταλαµβάνει µόνιµο χώρο στο περιβάλλον εργασίας και είναι κριµένη ωσότου ο καλλιτέχνη την επιθυµήσει. Κάτι περίπου αντίθετο συµβαίνει στα Layer-Based προγράµµατα, όπου είναι πάντα στο πρώτο πλάνο και οι διαδικασίες επεξεργασίας εικόνας είναι "κρυµµένες" έως ότου τις καλεί ο καλλιτέχνης µπροστά του. Το παράδειγµα της παρακάτω εικόνας παρουσιάζει ένα QuickTime movie layers που "ξετυλίχτηκε" για να αποκαλύψει τα εργαλεία και τα αρχεία ήχου του.

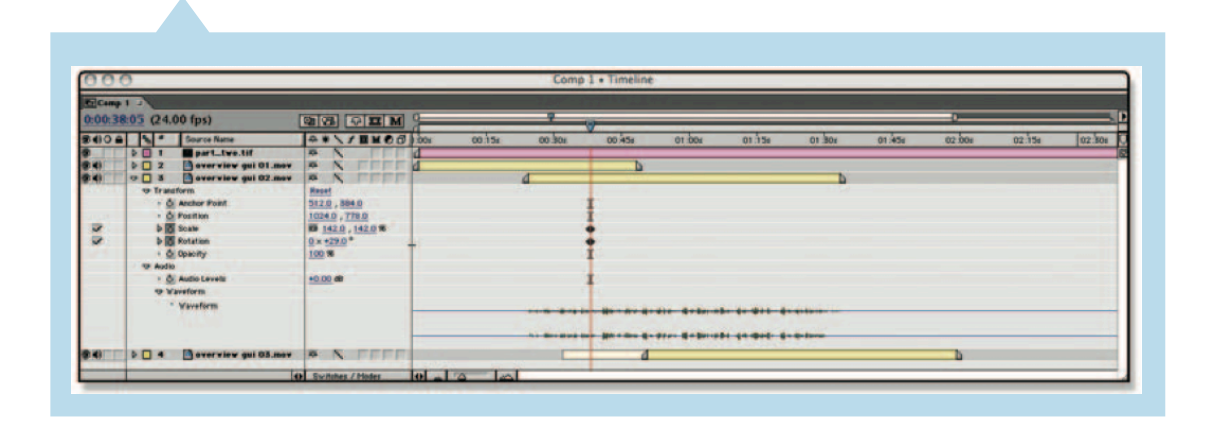

Ο λόγος για αυτήν την διαφορετική έµφαση σχεδίου του γραφικού περιβάλλοντος στηρίζεται στην αρχική προοριζόµενη χρήση αυτών των προγραµµάτων. Για τα προγράµµατα όπως του After Effects της Adobe, η αρχική πρόθεση σχεδίου ήταν η ονοµαζόµενη motion graphics. Στην απλούστερη µορφή του αυτό σήµαινε να δηµιουργήσεις ένα γραφικό στοιχείο στο Adobe Photoshop π.χ. ένα λογότυπο ή ένα καλλιτεχνικό τίτλο, και να το στείλεις έπειτα στο After Effect για να του δώσεις κίνηση όπως να το κάνεις να πετάει αριστερά και δεξιά. Με την πάροδο του χρόνου, η κοινότητα του visual effects αρχίζει να το χρησιµοποιεί για πολύ περισσότερα από την motion graphics δυνατότητα του, και όταν µια εποµένη έκδοση του παρείχε την δυνατότητα πρόσθεσης plug-ing τρίτων κατασκευαστών το καθιέρωσε µέχρι και σήµερα σε ένα από τα ισχυρότερα γιώργος Παυλούδης Υ*π*εύθυνος καθηγητής*:* Αθανάσιος Μαλάμος

ΤΕΙ Κρήτης - Τμήμα Εφαρμοσμένης Πληροφορικής και Πολυμέσων :: 11 ::

compositing πρόγραµµα, έχει χρησιµοποιηθεί πραγµατικά σε πολλές γνωστές κινηµατογραφικές επιτυχίες του χώρου των ψηφιακών εφέ. Τα πρόγραµµα Node-Based compositor σε αντίθεση, σχεδιάστηκαν εξαρχής για τα σύνθετα οπτικά εφέ χρησιµοποιώντας υλικό όπως 3ων διαστάσεων αντικείµενα στατικά ή µε κίνηση, µαγνητοσκοπηµένο υλικό και γενικά υλικό παραγόµενο από CGIs

Το κύριο πλεονέκτηµα του Layer-Based προγράµµατος στο GUI περιβάλλον του είναι η εργασία σε project µε motion graphics υλικό, αλλά αυτό δεν το καθιστά ανίκανο να εξάγει επιτυχηµένο αποτέλεσµα σε ένα visual effects project. Εντούτοις, είναι µεγαλύτερη η δυσκολία για να δεις το αποτέλεσµα της ροής των εργαλείων και των αποτελεσµάτων τους το ένα µετά το άλλο ιδιαίτερα σε ένα πολύ µεγάλο project. Είναι κοινή πρακτική να γίνεται precompositions µια ολοκληρωµένη µερίδα του µαγνητοσκοπηµένου υλικού στο δίσκο, κατόπιν φορτώνεται πίσω, ξανά µέσα ως νέο αρχείο για να προστεθεί περαιτέρω επεξεργασία σε αυτό. Με αυτή την απλοποιηµένη (simplifies) µέθοδο εργασίας κερδίζετε χρόνο επεξεργασίας, αλλά κουβαλάει µεγάλο απρόβλεπτο περαιτέρω ρίσκο διπλό-εργασίας όταν πρέπει να αναθεωρηθεί το pre-compositions υλικό.

### <span id="page-16-0"></span>Γνωρίζοντας ένα studio

Σε αυτό το στάδιο θα γνωρίσουµε κάποια βασικά µέρει ενός production studio, ένας χώρος παραγωγής οπτικοακουστικού υλικού φιλοξενεί µια µεγάλη γκάµα από µηχανήµατα επεξεργασίας εικόνας, ήχου αλλά και πολλά επιµέρους κοµµάτια τους.

*Μια χαρακτηριστική αλλά παράλληλα ιδανική διάταξη του Η/Υ -τερµατικό σταθµό- και των λοιπών µηχανηµάτων οπτικοακουστικής επεξεργασίας, έχουµε την ευκαιρία να γνωρίσουµε στην εικόνα που ακολουθεί.*

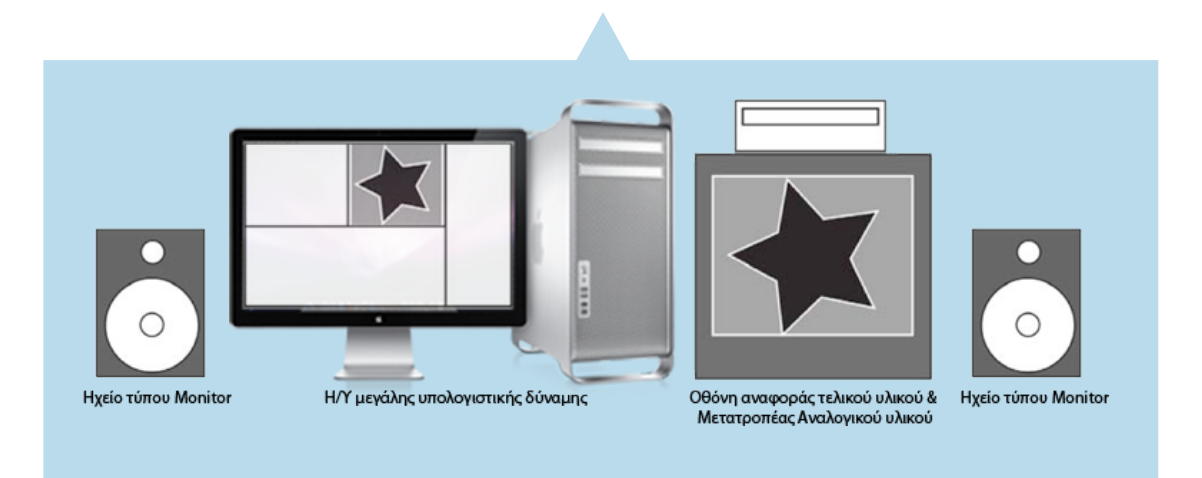

ΤΕΙ Κρήτης - Τμήμα Εφαρμοσμένης Πληροφορικής και Πολυμέσων :: 12 ::

Στην παραπάνω εικόνα απεικονίζεται µια σειρά από µηχανήµατα που χρησιµοποιούνται στην επεξεργασία οπτικοακουστικού υλικού από την πρώτη φάση συλλογής του υλικού µέσω των εισόδων ήχου και εικόνας. Συνήθως µέσα από αυτά τα µηχανήµατα θα πραγµατοποιηθεί και η εξολοκλήρου εξαγωγή του υλικού σε ψηφιακά µέσα αποθήκευσης όπως DVD-rom, BlueRay, Hard Disk, δηµιουργώντας την µήτρα που θα δοθεί προς κλωνοποίηση και διανοµή.

## <span id="page-17-0"></span>Περιγραφή του Compositor και του Compositing

#### <span id="page-17-1"></span>**Το compositing**

Το Compositing θα µπορούσε να περιγραφεί ως ένας ψηφιακά ελεγχόµενος συνδυασµός, µία διαδικασία κατά την οποία συνθέτονται και συνδυάζονται διαφορετικά πλάνα video και film ή αντικείµενα, µε σκοπό να εµφανίζονται σαν να έχουν γυριστεί την ίδια στιγµή, µε την ίδια κάµερα. Όλα τα αντικείµενα "δένονται" σαν σε µία λήψη και ανήκουν στο ίδιο περιβάλλον. Στην ορολογία του compositing, περιβάλλον είναι το background ή BG Plate. Παραδείγµατα αντικειµένων που χρησιµοποιούνται στο Compositing είναι: BG Plate, blue/green screen, CGI (εικόνες που δηµιουργήθηκαν σε Η/Υ), ηθοποιοί, διάφορα πράγµατα, µινιατούρες, κείµενα κ.ά. Digital Compositing είναι η δηµιουργία συνθέσεων µε τη χρήση ψηφιακής τεχνολογίας ή Η/Υ αντί των παραδοσιακών "χηµικών" µεθόδων µε το αναλογικό φιλµ.

#### <span id="page-17-2"></span>**Ο compositor**

Ο Digital compositor ήταν άγνωστος για χρόνια. Πέντε χρόνια πριν, ήταν µόλις και µετά βίας κατανοητό από την βιοµηχανία των εφέ, πόσο µάλλον από το ευρύ κοινό. Σήµερα, κάθε εταιρία οπτικών και ειδικών εφέ αναµένεται να έχει compositors στο προσωπικό της. Επιπλέον, σχεδόν κάθε νέα ταινία και πολλά τηλεοπτικά προγράµµατα αναζητούν τη βοήθεια των compositors. Το compositing είναι

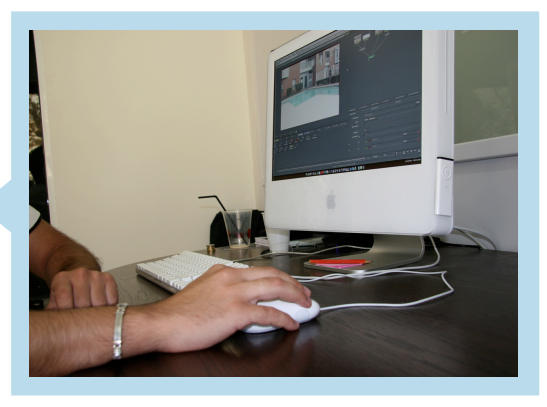

µια νέα, γρήγορα εξελισσόµενη, και όλο και περισσότερο σηµαντική µορφή τέχνης. Δυστυχώς, η φήµη έχει και τα µειονεκτήµατά της. Μερικοί compositors αρχίζουν να ανησυχούν για το µέλλον αυτού του νέου επαγγέλµατος. Ένας φόβος είναι ότι ο κλάδος τους θα θεωρηθεί ως επόµενη µεγάλη µανία για ένδοξες καριέρες. Όπως παλαιοτέρα στον τοµέα του κινουµένου σχεδίου. Αναξιόπιστες σχολές έθεσαν σε εφαρµογή ακριβά ΤΕΙ Κρήτης - Τμήμα Εφαρμοσμένης Πληροφορικής και Πολυμέσων :: 13 ::

προγράµµατα animation µε ανεπαρκείς εκπαιδευτικούς και σχεδίασαν µισά και αναξιόπιστα προγράµµατα σπουδών.

Πολλοί πτυχιούχοι αυτών των σχολών απογοητεύτηκαν όταν διαπίστωσαν ότι είχαν πληρώσει πάρα πολλά για ένα πτυχίο που δεν τους προσέφερε καµία εργασία καθώς τα στούντιο επέµεναν ακόµα στα στοιχεία του ταλέντου και των δυνατοτήτων.

Οι compositors που εργάζονται στις µέρες µας έχουν µια αρκετά ευρεία γκάµα εµπειριών και άσκησης ως οµάδα. Τα κορυφαία ονόµατα στο compositing έχουν συχνά ακαδηµαϊκά πτυχία, είτε από Καλών Τεχνών, Computer Graphics, ή και συνδυασµός αυτών. Είναι τα άτοµα που δίνουν συνεντεύξεις στο περιοδικό *Cinefex* και συµµετέχουν µε την δουλειά

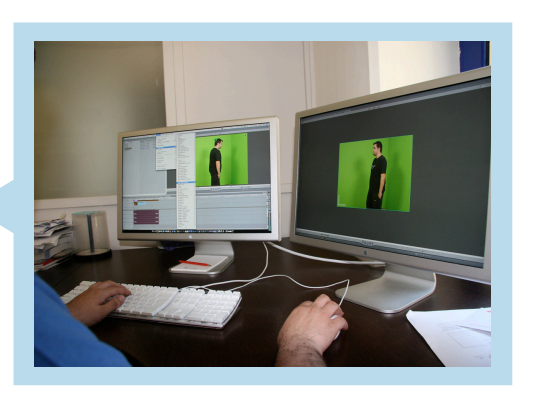

τους στο Special Interest Group on Computer Graphics. Άρχισαν µε ένα έµφυτο ταλέντο και το ανέπτυξαν µέσω εξάσκησης, έρευνας, σπουδών, και ακόµα περισσότερης εξάσκησης. Είναι εκείνοι που συµβάλλουν στις νέες ιδέες και οι εφευρέσεις τους γίνονται µέρος των εργαλείων που θα βρίσκονται στον υπολογιστή και στις εφαρµογές µας µελλοντικά. Ακόµα υπάρχουν και οι compositors βασικής εκπαίδευσης που προέρχονται από διαφορετικούς τοµείς, όπως την παραγωγή ταινιών και κουβαλούν µεγάλη γκάµα τεχνικών γνώσεων και εµπειριών και άλλοι από καλλιτεχνικούς τοµείς και συνήθως είναι αυτοδίδακτοι, τέλος κάποιοι προέρχονται από τον παραδοσιακό τοµέα των ειδικών εφέ µε γνώσεις βασισµένες στην ψηφιακή κινηµατογραφία "κουβαλώντας" µαζί τους ένα ανεκτίµητο κεφάλαιο εµπειριών.

Το compositing απαιτεί βαθιά γνώση των υπολογιστικών εργαλείων και των καλλιτεχνικών αρχών. Οι καλλιτέχνες της CGI που µπαίνουν στον τοµέα του compositing έχουν την πρόκληση της εκµάθησης της θεωρίας του χρώµατος, του βίντεο, και άλλων τεχνικών λεπτοµερειών για να ισορροπούν τις υπολογιστικές τους γνώσεις. Για πολλούς compositors, αυτά τα τεχνικά ζητήµατα είναι πιο προκλητικά και κυριαρχούν µπροστά σε οποιοδήποτε λογισµικό.

#### <span id="page-18-0"></span>Προσόντα & Ταλέντο

Για να γίνει κάποιος compositor δεν χρειάζεται ακριβές σπουδές, απλά πρέπει να δείξει το πραγµατικό καλλιτεχνικό του ταλέντο και τις καλά ανεπτυγµένες δεξιότητές του. Εξάλλου, είναι πλέον εύκολο να αποκτήσει κάποιος ένα κόσµιο σύνολο εργαλείων για µια πολύ λογική τιµή. Το δύσκολο όµως είναι οι πολλές ώρες εξάσκησης που απαιτούνται για να ξεδιπλωθεί το ταλέντο και να αναγνωριστεί. Οι εταιρίες που ψάχνουν για compositors ζητούν δύο πράγµατα: ένα βιογραφικό και ένα ψηφιακό δείγµα δουλειάς που συνήθως αποκαλείται demo reel -αντίστοιχο µε το book ενός γιώργος Παυλούδης Υ*π*εύθυνος καθηγητής*:* Αθανάσιος Μαλάμος ΤΕΙ Κρήτης - Τμήμα Εφαρμοσμένης Πληροφορικής και Πολυμέσων :: 14 ::

µοντέλου-. Το τελευταίο µπορεί να είναι κρίσιµο για να δείξει τη δυνατότητα κάποιου να δηµιουργήσει κινούµενα γραφικά, κινούµενες ή όχι µάσκες, και πολλά άλλα compositing εφέ.

#### <span id="page-19-0"></span>Καθήκοντα

Η δουλειά ενός compositor είναι αρκετά σηµαντική. Μπορούµε κατ' αναλογία να την παροµοιάσουµε µε αυτή του ηχολήπτη σε ένα στούντιο ηχογράφησης. Όπως ένας ηχολήπτης είναι τεχνικά αρµόδιος να "πλέξει" πολλά διαφορετικά κοµµάτια µουσικής µε όργανα µαζί έτσι ώστε να έχουν όµορφο ηχητικό αποτέλεσµα έτσι και ο compositor είναι αρµόδιος να "πλέξει" πολλά διαφορετικά βίντεο µαζί ώστε να έχουν όµορφο οπτικό αποτέλεσµα.

Οι compositors έχουν ποικίλα καθήκοντα, ακόµη και στα µεγάλα στούντιο όπου είναι ιδιαίτερα εξειδικευµένοι. Όσο µικρότερο είναι το στούντιο, τόσο πιο γενικευµένη είναι η εργασία και πιο πολλές οι ευθύνες. Στα µικρότερα στούντιο, ο compositor µπορεί να είναι αρµόδιος για τη συνεννόηση µε τον πελάτη, τις λήψεις, την ψηφιοποίηση, τη διόρθωση χρώµατος, τη δηµιουργία των CGI, το compositing, την εγγραφή της ταινίας, την παράδοσή της στον πελάτη κ.ά. Σε ένα µεγαλύτερο στούντιο, παραλαµβάνει απλά όλα τα στοιχεία και εκτελεί µόνο το compositing. Οι compositors είναι γενικά οι τελευταίοι που θα προσληφθούν και οι τελευταίοι που θα απαλλαγούν από ένα project. Στις πραγµατικά µεγάλες εγκαταστάσεις, υπάρχει ακόµα και η πολυτέλεια της ειδίκευσης σε συγκεκριµένο κοµµάτι του compositing π.χ. πρόσθεση οµίχλης σε όλα τα πλάνα.

Πάντως, ανεξάρτητα από το µέγεθος του στούντιο, όσο πιο ανώτερος και ο ειδικευµένος είναι ένας compositor τόσο πιο ενδιαφέρουσα θα είναι η εργασία του. Εάν βέβαια κάποιος νέος αναπτύσσει ένα ταλέντο για την επίλυση του προφανώς άλυτου, θα είναι πολύτιµος σε οποιοδήποτε στούντιο. Και εάν µάλιστα είναι αρκετά καλός, µπορεί ακόµη και να κερδίσει µια µοναδική θέση όπως αυτή του ερευνητή οπτικών εφέ (Visual Effects Researcher). Βέβαια σε έναν τόσο γρήγορα εξελισσόµενο κλάδο που θεωρείται επαγγελµατικός µόλις τις τελευταίες τρεις γενιές, είναι πολύ εύκολο κάποιος να καθησυχάσει από τις περγαµηνές που έλαβε στην αρχή της καριέρας του και να βρεθεί ξαφνικά υπό τον έλεγχο ενός συναδέλφου, κατά πολύ νεώτερου, µε περισσότερες όµως σπουδές που του προσφέρουν γνώση νέων εργαλείων και τον καθιστούν προτιµητέο σε οποιοδήποτε στούντιο. Αυτό σηµαίνει πως ένας compositor πρέπει να παρακολουθεί την εξέλιξη του επαγγέλµατός του και να υιοθετεί όλες τις νέες µεθόδους.

<span id="page-20-0"></span>Η τέχνη του keying (τρυπήματος ή μαρκαρίσματος)

#### <span id="page-20-1"></span>**Πριν τουςηλεκτρονικούς υπολογιστές**

Το τρύπηµα (keying) και το matting έχουν µια µεγάλη ιστορία. Τα οπτικά εφέ (Visual Effects) από την αυγή της παραγωγής ταινιών, τα έχουµε αναζητήσει για να εξαγάγουµε τα µέρη µιας σκηνής και να τοποθετήσουµε πειστικά σε άλλη. Σε πιο πρόωρη µορφή, είχε να κάνει µε την γνωστή τεχνική της φωτογραφικής διαδικασίας δηλαδή οι πολλαπλές εκθέσεις επάνω στο ίδιο κοµµάτι film. Οι χειρωνακτικές τεχνικές -σχεδόν χειροποίητες- όπως το χέρι που ζωγραφίζει το αδιαφανές υγρό γύρω από τα αντικείµενα επάνω στο film -η αρχή του σηµερινού digital rotoscopingυιοθετήθηκαν αλλά ήταν ασύµφορες και αρκετά αδύνατες να εκτελέσουν µε οποιοδήποτε ρεαλισµό στο τελικό οπτικό εφε.

Τα πιο "έξυπνα" φωτογραφικά και οπτικά µυαλά, εργάστηκαν στο πώς να κάνουν αυτή την τεχνική αυτόµατα, δηλαδή να χρησιµοποιήσουν τις φωτοχηµικές διαδικασίες. Οι πρωτοπόροι του χώρου αντιλήφθηκαν ότι η χηµεία του film παρείχε µερικά στρώµατα (emulsion layers) που θα µπορούσαν να αποµονωθούν χηµικά από το χρώµα, έτσι εάν µαγνητοσκοπούν ένα θέµα µπροστά απο ένα συγκεκριµένο χρωµατικά υπόβαθρο (background) θα µπορούσαν να παραγάγουν τις µάσκες τους (matte shapes) σχεδόν αυτόµατα. Το πιο επιτυχηµένο χρώµα αποδείχθηκε το µπλε έτσι και έγινε το δηµοφιλέστερο υπόβαθρο (background) για µαγνητοσκόπηση µε σκοπό την δηµιουργία µασκών (matte) απο το συγκεκριµένο µαγνητοσκοπηµένο υλικό.

Οι βασικές αρχές σύνθεσης εικόνων επάνω στο φωτογραφικό film, «οπτική σύνθεση», είναι αρκετά όµοια µε την ψηφιακή σύνθεση (digital compositng). παραδείγµατος χάριν θέλουµε να βάλουµε το αντικείµενο «Α» στο υπόβαθρο «Β».

*Η οπτική σύνθεση είναι µια διαδικασία τεσσάρων βηµάτων:*

1.Ένα κοµµάτι, ένα σχήµα από το αντικείµενο «Α» θέλουµε να το κρατήσουµε/πάρουµε.

*Το αρνητικό film είναι κενό/µαύρο µέχρι να εκτεθεί σε πηγή φωτός, µόλις εκτεθεί πλήρως µπορείτε να διπλό-εκθέσετε το αντικείµενο «Α» µαζί µε το υπόβαθρο «Β». Χρειάζεται όµως να έχουµε σχεδιάσει κατάλληλα µια µαύρη ανθεκτική στο φως µάσκα.*

2.Μία αντίστροφη µάσκα (matte) του αντικειµένου «Α» µόλις έχει δηµιουργηθεί. H αντίστροφη µάσκα "holdout matte" είναι ένα παράθυρο µε ένα μαύρο σχήμα από το αντικείμενο «Α» που θέλουμε να χρησιµοποιήσουµε στην σύνθεση µαζί µε το αντικείµενο «Β».

3.Αυτή η µάσκα "holdout matte" φυσικά, ενσωµατώνεται µε το «Β» στοιχείο από το film και ξανά-φωτογραφίζεται επάνω σε ένα νέο αρνητικό ΤΕΙ Κρήτης - Τμήμα Εφαρμοσμένης Πληροφορικής και Πολυμέσων :: 16 ::

film δίνοντας µια µαύρη µη εκτεθειµένη σε φως τρύπα, η ακριβής µορφή του αντικειµένου «Α».

4.Στο νέο film το στοιχείο Α ενσωµατώνετε ρεαλιστικά µε τη "holdout matte" και διπλό-εκτίθεται στην τρύπα που αφήνεται από το βήµα 3. Voila η νέα σύνθετη εικόνα "ΑΒ" µόλις γεννήθηκε.

Ακόµα κι αν δεν δούµε τι συµβαίνει ψηφιακά -στην ψηφιακή σύνθεση-, πραγµατικά να ξέρετε ότι οι ίδιες τεχνικές/αρχές εφαρµόζονται πίσω από τις ψηφιακές σκηνές. Ακριβώς όπως έναν αρνητικό, ένα ψηφιακό αρχείο χωρίς τις πληροφορίες είναι «µαύρο» όπως το µη εκτεθειµένο film. Μόλις ένα εικονοστοιχείo (pixel) πάρει τις τιµές που έχει εκτεθεί δηλαδή της τιµές φωτός του, το επεξεργαζόµαστε έως ότου γίνει άσπρο. Με άλλα λόγια, πρέπει ακόµα να κάνετε µια τρύπα στο υπόβαθρο σας «Β» για να προσθέσετε το πρώτο πλάνο «Α». Μέχρι πριν γινόταν φωτοχηµικά τώρα πια µέσα απο µαθηµατικά, φυσικά.

Αυτά φυσικά είναι µόνο οι βασικές προϋποθέσεις. Το ζουµί, το στοίχηµα είναι στην επίτευξη ενός ρεαλιστικού αποτελέσµατος σύνθεσης. Εάν θέλουµε το ακροατήριο να θεωρήσει ότι τα σύνθετα πλάνα είναι πραγµατικά ΕΝΑ -ήταν πραγµατικά όλο- που εκτέθηκε στο ίδιο κοµµάτι του film συγχρόνως, πρέπει να εξετάσουµε µια ολόκληρη σειρά άλλων ζητηµάτων όπως η ποιότητα των ακρών (edge quality), η πλαισίωση χρώµατος (colour fringing), τα αντικείμενα που κινούνται (motion artifacts), η εξισορρόπηση χρώµατος και αντίθεσης (colour and contrast balancing) και το grain matching.

Για παράδειγµα εάν µαγνητοσκοπήσουµε ένα κόκκινο σκούρο µαλλιαρό θέµα/αντικείµενο σε ένα µπλε υπόβαθρο (background) το µαλακότερο περιθώριο της τρίχας του αντικειµένου θα περάσει µέσω του magenta χρώµατος του µπλε. Συνθέτοντας το όλο αυτό µέσα από ένα πράσινο "φυλλώδες" υπόβαθρο και το περιθώριο της τρίχας θα φανεί λανθασµένο.

Επιπλέον, η µαλακή θολωµένη άκρη (blurred edge) ενός κινούµενου αντικειµένου πρέπει να αποκαλύψει πίσω στο µείγµα µε τη λεπτοµέρεια στο νέο υποβάθρου (background plate), όχι µόνο µπλε µουτζουρωµένο smudge στο µπλέ υπόβαθρο (bluescreen background). Τα πρόωρα προγράµµατα digital keying όπως τα νεότερα inferno και flame δεν είχαν κανένα εργαλείο για να επεξεργαστούν και διορθωθούν αυτά τα ζητήµατα και ανάγκασαν τους χειριστές να επινοήσουν σύνθετες "workaround" τεχνικές για να επιτευχθούν καλά αποτελέσµατα.

ΤΕΙ Κρήτης - Τμήμα Εφαρμοσμένης Πληροφορικής και Πολυμέσων :: 17 ::

#### <span id="page-22-0"></span>**Digital keying**

Ξεκινώντας να πούµε την ιστορία των σύγχρονων ψηφιακών προγραµµάτων keying (digital keyers), οφείλουµε σήµερα ένα τεράστιο ευχαριστώ στους χηµικούς και οπτικούς keyer, πρωτοπόρους έτη πριν από το ψηφιακό keying (digital keying). Μια επιχείρηση που έκανε την κίνηση από την αναλογική στην ψηφιακή διαµόρφωση είναι η Ultimatte. Ο Petro Vlahos, ένας πρωτοπόρος στα ειδικά εφέ στο Hollywood που ανέπτυξε την τεχνική color-difference blue screen process για λογαριασµό του Motion Picture Research Council, ίδρυσε το 1976 την εταιρία Ultimatte όπου ανάπτυξε το πρώτο πρόγραµµα realtime keyer υλικού. Το Ultimatte ήταν επαναστατικό, διαµόρφωνε κατάλληλα (τρυπούσε) ζωντανά στον "αέρα" το studio γύρο από το παρουσιαστή ειδήσεων για πολλά έτη.

Η αρχική ιδέα του αλγορίθµου Ultimatte προήλθε από την οπτική επεξεργασία του film χρησιµοποιώντας τη blue-screen διαδικασία (bluescreen process). Ήταν πολύ απλό επειδή ο εφευρέτη βασίστηκε στις απλές διαδικασίες των δυο παρακάτω εξισώσεων οπού µπορούν να επιτευχθούν χρησιµοποιώντας τα χηµικά και οπτικά χαρακτηριστικά της επεξεργασίας του film. Αν και οι πιο πρόσφατες εξισώσεις φαίνονται να είναι πιο σύνθετες, µόλις τροποποίησαν τη βασική εξίσωση µε την προσθήκη µερικών offset, αύξηση των υπό όρους κλάδων και τέλος των πολλαπλασιασµό µερικών συντελεστών.

- if  $(R < G)$   $E = B G$
- if  $(R > G) E = R B$

Το Ultimatte ήταν η πρώτη επιχείρηση που εφάρµοσε τον αλγόριθµο σε µια εκποµπή που µεταδιδόταν σε πραγµατικό χρόνο µέσω αναλογικής τηλεοπτική συσκευής. Οι περιορισµοί της αναλογικής αρχιτεκτονικής και οι δυσκολίες επεξεργασίας σε πραγµατικό χρόνο στη δεκαετία του '70 περιόρισαν οποιεσδήποτε βελτιώσεις του αρκετά σύνθετου για τότε αλγορίθµου. Με τη χρησιµοποίηση του παλαιότερου, απλού αλγορίθµου, έπρεπε να υπερνικήσουν και να προσπεράσουν τα πραγµατικά compositing προβλήµατα χρησιµοποιώντας µερικά µικρά τεχνάσµατα. Υλοποίησαν κάποια από τα τεχνάσµατα τους όπου πήραν και τα αντίστοιχα διπλώµατα ευρεσιτεχνίας για αυτά. Τα τεχνάσµατα είναι τόσο περίπλοκα που ένας ανταγωνιστής µπορεί να περάσει εκατοντάδες ώρες υπολογίζοντας πώς λειτουργούν, για να διαπιστώσει ότι δεν είναι παρά µόνο ένα τέχνασµα για να κάνουν την δουλειά του αλγορίθµου καλύτερη, σε συγκεκριµένα "γυρίσµατα", δηλαδή µε συγκεκριµένο τρόπο στηµένα σκηνικό και παρουσιαστής /στες.

*Οι αριθµητικά πολλαπλές ικανότητες "χειρισµού" του σηµερινού πυριτίου επιτρέπουν τώρα πια στη βιοµηχανία της τηλεοράσεις και του κινηµατογράφου να βρουν τις αρκετά περίπλοκες ικανότητες επεξεργασίας εικόνας από τις παλαιότερες σε πραγµατικό χρόνο αναλογικές λύσεις.*

#### <span id="page-23-0"></span>**1992 - 1994**

Το αυθεντικό Primatte αναπτύχθηκε αρχικά από την εταιρία IMAGICA του Τόκιο περίπου το 1992. Ο βασικός αλγόριθµος που χρησιµοποιήθηκε σε Primatte παρουσιάστηκε αρχικά στη 8th NICOGRAPH Conference και έπειτα στην 23rd Imaging Technology Conference µε Αµερικάνικο δίπλωµα ευρεσιτεχνίας που χορηγήθηκε το 1994. To Primatte χρησιµοποιεί ένα σχέδιο όχι πολύ διαφορετικό από το 3D keyer και Modular keyer που χρησιµοποιείται για χρωµατισµό αλλά και περισσότερο για πληροφορίες φωτεινότητας. Το color component έχει τρεις αρχικές ιδιότητες: Χρώµα (Hue), Κορεσµός (Saturation), και Φωτεινότητα (Luminance). Το µείγµα Χρώµατος και Κορεσµού καλείται **Χρωµατικότητα (Chromaticity)** ή **Χρωµατικότητα (Chromaticity)** και δεν βλέπει καµία διαφορά µεταξύ ανοικτό κόκκινο και σκούρο κόκκινο, δεδοµένου ότι δεν υπάρχει κανένα στοιχείο φωτεινότητας (luminance component). Ένα καθαρό chroma keyer "τρυπάει" µε βάση τα στοιχεία αυτά και ως εκ τούτου δεν είναι πολύ ισχυρό.

Δεδοµένου ότι ο κόσµος του χρώµατος είναι ένας τριών διαστάσεων κόσµος (**r**, **g** και **b** άξονας ενός κύβου χρώµατος), Στόχος της Primatte ήταν να χτίσει ένα "σύννεφο" στο "τρύπηµα" (a key cloud), αυτό εποµένως θα ήταν καλύτερο στα χρώµατα διαµόρφωσης (keying colours) -χρώµατα κατάλληλα για τρύπηµα π.χ.: RGB- που θα είναι πραγµατικά τέλειες πράσινες ή µπλε οθόνες (Green screen και Blue box). Η βασική µορφή είναι πραγµατικά 128 πλευρές ενός πολύεδρου (faceted polyhedron). Για να αποφύγει τα αιχµηρά "τρυπήµατα" (sharp keys), απαιτούνται πάρα πολύ µαθηµατικοί υπολογισµοί για να υπολογίσει την απαλότητα (softness). Σε µια σκηνή που θα διαµορφωθεί "τρυπηθεί", µια τρίχα έχει το δικό της µπλε συστατικό/στοιχείο αλλά και αυτού της µπλε οθόνης πίσω της, και τα δύο συνδυάζονται σε ένα pixel (εικονοστοιχείo) στην άκρη του "τρυπήµατος". Το Primatte προσπαθεί να αποµονώσει το χρώµα κλειδί (target colour) και αυτό του υποβάθρου (background) για να παραχθεί µια απαλή µορφή "σύννεφων" στο 3D κύβο χρώµατος που εκτείνεται στα δύο χρώµατα. Αυτό το τρισδιάστατο απαλό "σύννεφο" καθορίζει το "τρύπηµα" (keying) σε εκείνη την άκρη, σε εκείνο 3D colour space τµήµα. Τι σηµαίνει αυτό; ότι το εργαλείο Primatte είναι καλύτερο για τις όχι και τέλειες µπλε και πράσινες οθόνες και τις οθόνες µε την πιο "άγρια" απόχρωση του χρώµατος κλειδί (color key), "badly lit blue screen" όπως λέγεται στην διάλεκτο του χώρου (argo).

#### <span id="page-24-0"></span>**1995**

Το 1995, το πρώτο προϊόν λογισµικού Ultimatte απονεµήθηκε µε Oscar. Όταν το Ultimatte έκανε αρχικά µια plugin έκδοση, υιοθετήθηκε αµέσως παγκοσµίως ως Keyer, αλλά για µια στιγµή το αρχικό γραφικό περιβάλλον (GUI) το κατέστησε δύσκολο να κατανοηθεί και περιόρισε την ευρεία υιοθέτηση του από τα studios. Το Ultimatte επέκτεινε τη λογική του keying µε την προσθήκη του επιµέρους προϊόντος Advantedge. Αυτή η ενδιαφέρουσα προσθήκη παρείχε µια πιθανότητα για τον compositor, να προσθέσει ένα καθαρό "τοπίο" απο background blue ή green screen ως πρόσθετη είσοδο/εισαγωγή.

Ο Andre LeBlanc, ο οποίος ήταν ένας από την αρχική συµµορία των τεσσάρων που έγραψε το Flame -Discreet's Flame αγορασµένο το πρόγραµµα και η εταιρεία από την Autodesk τώρα πια- και που µοιράστηκε το Oscar στην Sci-tech του 1998 µε τον Gary Tregaskis για το αρχικό σχέδιο, αλλά και µε τους Dominique Boisvert, Phillippe Panzini και LeBlanc για την υλοποίηση. Αυτά τα keyers προγράµµατα όπως είναι το Flame, ήταν 2D εφαρµογές βασισµένες σε τεχνικές όπως luminance keying ή simple chroma keying. Την ίδια χρονιά που ο Andre LeBlanc άφηνε την Discreet και το Flame για να ανοίξει ένα νυχτερινό κέντρο διασκέδασης στο Μόντρεαλ ήταν ο Daniel Pettigrew που θα συνέχιζε τις βελτιώσεις σε shrink, blur και erode functions στα βασικά εργαλεία keyers του Flame. O Pettigrew θα ασκούσε σύντομα δραματική και συγχρόνως ριζική επίδραση στη τεχνολογία της Discreet's στο keying.

#### <span id="page-24-1"></span>**1996**

Η πρώτη πραγµατική συµβολή το 1996 του Daniel Pettigrew ήταν RGBCMYL keyer. Αυτός ο keyer ήταν ακόµα µόνο ένας 2D keyer αλγόριθµος (2D keyer space algorithm) αλλά άνοιξε την πόρτα στην προσέγγιση του χειρισµού στοιχείων/αντικειµένων από µια νέα προοπτική. Ο Keyer RGBCMYK προστέθηκε στα προγράμματα inferno 2.0/flame 5.0.

Το Primatte αρχικά εµφανίστηκε το 1996 και πώλησε µόνο ένα αντίγραφο ως "stand alone" εφαρµογή, έτσι αποφασίστηκε να πωλείται ως plugin σε τρίτων κατασκευαστών εφαρµογές. Στην συνέχεια θα βλέπουµε το Primatte ως pluging στις πολλές και νέες προσπάθειες άλλων κατασκευαστών. Έτσι πρώτη η Apple αναπτύσσει χωριστά το Primatte για το Shake και τελικά υπάρχει µια ολοκλήρωση µεταξύ τους. Όµως η Apple δεν είναι µόνη. Η Quantel (**Quan**tised **Tel**evision) έχει ενσωµατώσει επίσης το Primatte ως plugin. Το Primatte αναπτύσσονταν ανεξάρτητα µε παραχώρηση αδειών από πολλές παράλληλα επιχειρήσεις µε προορισµό βέβαια τις εφαρµογές τους. Ο Micah Sharp στην Red Giant αναπτύσσει το plugin Primatte για το γιώργος Παυλούδης Υ*π*εύθυνος καθηγητής*:* Αθανάσιος Μαλάμος

ΤΕΙ Κρήτης - Τμήμα Εφαρμοσμένης Πληροφορικής και Πολυμέσων :: 20 ::

After Effects, το Combustion και το Avid Express. Η Digital Anarchy θα το αναπτύξει λίγο διαφορετικά για το Photoshop. Η Imagineering αναπτύσσει ακόµα ένα λίγο διαφορετικό Primatte για τις εφαρµογές Mokey και Monet. Παράλληλα η Eyeon αναπτύσσει µια έκδοση για το Digital Fusion, αλλά κατά τρόπο περίεργο αυτή η έκδοση είναι για OFX format -τα νέα κοινά όµως API πρότυπα για τα plugins κατέστησαν την Eyeon έκδοση, λειτουργική για µια σειρά συστηµάτων όπως το Nuke που υποστηρίζουν το format OFX-. Όλοι αυτοί χρησιµοποιούν την έκδοση v3.0 του Primatte. Υπάρχουν επίσης προσπάθειες ανάπτυξης από τη Sony και την Quantel για το XPRI και iQ αντίστοιχα, αλλά σε αυτή τη φάση και οι δύο είναι βασισµένες στο προηγούµενο v2.0 Primatte.

Μέσα στο 1996, το Primatte παρήγαγε άριστα αποτελέσματα χρησιµοποιώντας 128 polyhedron, αλλά ακόµα "έτρεχε" αρκετά αργά, επίσης ήταν πολύπλοκα στον έλεγχο των shapes, λόγω της ευελιξίας µερικές φορές το Primatte polygon δεν-µαλακώνει (non-smooth) ανώµαλα shapes (bumpy shapes), με αποτέλεσμα να χρειάζεται αρκετά ευαίσθητη matte extraction και φυσικά hard-edge matte. Έτσι µερικοί καλλιτέχνες του χώρου θεώρησαν ότι δεν θα µπορούσαν να ελέγξουν ή να προβλέψουν το αποτέλεσµα που θα έπαιρναν κατά την επεξεργασία µε το Primatte.

*Το Primatte και Ultimatte βασίζονται στην ίδια φιλοσοφία αλγορίθµου επεξεργασίας χρώµατος (color processing algorithm group) σύµφωνα µε τον Jim Blinn και Alvy R.Smith στην διατριβή τους µε τον τίτλο "Blue Screen Matting" στην Siggraph του 1996 -η οµάδα είχε ονοµαστεί "Separating Surface Model"-.*

Αν και το Ultimatte σχεδιάστηκε µέσα από µια σειρά πειραµάτων και δοκιµών των αναλογικών κυκλωµάτων, η εσωτερική επεξεργασία φαίνεται να είναι polyhedron processing σε color cube. Από αυτή την άποψη, το Ultimatte χρησιµοποιούσε 4 ή 5 facets polyhedron, τα οποία τοποθετούνται για να καθορίσουν την transition περιοχή (transition region), και το Primatte χρησιµοποιεί 128 faces polyhedron. Αυτή είναι και η σηµαντικότερη διαφορά τους.

#### <span id="page-25-0"></span>**1997**

Το Keylight αναπτύχθηκε από το CFC αλλά επεκτάθηκε και πουλήθηκε συνολικά από την Foundry στο Λονδίνο. Το Keylight γράφτηκε αρχικά από τον Wolfgang Lempp, ο οποίος είναι τώρα στην θέση του Chief Technology Officer (CTO) της Filmlight. Το Keylight γράφτηκε αρχικά ως plugin για την εφαρµογή Cineon, και είχε κωδικοποιηθεί από τον Bruno Nicoletti στην Foundry το 1997.

Μέσα σε ένα έτος η Apple αγοράζει την Nothing Real και το Shake γίνεται η ναυαρχίδα της Apple. -Η Nothing Real L.L.C ιδρύθηκε τον Οκτώβριο του ΤΕΙ Κρήτης - Τμήμα Εφαρμοσμένης Πληροφορικής και Πολυμέσων :: 21 ::

1996 από τους Allen Edwards και Arnaud Hervas, η Nothing Real είχε αναπτύξει high-end digital effects λογισµικό µε δυνατότητες επεξεργασίας και υποστήριξης υλικού, για µεγάλου µήκους ταινίες αλλά και interactive εκποµπές όπως αυτές των τυχερών παιχνιδιών σε τηλεοπτικά κανάλια-.

Το Keylight γίνεται άλλο ένα µόνιµο εργαλείο του Apple Shake, όµως η ανάπτυξη είναι ανεξάρτητη από την εργασία που γίνεται στην Foundry, είναι εντελώς δύο ξεχωριστές προσπάθειες ανάπτυξης. Η Floating point έκδοση που αναπτύχθηκε από την Foundry µπορεί να χρησιµοποιηθεί ως plugin για την έκδοση v.3 του Shake. Γύρω σε εκείνη την περίοδο η Quantel κυκλοφορεί πρόσθετο plugin keyer για το Henry, αυτό ήταν µια σηµαντική πρόοδος για την κοινότητα του Henry.

#### <span id="page-26-0"></span>**1998**

Το Δεκέµβριο του 1998, δύο έτη αφότου o Pettigrew αφοσιώθηκε στην ανάπτυξη ενός απολύτως νέου keyer για την Discreet, ο Modular Keyer (MK) προστέθηκε στην έκδοση v.3 του inferno. Σύµφωνα µε τον Pettigrew, το MK βασίστηκε σε τρεις στόχους: έπρεπε να είναι γρήγορο στους υπολογισµούς του ακόµα και όταν οι Η/Υ ήταν αργοί σε κάτι τέτοιο, έπρεπε να έχει την άµεση ανταπόκριση στις ανάγκες και τα προβλήµατα του χώρου και να είναι εξαιρετικά ακριβές στα αποτελέσµατα του.

Η πρώτη νέα γενιά του keyers από το Pettigrew ήταν 3D keyer που προστέθηκε στο Modular Keyer. Ο Keyer παρουσίασε γραφικά για πρώτη φορά, πραγµατικό τρισδιάστατο ιστόγραµµα και επέτρεπε στον άµεσο χειρισµό των κόµβων 3ων σηµείων που ήταν και ένα από τα νέα του χαρακτηριστικά. Ο Modular Keyer είναι µια βρεφική έκδοση του κόµβων 3ων σηµείων (batch module) που επιτρέπει το multilayered keying µασκάροντας µέσα σε ένα ενιαίο layer την σύνθεση µας, συνδεδεµένο µε το αρχικό πλάνο, το πρόγραµµα επιτρέπει τα πρόσθετα διάφορα µπαλώµατα να προστίθενται ανεξάρτητα και το τελικό µας αποτέλεσµα να είναι µια ρεαλιστική σύνθεση. Ο 3D keyer είναι ακόµα και σήµερα ενδιαφέρων keyer.

Ο Modular Keyer περιέλαβε επίσης το νέο κόµβο Colour Warper που εκτός από τη διόρθωση χρώµατος, είχε ακόµα ένα keyer για να κάνει τη δευτεροβάθµια διαβάθµιση (secondary grading). Αυτό το keyer µε το πολύ απλό user interface και την πολύ ακριβή "µαχαίρια" του -την ακρίβειά τουειδικά σε χαµηλά επίπεδα χρώµατος, θα κυκλοφορούσε ξεχωριστά ως Diamond Keyer, και θα ενσωµατωθεί πολύ αργότερα στα νέα προϊόντα της Discreet όπως το Combustion 4.

Ένα άλλο µικρό αλλά σηµαντικό keyer plugin είναι το Zbig. Αναπτύχθηκε στο Berlin's Center για το New Visual Design (CFB) και είναι προηγµένο chroma-key compositing plugin διαθέσιµο σε προγράµµατα όπως το Digital ΤΕΙ Κρήτης - Τμήμα Εφαρμοσμένης Πληροφορικής και Πολυμέσων :: 22 ::

Fusion και το Illusion. Το Zbig περιλαµβάνει εργαλεία όπως το intelligent spill replacement, την ρύθµιση σκιών (shadow adjustment), την διόρθωση χρώµατος (colour correction) και πολλά άλλα που βοηθούν να δηµιουργηθούν τα πειστικά και «αόρατα» σύνθετα πλάνα.

Ο αρχικός συντάκτης του Zbig ονόµατι Rybczynski είναι εξαιρετικά επιτυχηµένος δηµιουργός. Η εργασίες του στο film και το video του έχουν αποδώσει 3 MTV Music Video Awards, 3 American Video Awards και τέλος 3 Monitor Awards για Best Director, το 2001 αποφασίζει να επιστρέψει πίσω στο Λος Άντζελες όπου και έγινε µέλος των οµάδων Ultimatte και iMatte. Το Zbig συνεχίζει ακόμα και σήμερα τη σταδιοδρομία του στον κινηματογράφο.

#### <span id="page-27-0"></span>**2000**

Το 2000, το keying σε miniDV footage έγινε ένα πραγµατικό πρόβληµα. Το µειωµένο chroma bandwidth σε 4:2:0 ή 4:1:1 σηµαίνει ότι τα περισσότερα παραδοσιακά keyers παράγουν µια 'boiling' flickering edge όταν περνάνε απο keying miniDV υλικό. Ο Ben Syverson -αγοράζοντας εξοπλισµό παρόµοιο µε εξοπλισµό απο studio της εποχής, ένα εκπαιδευτικό αντίγραφο Adobe After Effects και το Metrowerks CodeWarrior-, ήταν πραγµατικά κατα-ενθουσιασµένος µε το γεγονός ότι µια "difference matte" θα αφαιρούσε ένα αντικείµενο πρώτου πλάνου από το οποιοδήποτε υπόβαθρο του. Στα επόµενα χρόνια αυτό θα οδηγούσε στην παραγωγή µιας σειράς keyers για DV υλικό.

Άρχισε να πειραµατίζεται σε επίπεδο "hacking" µε το Adobe After Effects 3.1 SDΚ, και συγκεκριµένα µε το πώς θα γινόταν να έχει πρόσβαση σε δύο εικόνες στο ίδιο code block. Μετά από αρκετές δοκιµές και υπολογισµούς έγραψε το DeltaMatte, το οποίο ήταν ένας απλός difference keyer.

> "I believe (the code) is still in the current SDK", θα δήλωνε λίγο αργότερα ο Ben Syverson.

Το DeltaMatte και γενικά τα difference matting θα αποδεικνύονταν γρήγορα, σχετικά άχρηστα για ένα πραγµατικό keying, αλλά συνέχισε να πειραµατίζεται µε άλλους keyers όπως το Ultimatte που τον εντυπωσίασε. Μετά από πολλά πειράµατα βασισµένα στην λογική των keyers, είχε παράγει το IndyMatte που ήταν αρκετά παρόµοιο µε το Ultimatte. Ο Ben Syverson έγραψε µερικά ακόµα εργαλεία όπως ένα φίλτρο µε σκοπό να βοηθήσει µε τις αντικαταστάσεις ουρανού, ένα χρωµατικής προσαρµογής εργαλείο, κ.λπ., κυκλοφορώντας τα ως The Matte Pack, κάτω από την επιχείρησή του, την Kaleidafex. Αγοράστηκαν επιµέρους αρκετά εργαλεία ΤΕΙ Κρήτης - Τμήμα Εφαρμοσμένης Πληροφορικής και Πολυμέσων :: 23 ::

του από εταιρείες όπως την Cinefex αλλά δεν πραγµατοποίησε ποτέ µια ενιαία πώληση του The Matte Pack.

#### <span id="page-28-0"></span>**2001**

Στα τέλη του 2001, Ο Ben Syverson άρχισε να δουλεύει για το dvMatte, κάποια "hacked" έκδοση του IndyMatte που θα θόλωνε την εικόνα (bluring image) προτού "τρυπηθεί". Έτσι πλησίασε τον Alex Lindsay που εργαζόταν πάνω στο dvGarage για να το συµπεριλάβει στο πακέτο The Composite Toolkit που έφτιαχνε τότε. Ο Syverson ήξερε ότι θα δούλευε σωστά και λίγες µέρες πριν τα γενέθλια του το πακέτο κυκλοφόρησε και τότε όλοι ξεκίνησαν να χρησιµοποιούν το dvMatte. Αυτό θα βοηθούσε πολύ το DV footage αλλά για κάποιους ίσως δεν ήταν έτοιµο ακόµα.

#### <span id="page-28-1"></span>**2003**

Το 2003, έγινε γνωστό στον Ben Syverson ότι απλά να "θολώσει" δεν ήταν αρκετά ικανοποιητικό, Η Μάσκα (matte) που προέκυπτε ήταν πάρα πολύ soft και δίχως λεπτοµέρειες. Έτσι µετά από την αντίληψη του προβλήµατος συνειδητοποίησε ότι θα µπορούσε να χειριστή την µάσκα (matte) σαν δυο, µια **βασική µάσκα** και µια **µάσκα µε λεπτοµέρειες**. Πλέων θα µπορούσαν οι digital compositors να χρησιµοποιήσουν την Βασική Μάσκα ίσα να γεµίσουν/συµπληρώσουν το εσωτερικό και την Μάσκα Λεπτοµερειών για τις άκρες. «Ο καλύτερος τρόπος για να δω και να προσθέσω λεπτομέρειες στις άκρες ήταν "τραβώντας" το luma channel» είπε ο Syverson. Η αντιδράσει του Alex Lindsay στο dvGarage.com «Holy shit.!» ήταν το κάτι άλλο για τον Syverson, το ανανεωµένο dvMatte κυκλοφόρησε την ηµέρα γενεθλίων του, στις 9 Αυγούστου '03. Μετά από αυτό ήρθε το dvMatte Pro 1.5 για το Final Cut Pro και το After Effects µε µερικά απλοποιηµένα εργαλεία όπως light wrap, color correction.

Από το 1999 µέχρι και την τώρα διάσηµη NAB toxik intervention '02, Ο Pettigrew εργαζόταν στο περιβόητο toxik project -το όνοµα Τoxik επικράτησε τελικά στο προϊόν της Discreet-.

Η εργασία τις οµάδας στο toxik project ήταν επίπονη δεδοµένου ότι τα εργαλεία δεν είχαν καµία κοινότητα για να δοκιµαστούν και να λειτουργήσουν. Κατά τη διάρκεια αυτής της περιόδου ο Pettigrew ανέπτυξε παράλληλα τις ιδέες του σχετικά µε ένα νέο γρήγορο τρόπο "τρυπήµατος" (one button fast keyer). Επιστρέφοντας στην οµάδα Flame τον Ιούλιο του 2002, o Pettigrew άρχισε να εργάζεται για τον τελικό keyer της Discreet -the Master Keyer-, λίγους µόνο µήνες αργότερα του 2003, το παρουσιάζει στην οµάδα της Discreet στην NAB στο Λας Βέγκας.

ΤΕΙ Κρήτης - Τμήμα Εφαρμοσμένης Πληροφορικής και Πολυμέσων :: 24 ::

Το Master Keyer κυκλοφόρησε στα τέλη του 2003, την περίοδο που ο Pettigrew προσχωρούσε στη Apple και συγκεκριμένα στο τμήμα επαγγελµατικών εφαρµογών Apple Pro και ενώ η εργασία του εκεί είναι εµπιστευτική, εργάζεται σε νέα έρευνα (core research) που θα είναι διαθέσιµη σε όλες της επαγγελµατικές εφαρµογές που η Apple θα κυκλοφορούσε στο µέλλον -σπάνιος τρόπος συνεργασίας για την Apple-.

#### <span id="page-29-0"></span>**2004**

Στις αρχές του 2004 το Master Keyer προστέθηκε στις εκδώσεις 5.5 και 8.5 των εφαρµογών Inferno και Flame αντίστοιχα. Αυτός ο keyer είναι µια απάντηση στην απλοποίηση των keyers όπως ο Primatte και η αντίληψη ότι ο 3D keyer στο Modular Keyer ήταν πάρα πολύ σύνθετος. Ο Modular Keyer εισήγαγε µερικές σηµαντικές προόδους, πρώτα ήταν ότι αντίθετα από 3D Keyer τα "µπαλώµατα" (patches) είναι ενσωµατωµένα στην primary solution και όχι στην band-aids, δεύτερον ότι το πρόγραµµα θα προτείνει ποιοι παράµετροι, σε οποιοδήποτε pixel του πλάνου είναι πιθανών σωστοί να συµβάλλουν στη ρύθµιση του key για ένα άριστο "τρύπηµα" και τέλος καλύτερη διόρθωση χρώµατος του πρώτου πλάνου (foreground) που είναι αυτόµατα και αυτό που "τρυπιέται", για να ισορροπήσει το πρώτο πλάνο στη σκηνή αρκετά ρεαλιστικά.

#### <span id="page-29-1"></span>**2005**

Στην περίπτωση να πάει πίσω στη επιτροπή σχεδιασµού, το νέο Toxik τελικά κυκλοφορεί. Ένα µεγάλο πλεονέκτηµα του Toxik ήταν ότι έχει µια floating point/HDR σωλήνωση. Όλα τα προηγούµενα user interface πρότυπα για keying σχεδιάστηκαν µε key values από 0 έως 1 ή να δουλέψει µέσα στο hue spectrums του video. Έτσι το πρώτο πρόβληµα είναι ότι ο χρήστης µπορεί να επιλέξει τιµές που δεν µπορούν να αντιπροσωπευθούν από αυτά τα πρότυπα. Επιπλέον, εξηγεί ο Toxik product manager Chris Vienneau, ότι οι τιµές στα HDR αρχεία συχνά παρουσίαζαν δραµατικά φαινόµενα "spike" ειδικά όταν υπήρχε στις εικόνες ο ήλιου που τράβαγε έτσι τα key µε τις απαλές άκρες (soft edges). Επίσης ένα ακόµα πρόβληµα µε τα παραδοσιακά edge filters (φίλτρα για τις άκρες) ήταν το γεγονός ότι µπορούν να προκαλέσουν "banding" επειδή η δειγµατοληψία υπολογίζετε κατά µέσο όρο, έτσι εάν υπολογίζετε κατά µέσο όρο από 50000 έως 0.4 δεν θα πάρετε τη αναµενόµενη διαβάθµιση (gradation).

### <span id="page-29-2"></span>**Κοιτάζοντας στο μέλλον**

Οι επιχειρήσεις όπως η Foundry αναπτύσσουν τις νέες τεχνολογίες, το Furnace plugins για εφαρµογές όπως το Flame και το Shake, προσφέροντας µια σειρά νέων εργαλείων εξαγωγής matte βασισµένων στο χρώµα, σε edges και σε µερικές περιπτώσεις σε movement optical flow tracking.

Μια άλλη επιχείρηση που προωθεί αυτές τις τεχνικές είναι η Imagineer. Το προϊόν Mokey χρησιµοποιεί την τεχνική plane tracking για να παραχθούν οι γιώργος Παυλούδης Υ*π*εύθυνος καθηγητής*:* Αθανάσιος Μαλάμος

ΤΕΙ Κρήτης - Τμήμα Εφαρμοσμένης Πληροφορικής και Πολυμέσων :: 25 ::

µάσκες των αντικειµένου. Κατά τρόπο ενδιαφέρον, το αδερφό προϊόν Monet, παρέχει ως τμήμα αυτών των tracking placement εργαλείων, την δυνατότητα key off και κάτω από τις αντανακλάσεις στο γυαλί, µε τη σύγκριση µιας σειράς από frames, το πρόγραµµα αποµονώνει τις αντανακλάσεις και τις περιοχές φωτισµού και σκίασης επιτρέποντας το keying "τρύπηµα" κάτω από τις σκιές και τα highlights σηµεία. Αυτές οι τεχνικές δεν έχουν σταθεροποιηθεί ακόµα αλλά παρουσιάζουν µεγάλη υπόσχεση και αποµακρύνονται γενικά από τον καθορισµό της βασικής µάσκας, αυτό που είναι γνωστό πια ως παραδοσιακή µέθοδος.

Το Keying είναι ένας ζωτικής σηµασίας τοµέας των οπτικών εφέ, η έρευνα συνεχίζει να βελτιώνει την ποιότητα στο "τρύπηµα" αλλά και την ευκολία χρήσης του -στοίχηµα παράλληλο είναι και το user interface των εφαρµογών του χώρου των οπτικών εφέ (visual effects)-. Ενώ δεν θεωρείτε αυτονόητη η χρήση πράσινων και µπλε στοιχείων για ένα "τρύπηµα", υπάρχει ένα πλήθος νέων matte εργαλείων που θα εξάγουν πια matte µέσω µιας σειράς διαφορετικών τεχνολογιών, που θα µας απασχολήσουν στο µέλλον για το αποτέλεσµα τους. Βέβαια να µην ξεχνάµε ότι µελλοντικά όπως µας δίδαξε το σύντοµο παρελθόν. Τα εργαλεία ξεκίνησαν σαν αυτόνοµες εφαρµογές έπειτα έγιναν plugin και ταυτόχρονα επένδυσαν εφαρµογές τρίτων µε έξοχα αποτελέσµατα, το παιχνίδι λοιπόν και για τις εφαρµογές δεν σταµατάει κάπου εδώ.!

## <span id="page-30-0"></span>Εργαλεία που θα μείνουν στην Ιστορία

#### <span id="page-30-1"></span>**Zmatte**

Το αυτόνοµο λογισµικό Zbig ήταν διαθέσιµο στην αγορά από το 1998 ως chroma key/compositing πρόγραµµα και ως plug-in για πολλά τυποποιηµένα προγράµµατα όπως Fusion, Illusion και άλλα. Ένα µοναδικό χαρακτηριστικό του λογισµικού Zbig είναι η αυτόµατη και δυναµική εφαρµογή επεξεργασίας των αντανακλάσεων των χρωµάτων του background επάνω στο foreground, µε συνέπεια µια εξαιρετικά πειστική σύνθεση του foreground µε το εντελώς "ξένο" background.

#### <span id="page-30-2"></span>**Ultra Keyer (Fusion keyer)**

- Πέντε τρόποι καταστολής "χυσιµάτων" για να αποβάλλει τους δύσκολους φωτοστεφάνους αντανάκλασης.

- Κινούµενες garbage mattes για την αποµόνωση των rigging και set στοιχείων.

- Ικανοποιητικά πολλές δυνατότητες σε edge gamma και διόρθωση χρώµατος περιθωρίου (fringe color correction).

ΤΕΙ Κρήτης - Τμήμα Εφαρμοσμένης Πληροφορικής και Πολυμέσων :: 26 ::

- Matte thresholding για την ηµιδιαφανή περιοχή.
- Matte blur, gamma, και έλεγχος αντίθεσης (contrast control) για post key processing σε mattes.

- Προηγµένη επιλογή χρώµατος µε πολλές διαβαθµίσεις στα select και soften των keyers.

#### <span id="page-31-0"></span>**Keylight**

O Keyer είναι αποτελεσµατικός colour difference keyer, έτσι λειτουργεί καλύτερα στο αρχικό χρώµα, και σύµφωνα µε το Bruno Nicoletti απο την Foundry «για να εργαστεί καλά χρειάζεται έναν υψηλό αρχικό κορεσµό» στο keying background. Η δύναµη του Keylight προέρχεται από τον αλγόριθµο που επιτρέπει spill αφαίρεση για να γίνει ένα εγγενές µέρος της επεξεργασίας. Πρόσφατα, έχει αναβαθµιστεί σε µια πλήρη εφαρµογή στο Shake της Apple. Ακόµη µε το Keylight των foreground color correct, συχνά στο pipeline του Shake χρησιµοποιείται για το key ή την παραγωγή matte και όχι για το key & comp. του foreground και του background. Η έρευνα και ανάπτυξη του CFC στην compositing pipeline του Shake τους απέδωσε ένα Technical Achievement Award το 1996. Το Keylight είναι εµπειρικά καλύτερο στα διαφανή υλικά/στοιχεία όπως το καθαρό ύφασµα, κοµµάτια γυαλιού και τη µαλακή τρίχα. Υπάρχει πια υποστήριξη σε Linux & Burn για το Keylight, επίσης κυκλοφορεί και µια 64bit έκδοση για τα προϊόντα της Discree µε αρκετά βελτιωµένα εργαλεία όπως: matte processing και colour correction.

#### <span id="page-31-1"></span>**dvMatte & dvMatte Blast**

Τα δύο plugins για προγράµµατα όπως το Final Cut Pro και Motion. Αυτά τα keyers είναι αποτέλεσµα του dvGarage, το οποίο έχει δουλέψει σκληρά για να κάνει τα formats όπως miniDV να δέχονται επιτυχώς keying επεξεργασία. Ενώ αυτά τα keyers θα λειτουργήσουν επίσης επιτυχώς σε κανονικό footage, η ικανότητα τους σε συµπιεσµένο 4:2:0 και 4:1:1 footage τα έκανε θεσµό στο keying (the art of keying). Το dvBlast είναι επίσης ένα από τα πρώτα προγράµµατα για να επιτευχθεί η εξαιρετικά γρήγορη HD keying επεξεργασία χρησιµοποιώντας τη δύναµη ενός Apple Pro & real time tool box.

ΤΕΙ Κρήτης - Τμήμα Εφαρμοσμένης Πληροφορικής και Πολυμέσων :: 27 ::

#### <span id="page-32-0"></span>**Primatte**

Το Primatte τρέχει σήµερα σε µια ευρεία γκάµα Λειτουργικών Συστηµάτων LINUX, Mac OSX, NT, IRIX κλπ. επίσης φιλοξενείται στα περισσότερα πρωτοπόρα προγράµµατα του χώρου όπως Shake, Flame, Smoke-Fusion, Nuke, Quantel, AfterEffects, Photoshop κλπ. Πραγματικά έχει ένα κομμάτι της ιστορίας μόνο για τον εαυτό του, αφού έχει καταφέρει να είναι από τα ευρύτατα διαθέσιµα keyers plugin. Χρησιμοποιώντας των πίνακα εργαλείων του, όπως τα fgbias effect, και f/g colour & Matte opacity θα αντιληφθούµε πραγµατικά τις δυνατότητες ελέγχου του αποτελέσµατος που επιθυµούµε.

#### <span id="page-32-1"></span>**Ultimatte**

Το Ultimatte, Primatte και Keylight όλα µοιράζονται το ίδιο πρόβληµα στο Flame. Είναι χρήσιµο να σκεφτούµε τη δουλειά του Ultimatte ως διαδικασία µίξης (mixing process) και όχι ως keying process. Ένα Ultimatte χρησιµοποιεί την ένταση (intensity) και την καθαρότητα/αγνότητα (purity) του µπλε σήµατος ως λειτουργία για να καθορίσει πόσο καλύτερα θα αποδώσει το δέσιµο µεταξύ των εικόνων foreground και background. Ένα άλλο χρήσιµο χαρακτηριστικό του Ultimatte είναι η προηγουµένη αναφορά σε blue spill αφαίρεση, ενώ άλλα εργαλεία εξετάζουν το έντονο φως ή το dirty blue backings. Ακόμα τα νεότερα μοντέλα από το Model V και ύστερα ρυθµίζουν ανεξάρτητα το χρώµα του foreground και background. Ένα Ultimatte συνήθως έχει πολλά knods στο front panel, αλλά οι νέες ψηφιακές µονάδες χρησιµοποιούν µια οθόνη ελέγχου πολλών χρήσεων.

#### <span id="page-32-2"></span>**Flame RGB/RGBCYMK (old school keyers)**

Υπάρχει ένα µεγάλο σύνολο keyers στο Flame από τα παλιά του µέχρι και του Master Keyer. Όλα αυτά τα keyers δεν είναι απλά και συχνά όχι πολύ χρήσιµα. Είναι γραµµικά υπό την έννοια ότι δεν έχουν καµία τρισδιάστατη πτυχή (3D aspects) όπως το Lumakey ή το απλό green & blue keyer screen. Για να έχεις καλά αποτελέσµατα µε των RGBCYMK keyer έπρεπε συχνά να υπάρξουν πολλαπλά στρώµατα (multiple layers) και να συµβάλουν το κάθε ένα χωριστά στο "µαρκάρισµα".

#### <span id="page-32-3"></span>**Modular Keyer / 3D keyer**

Αυτός ήταν ο πρώτο keyer για να απεικονίσει το 3D colour space και να παρουσιάσει ρητά το keying cloud και patches. Είναι πολύ ισχυρός keyer και µε ένα από τα πιο σύνθετα UI από οποιοδήποτε άλλο keyer. Αυτή η πολυπλοκότητα αυξήθηκε µε την δυνατότητα 3D keyer µέσα σε ένα ενδιάµεσο µε τον χρήστη "babybatch" UI modular keyer. Το ίδιο modular keyer "συλλέγει" τα πολλαπλά key-layers, που "µασκάρονται" από τις foreground διορθώσεις χρώµατος και τα rotos, όλα σε ένα πακέτο ενεργών στρωµάτων. Ο Modular Keyer είναι ο ισχυρότερος keyer λόγω της άµεσης και ακριβή πρόσβασης του σε κάθε aspect και ακόµα για µερικά καλά γιώργος Παυλούδης Υ*π*εύθυνος καθηγητής*:* Αθανάσιος Μαλάμος ΤΕΙ Κρήτης - Τμήμα Εφαρμοσμένης Πληροφορικής και Πολυμέσων :: 28 ::

εργαλεία 3D keyer. Το MK δεν συµπεριλαµβάνεται στο Smoke ή το Flint, µια εξαιρετικά περίεργη απόφαση του µάρκετινγκ της Autodesk.

#### <span id="page-33-0"></span>**Diamond Keyer/Colour Warper (Combustion, Toxik, Flame, Fusion)**

Η Colour Warper περιλαµβάνει keyer για να επιτρέψει τη δευτεροβάθµια colour grading. Δεδοµένου ότι είναι ζωτικής σηµασίας στην αποµόνωση µιας ιδιαίτερης σκιάς, ας πούµε κίτρινο κατά τη διάρκεια µιας διόρθωσης χρώµατος, η Colour Warper έχει τον κατάλληλο keyer. Αυτό το keyer έχει ξανα-συµπεριληφθεί ως Diamond keyer στο Combustion 4. Το όνοµα του δεν δόθηκε από κάποιο τµήµα µάρκετινγκ, ο λόγος που καλείται Diamond Keyer είναι η αιχµηρή µορφή διαµαντιού του key στο UI και µια πολύ ακριβής αντιπροσώπευση του αλγορίθµου του. Θα µπορούσε εύκολα να καλείται knife keyer, όπως η αιχµηρή άκρη του key, που καθορίζει το σχήµα επιτρέποντας την πολύ ακριβή διαµόρφωση ειδικά στις χαµηλές περιοχές χρώµατος.

#### <span id="page-33-1"></span>**Master Keyer**

Σχετικά πρόσφατα ο Master Keyer προστέθηκε σε κάποια από τα προγράµµατα του χώρου. Αυτό το keyer είναι µια απάντηση στην απλότητα των keyers όπως ο Primatte και η επιβεβαίωση ότι ο 3D keyer Modular Keyer ήταν πάρα πολύ σύνθετος. Η σαφέστερη ένδειξη αυτού είναι το γεγονός ότι στις κύριες καρτέλες µε τις παραµετροποίησης στις ρυθµίσεις καλούνται: Range A, Range Β, ..., Range E. Κανένα δεν αναλύεται στο αρχικό εγχειρίδιο αλλά ούτε υπάρχει κάποιο παράδειγµα τους. Ο Master Keyer χρησιµοποιεί µια 3D colour cube λύσει ακριβώς όπως το 3D keyer, αλλά δεν θα µάθετε ποτέ καλά το User Interface του. Τα Range controls ρυθµίζουν το key στους άξονες, περίπου στο key point σε 3 διαστάσεις, στις διάφορες επίπεδες πλευρές του 3D cube.

## <span id="page-34-0"></span>κεφάλαιο 2

## <span id="page-34-1"></span>Χρώμα

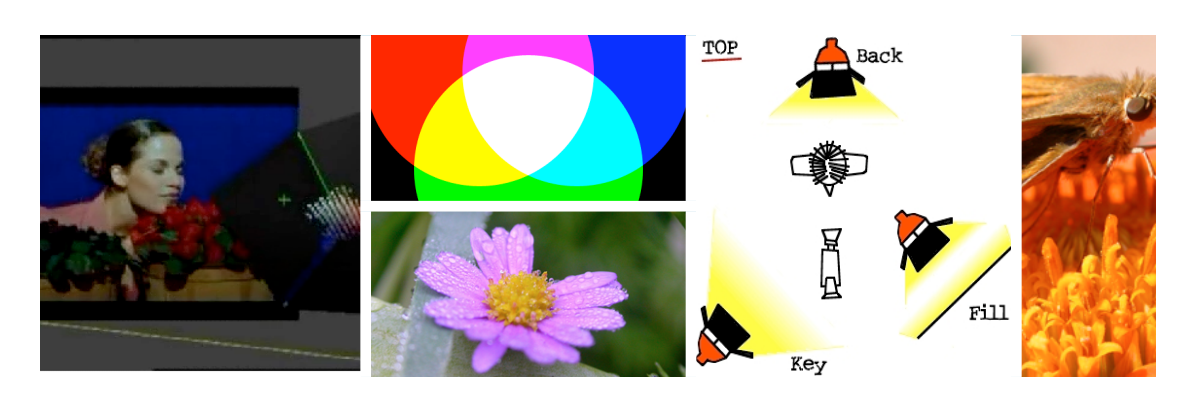

Το χρώµα των αντικειµένων οφείλεται στις ιδιότητες των χρωστικών ουσιών να απορροφούν και να ανακλούν τα διάφορα χρώµατα, διαφορετικά. Πιο συγκεκριµένα ένα κόκκινο φίλτρο δεν µετατρέπει το φως σε κόκκινο, αλλά απορροφά τα υπόλοιπα χρώµατα πολύ περισσότερο από το κόκκινο.

#### <span id="page-34-2"></span>**Αφαίρεσηκαι Πρόσθεση χρωμάτων**

Την αφαίρεση χρωµάτων µπορούµε να την δούµε µε υπέρθεση τριών φίλτρων από τα χρώµατα **C**yan, **M**agenta και **Y**ellow µπροστά από έναν προβολέα λευκού φωτός. Στην περιοχή αλληλεπικάλυψης και των τριών φίλτρων, το φως που περνάει είναι: **Λευκό - Cyan - Magenta - Yellow = Μαύρο**, αποτέλεσµα πλήρης απορρόφησης φωτός. Η αντίστροφη διαδικασία προσθέτει τα βασικά χρώµατα σε λευκό φως. Για παράδειγµα: Τοποθετείστε τρία φίλτρα από τα βασικά χρώµατα **R**ed, **G**reen και **B**lue, το καθένα µπροστά από το φακό ενός προβολέα λευκού φωτός. Προβάλλοντας το φιλτραρισµένο φως σε µια λευκή οθόνη παρατηρούµε ότι στις περιοχές αλληλεπικάλυψης και των τριών χρωµάτων, το αποτέλεσµα είναι λευκό φως.

Η χρησιµότητα των 3 βασικών χρωµάτων RGB συνίσταται στο γεγονός ότι προστίθενται σε λευκό φως, άρα από αυτά µπορεί να παραχθεί οποιοδήποτε άλλο χρώµα του ουράνιου τόξου. Η σχετική διαδικασία σε µια έγχρωµη τηλεοπτική παραγωγή έχει ως εξής, αρχικά στην βίντεο-κάµερα διαχωρίζεται το φως στις συνιστώσες του RGB και αργότερα στον TV δέκτη ανασυνδυάζονται µε την ίδια αναλογία εντάσεων, για να αναπαραχθεί η αρχική έγχρωµη εικόνα.

ΤΕΙ Κρήτης - Τμήμα Εφαρμοσμένης Πληροφορικής και Πολυμέσων :: 30 ::

#### <span id="page-35-0"></span>**Ο τροχός των χρωμάτων**

Ο τροχός αποτελείται από τα τρία βασικά **RGB** και τα τρία δευτερεύοντα **CMY** χρώµατα.

Οι "χρωστικές ουσίες" µπορούν να αναµιχθούν για να παραγάγουν τα διαφορετικά χρώµατα. Τα χρώµατα που παράγονται µέσω του συνδυασµού δύο βασικών χρωµάτων είναι δευτερεύοντα χρώµατα. Τα τριτογενή χρώµατα παράγονται όταν αναµιγνύεται ένα βασικό χρώµα µε ένα γειτονικό δευτερεύων χρώµα. Τα χρώµατα το ένα δίπλα στο άλλο στον τροχό είναι ανάλογα χρώµατα, π.χ. το µπλε τονίζεται περισσότερο σαν χρώµα δίπλα στο κίτρινο, δηλαδή τονίζουν το ένα το άλλο. Τα απέναντι χρώµατα µεταξύ τους είναι συµπληρωµατικά χρώµατα. Όλα αυτά είναι απαραίτητα "tips" σε µια διαδικασία color corretion αλλά και σε ένα DC project.

Πόσο ακριβώς κόκκινο, πράσινο και μπλε δίνει λευκό εξαρτάται από την ευαισθησία του στόχου στα διάφορα χρώματα π.χ.: CCD, Film ή Μάτι. Οι κώνοι του ανθρώπινου ματιού που είναι υπεύθυνοι για το διαχωρισμό χρωμάτων είναι πιο ευαίσθητοι στο πράσινο απ' ότι σε κόκκινο και μπλε. Από την άλλη, ο φώσφορος στην TV ανταποκρίνεται τελείως διαφορετικά. Άρα, το μείγμα RGB που μας δίνει λευκό εξαρτάται από τις ιδιότητες του μέσου αποτύπωσης.

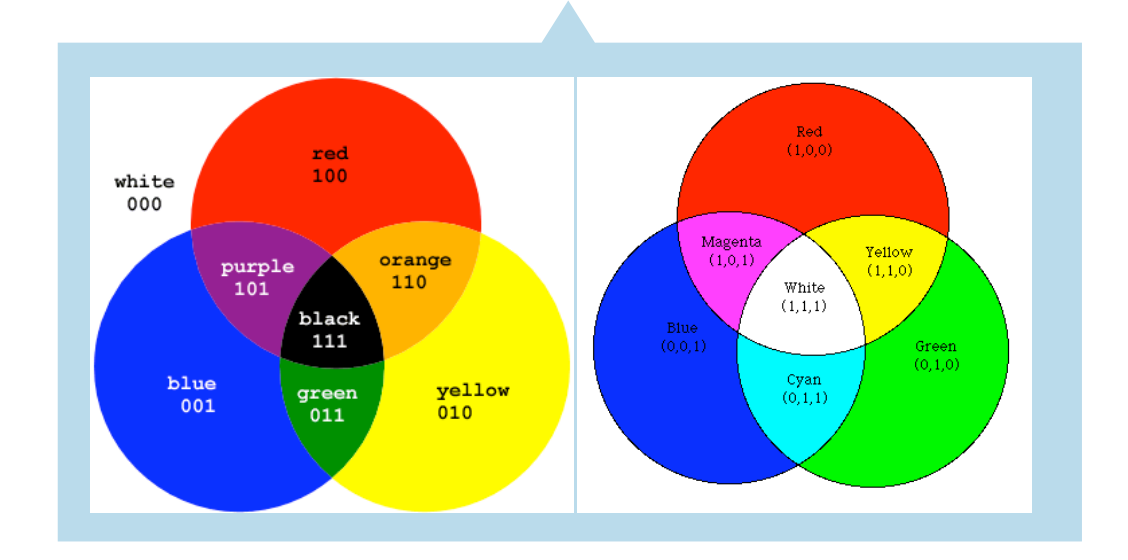
# Digital Images

### **Ανάλυσηεικόνας (Image Resolution)**

Η ανάλυση εικόνας αναφέρεται σε πόσα wide pixel και πόσα tall pixel είναι µια ψηφιακή εικόνα. Παραδείγµατος χάριν, εάν µια εικόνα ήταν 400 wide pixel και 300 tall pixel, η ανάλυση της εικόνας θα ήταν 400×300. Μια NTSC βίντεο εικόνα έχει ανάλυση 720×486. Ένα standard academy film frame έχει µια ανάλυση εικόνας 1828×1332. Οι εικόνες από µια ψηφιακή κάµερα να έχουν µια

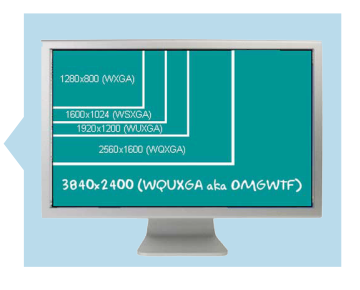

ανάλυση εικόνας 3072×2048 ή πολύ µεγαλύτερη. Σκοπίµως δεν αναφέρθηκε τίποτα για το µέγεθος (size) της εικόνας. Αυτό είναι επειδή το πραγµατικό µέγεθος προβολής/επίδειξης µιας εικόνας ποικίλλει ανάλογα µε τη συσκευή προβολής. Ένα προφανές παράδειγµα είναι µια µικρή οθόνη TV 11'' και µια µεγάλη οθόνη TV 32''. Το µέγεθος προβολής είναι πολύ διαφορετικό, αλλά η ανάλυση της εικόνας NTSC είναι η ίδια, 720×486. Ένα Film θα µπορούσε να προβληθεί σε µια µικρή οθόνη ενός κινηµατογράφου, ή σε µια τεράστια οθόνη σε µια µεγάλη αίθουσα συνεδριάσεων. Επίσης και σε αυτή την περίπτωση, το µέγεθος προβολής είναι πολύ διαφορετικό, αλλά η ανάλυση εικόνας του Film 35χιλ. είναι η ίδια. Πρέπει να είµαστε προσεκτικοί για αυτό που εννοούµε ή καταλαβαίνουµε επειδή η ανάλυση (resolution) έχει µια πολύ διαφορετική έννοια σε πολλές περιπτώσεις. Η συνηθισµένη έννοια για τη λέξη ανάλυση (resolution) έξω από τον χώρο του digital compositing δεν είναι πόσα pixel είναι ολόκληρη η εικόνα, αλλά πόσα pixel ανά µονάδα υπάρχουν στην οθόνη προβολής· και σε µονάδες πόσα pixel ανά inch ή pixel ανά cm. Η µεγαλύτερη σύγχυση στον χώρο είναι όταν ένας compositor συνεργάζεται/επικοινωνεί µε έναν γραφίστα - Adobe Photoshop, κτλ- σχετικά με την ανάλυσης της εικόνας, για αυτούς τους δύο η έννοια ανάλυση εικόνα έχει πολύ µεγάλη διαφορά.

## **Λόγος διαστάσεων εικόνας (Image Aspect Ratio)**

Ο λόγος διαστάσεων (aspect ratio) µιας εικόνας είναι πραγµατικά µια περιγραφή όχι του size ή του resolution της, αλλά της µορφής (shape). Περιγράφει εάν η εικόνα είναι ψηλή και λεπτή (tall & thin), ή χαµηλή και ευρεία (low & wide). Σε κάθε project θα υπάρχει ένας προκαθορισµένος λόγο διάστασης (aspect ratio), καθώς επίσης και µια ανάλυση εικόνας, και ολόκληρο το project πρέπει να προσαρµοστεί στο συγκεκριµένο aspect ratio. Ο λόγος διάστασης µιας εικόνας απαιτείται συχνά να προσαρµόζετε στο λόγο µιας άλλης. Ο λόγος διάστασης είναι απλά η αναλογία του πλάτους της εικόνας προς το ύψος της, έτσι υπολογίζεται µε τη διαίρεση του πλάτους της εικόνας από το ύψος του. Παραδείγµατος χάριν, η ανάλυση µιας εικόνας είναι 400×300, διαιρώντας το 400 µε 300 θα ΤΕΙ Κρήτης - Τμήμα Εφαρμοσμένης Πληροφορικής και Πολυμέσων :: 32 ::

πάρουµε ως αποτέλεσµα έναν λόγο διάστασης 1.33, δηλαδή την κλασική τηλεοπτική ανάλυση. Ο λόγος διάστασης εικόνας "εφαρµόζει" στο αρχείο εικόνας, και όχι απαραιτήτως και στην οθόνη που προβάλλεται. Μερικές φορές ο λόγος διάστασης εικόνας και ο λόγος διάστασης επίδειξης της διαφέρουν, γιαυτό πολλά προγράµµατα προειδοποιούν για το aspect ratio µιας εικόνας όταν κληθούν να την προβάλλουν ή να την επεξεργαστούν. Ένας λόγος διάστασης 1.0 θα σήµαινε ότι το πλάτος και το ύψος είναι ίδια, δηµιουργώντας µια τετραγωνική εικόνα. Ένας λόγος διάστασης λιγότερο από 1.0 θα δηµιουργούσε µια ψηλή και λεπτή εικόνα, και εάν ένας λόγος διάστασης ήταν µεγαλύτερος από 1.0, η εικόνα θα έπαιρνε σταδιακά wide µορφή καθώς ο αριθµός ανεβαίνει. Η παρακάτω εικόνα επεξηγεί διάφορους κοινούς λόγους διάστασης· αρχίζει µε ένα τετραγωνικό παράδειγµα ίσο µε 1.0, έπειτα από το χαρακτηριστικό λόγο διάστασης 1.33 στο NTSC - Αµερικάνικο σύστηµα τηλεοράσεις-, και τέλος δυο χαρακτηριστικοί λόγοι διάστασης του κινηµατογράφου. Η βασική παρατήρηση που σηµειώνεται είναι ότι καθώς ο λόγος διάστασης -δηλαδή ο αριθµός- µεγαλώνει, η εικόνα παίρνει wide (ευρύτερη) µορφή. Ακόµα κάτι σηµαντικό πριν αφήσουµε το aspect ratio, είναι οι διαφορετικοί τρόποι γραφής. Ο κόσµος του κινηµατογράφου επιθυµεί να κάνει την πράξη και να περιγράψει το aspect ratio ως δεκαδικό αριθµό όπως 1.85 και 2.35. Οι άνθρωποι της τηλεόρασης από την άλλη αφήνουν τους λόγους σε αναλογίες εντύπου όπως 4x3 (4 από 3) 16x9 (16 από 9). Μπορούµε ακόµα να γράψουµε 4:3 και 16:9 για να ζυγίσουµε της επιθυµίες τους. Υπολογίζοντας το 4x3 παίρνουµε το αποτέλεσµα 1.33 (4 δια 3), και στο 16x9 παίρνουµε 2.35 (16 δια 9).

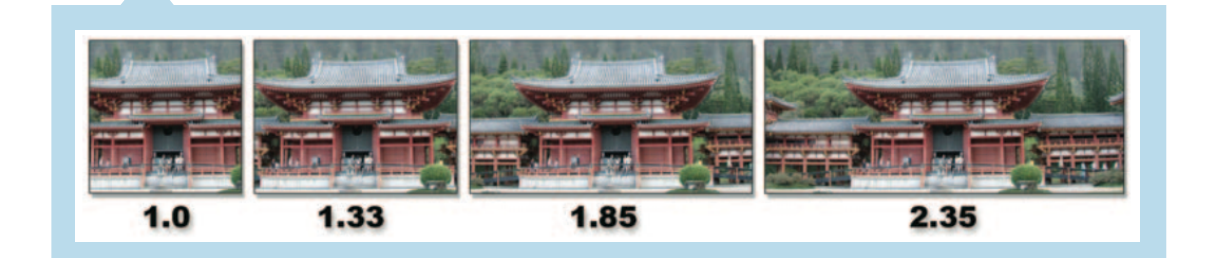

#### **Λόγος διαστάσεων εικονοστοιχείων (Pixel Aspect Ratio)**

Γνωρίζουμε ότι οι ψηφιακές εικόνες αποτελούνται από pixel (εικονοστοιχεία/εικονοκύτταρα), όπως µία οθόνη. Τα pixels επίσης έχουν ένα σχήµα, αυτό το σχήµα καθορίζεται επίσης από το aspect ratio τους. Όµως δεν είναι όλα τα pixels ίδια, αυτό που λέµε τετράγωνα. Ένα τετραγωνικό pixel όπως µια τετραγωνική εικόνα, θα είχε έναν λόγο διάστασης pixel ίσο µε 1.0, αλλά πολλά συστήµατα προβολής δεν έχουν τα τετραγωνικά pixels. Οι παρακάτω εικόνες επεξηγούν τους πιο κοινούς µητετραγωνικούς λόγους διάστασης εικονοστοιχείου (non-square pixel aspect ratios) που θα αντιµετωπιστούν υποχρεωτικά κάποια στιγµή στην παραγωγή.

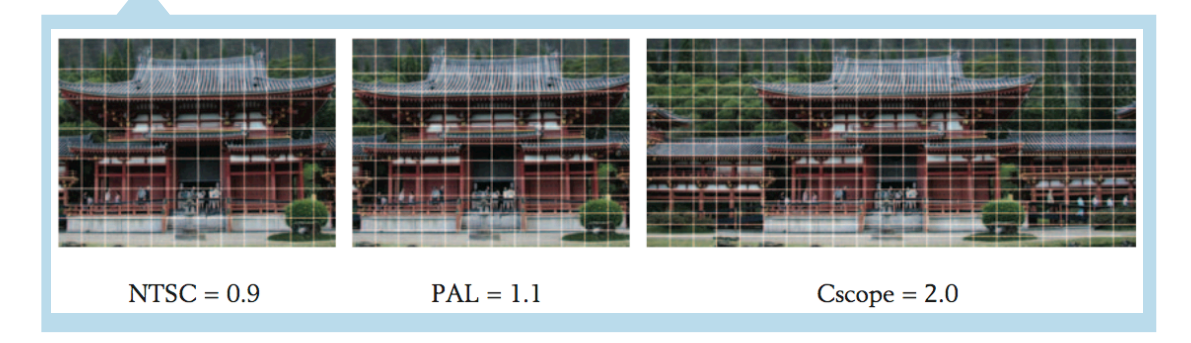

Το αριστερό παράδειγµα επεξηγεί ένα NTSC τηλεοπτικό pixel που έχει 0.9 aspect ratio pixel, κάνοντας το ψηλό και λεπτό (tall & thin). Η µεσαία εικόνα απεικονίζει ένα PAL τηλεοπτικό pixel που έχει 1.1 aspect ratio pixel, κάνοντας το απότοµο και ευρύ (short & wide). Ενώ τα περισσότερα film formats (ταινιών µεγάλου µήκους) έχουν τα τετραγωνικά pixels, το Cinema-Scope (Cscope) είναι ένα ειδικό της κινηµατογραφικής οθόνης σχήµα που έχει 2.0 aspect ratio pixel, κάνοντας τα pixels του πολύ πολύ wide. Ευτυχώς, όλα τα τηλεοπτικά σχήματα HDTV (τηλεόραση υψηλής ευκρίνειας) έχουν τα τετραγωνικά εικονοστοιχεία. Αυτά τα µη-τετραγωνικά pixels δεν ασκούν καµία επίδραση όταν είναι στα φυσικά περιβάλλοντα προβολείς τους, όπως NTSC στις τηλεοράσεις NTSC, και ούτω καθ' εξής. Μπορεί όµως να δηµιουργηθεί πρόβληµα στο υλικό όταν δεν επεξεργαστεί σωστά σε ένα digital compositing πρόγραµµα ή στο Adobe Photoshop. Ξαφνικά το pixel aspect ratio γίνεται ένα σηµαντικό θέµα που πρέπει να επεξεργαστεί σωστά αλλιώς θα υπάρξει πρόβληµα, και γιαυτό υπάρχουν διαφορετικές στρατηγικές διαχειρίσεις του, όταν αφορά ένα υλικό για video ή για film.

#### **Λόγος διάστασης συσκευών προβολής εικόνας (Display Aspect Ratio)**

Έχουµε δει πώς ο λόγος διάστασης εικόνας (image aspect ratio) περιγράφει τη µορφή της εικόνας και ο λόγος διάστασης εικονοστοιχείου (pixel aspect ratio) περιγράφει τη µορφή του εικονοστοιχείου. Αυτοί οι δύο παράγοντες συνδυάζονται για να ορίσουν το display aspect ratio, δηλαδή την µορφή της εικόνας αφότου προβληθεί στην συσκευή παρουσίασης. Αυτό είναι σηµαντικό, επειδή ο λόγος διάστασης της εικόνας µπορεί να είναι διαφορετικός από το λόγο διάστασης της συσκευής προβολής· όπου η εικόνα προβάλλεται, αυτή η διαφορά προκαλείται από το λόγο διάστασης εικονοστοιχείου. Για έναν καλλιτέχνη δεν υπάρχει µεγάλη ανησυχία αρκεί να είναι λίγο προσεκτικός. Οποιοδήποτε compositing πρόγραµµα έχει τις απαραίτητες επιλογές προβολής non-square pixel, έτσι µπορείτε να δείτε την εικόνα µε τον κατάλληλο λόγο διάστασης επίδειξης της. Ένα ακόµα καλό νέο είναι ότι εάν τα εικονοστοιχεία είναι τετραγωνικά (λόγος διάστασης ίσος µε 1.0), κατόπιν και ο λόγος διάστασης εικόνας και ο λόγος διάστασης συσκευής προβολής θα είναι ίδιοι. Ο λόγος διάστασης συσκευής προβολής είναι απλά ο λόγος διάστασης εικόνας που πολλαπλασιάζεται µε το λόγος διάστασης εικονοστοιχείου του. Τα παραδείγµατα που ακολουθούν θα µας αποσαφηνίσουν ακόµα περισσότερο το τοπίο. Ως καλλιτεχνική φύση θα αρχίσουµε µε την πιο δύσκολη περίπτωση, και αυτή είναι το C-scope film format με έναν λόγο διάστασης εικονοστοιχείου ίσο µε 2.0, όπως η εικόνα δίπλα. Εάν ένα C-scope frame (πλαίσιο)

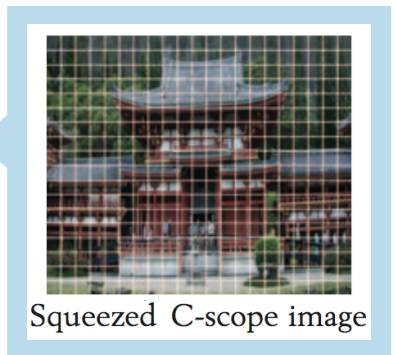

προβληθεί στον Η/Υ (workstation) µη-διορθωµένο, αυτό θα φαινόταν συµπιεσµένο όπως στην εικόνα δίπλα. Η ανάλυση εικόνας (image resolution) µια εικόνας C-scope είναι 1828×1556, έτσι ο λόγος διάστασης εικόνας της θα ήταν 1.175 (1828÷1556), και θα εµφανιζόταν όπως αυτή στο Η/Υ, επειδή η συσκευή προβολής του Η/Υ έχει τετραγωνικά εικονοστοιχεία (square pixels). Η συσκευή προβολής film διπλασιάζει την εικόνα στο πλάτος της δίνοντας στο προβαλλόµενο film έναν λόγο διάστασης εικονοστοιχείου ίσο µε 2.0. Εάν πολλαπλασιάσουµε το λόγο διάστασης εικονοστοιχείου (2.0) µε το λόγο διάστασης εικόνας (1.175) θα πάρουµε το λόγο διάστασης της συσκευής προβολής 2.35 (1.174×2.0).

Ξέρουµε ότι η τηλεόραση NTSC και PAL έχει 1.33 λόγο διάστασης (aspect ratio), ας εξετάσουµε όµως µια εικόνα NTSC. Η ανάλυση της (resolution) είναι 720×486 (720 ÷ 486 = 1.48), αλλάζοντας της το λόγο διάστασης εικόνας 1.48. *Ποιο το λάθος εδώ;* Δεν έχουµε παραγόµενο σε λόγο διάστασης εικονοστοιχείου NTSC 0.9. Εάν πολλαπλασιάσουµε το λόγο διάστασης εικόνας 1.48 µε το λόγο διάστασης εικονοστοιχείου 0.9, θα πάρουµε έναν λόγο διάστασης της συσκευής προβολής 1.33 (1.48 x 0.9 = 1.33). Εάν αυτή η εικόνα NTSC προβληθεί µη-διορθωµένη (uncocorrected) σε έναν Η/Υ εργασίας, θα τεντώσει περίπου 10% στο πλάτος, συγκρινόµενη στο πώς θα φαίνεται στη TV επειδή ο Η/Υ εργασίας έχει τετραγωνικά εικονοστοιχεία (square pixel).

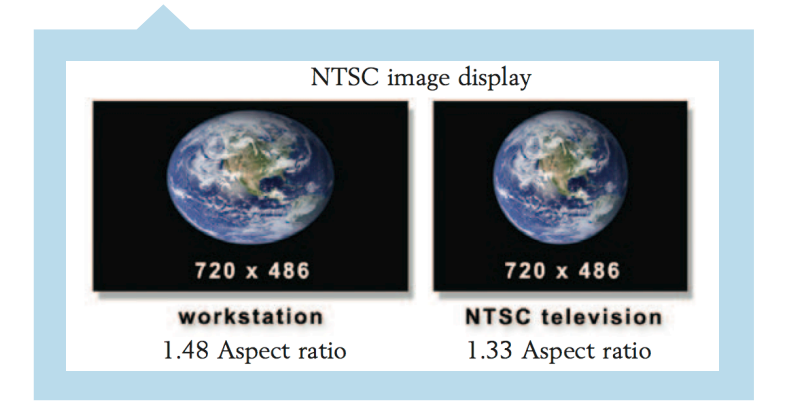

Για το PAL, η ανάλυση εικόνας είναι 720×576 έτσι ο λόγος διάστασης εικόνας του είναι 1.25 (720 ÷ 576 = 1.25). Εδώ πάλι δεν παίρνουμε τον αναµενόµενο λόγο διάστασης 1.33 για την τηλεόραση. Παράγοντας ένα PAL pixel aspect ratio ίσο µε 1.1 και πολλαπλασιάζοντας το µε image aspect γιώργος Παυλούδης Υ*π*εύθυνος καθηγητής*:* Αθανάσιος Μαλάμος ΤΕΙ Κρήτης - Τμήμα Εφαρμοσμένης Πληροφορικής και Πολυμέσων :: 35 ::

ratio παίρνουµε το αναµενόµενο 1.33 (1.25×1.1). «*Σε αυτό το σηµείο να αναφερθεί ότι αν χρησιµοποιηθεί κοµπιουτεράκι, θα παρατηρηθούν µικρές µαθηµατικές αποκλίσεις στα αποτελέσµατα»*. Αυτό οφείλεται στα µικρά "round-off" λάθη στους αριθµούς που χρησιµοποιούνται στα παραπάνω παραδείγµατα προκειµένου να απλοποιηθούν, δεν παύουν όµως να είναι "άβλαβοι λαθάκια". Εάν αυτή η εικόνα PAL προβάλλεται µη-διορθωµένη (uncocorrected) σε έναν Η/Υ εργασίας, θα τεντώσει περίπου 10% στο πλάτος συγκρινόµενη στο πώς θα φαίνεται στη TV επειδή ο Η/Υ εργασίας έχει τετραγωνικά εικονοστοιχεία (square pixel).

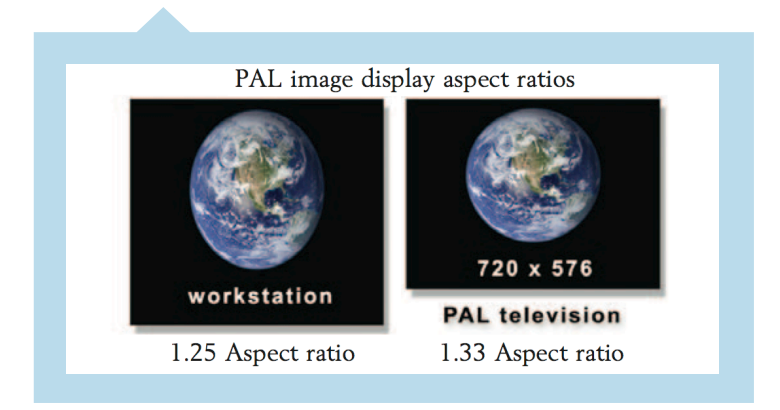

Κάπου εδώ και µετά από όλα αυτά έρχεται η σωτήρια τεχνολογία HDTV, η οποία είναι φιλεύσπλαχνη µε τα τετραγωνικά εικονοστοιχεία. «*Θα τολµούσα να σκεφτώ ότι αυτό οφείλεται -σε ένα µεγάλο µέρος- στις κραυγές των digital compositors που γκρινιάζουν δικαίως για την εργασία τους µε τα µητετραγωνικά εικονοστοιχεία του NTSC και του PAL».* Επειδή τα τετραγωνικά εικονοστοιχεία (square pixels) έχουν λόγο διάστασης ίσο µε 1.0 όταν υπολογίζετε ο λόγο διάστασης της συσκευής προβολής, µε τον πολλαπλασιασµό του λόγου διάστασης εικόνας µε 1.0 δεν υπάρχει καµία αλλαγή. Το συµπέρασµα είναι ότι **ο λόγο διάστασης της συσκευής προβολής και ο λόγος διάστασης εικόνας είναι οι ίδιοι για τις εικόνες µε τα τετραγωνικά εικονοστοιχεία**.

## White balance

Η εξέλιξη της τεχνολογίας ευτυχώς ικανοποιεί τις απαιτήσεις προσαρµογής στους αυστηρούς κανόνες της θερµοκρασίας του χρώµατος, καθώς αυτή ρυθµίζεται πλέον και από τις βίντεο-κάµερες. Η σηµερινή τεχνολογία επιτρέπει στην βίντεο-κάµερα να προσαρµόζεται στις ανάλογες συνθήκες θερµοκρασίας και συγχρονισµού του φωτισµού. Εφόσον έχει τοποθετηθεί και ρυθµιστεί ο φωτισµός του χώρου η βίντεο-κάµερα τοποθετείται στο σηµείο επιλογής λήψης και εστιάζει σε µια λευκή κάρτα. Ένας διακόπτης τοποθετηµένος σε κάθε επαγγελµατική βίντεο-κάµερα ρυθµίζετε ανάλογα µέχρι ο αντίστοιχος δείκτης, πιστοποίηση ότι η βίντεο-κάµερα έχει αγγίξει την απαιτούµενη θερµοκρασία χρώµατος. Μια επαγγελµατική βίντεο-κάµερα είναι σχεδιασµένη να λειτουργεί κοντά σε φωτισµό 3200 βαθµών kelvin. Σε γιώργος Παυλούδης Υ*π*εύθυνος καθηγητής*:* Αθανάσιος Μαλάμος

ΤΕΙ Κρήτης - Τμήμα Εφαρμοσμένης Πληροφορικής και Πολυμέσων :: 36 ::

κάθε άλλη περίπτωση χρησιµοποιούνται τα αντίστοιχα φίλτρα ώστε να ρυθµιστεί η ευαισθησίας αντιστοίχως.

Η διαδικασία αυτή ονοµάζεται white balance και επαναλαµβάνεται κάθε φορά που αλλάζει η κυρίαρχη πηγή φωτισµού (από ήλιο σε σκιά, σε εσωτερικό φωτισµένο χώρο, κλπ). Χωρίς WB, τα χρώµατα και ειδικά οι τόνοι του δέρµατος θα είναι διαφορετικοί από γύρισµα σε γύρισµα µε αποτελέσµατα να είναι σχεδόν αδύνατη η επιδιόρθωση τους στην διαδικασία του editing και ένωση τους µε υλικό B-roll ή A-roll. Υπάρχουν πολλών ειδών Balance αλλά και πολύ έξυπνων τεχνικών χρήσης του, για παράδειγµα στην ταινία Traffic, ο σκηνοθέτης Steven Soderbergh απέδωσε διαφορετικές ατµόσφαιρες στην Washington DC οπού οι σκηνές είχαν έναν κρύο µπλε τόνο και στο San Diego αντίστοιχα· ζεστό µε χρυσές ανταύγειες τόνο.

# Green Screen ή Blue Screen;

Η παλαιά και ακόµα σχεδόν αναπάντητη ερώτηση είναι εάν το Πράσινο ή το Μπλε χρώµα είναι καλύτερο για ένα άριστο "τρύπηµα". Πολλοί παράγοντες επηρ εάζουν την απόφαση, η προφαν έστ ερη είναι πιο χρώµα αντιπροσωπεύει το αντίστοιχο θέµα/αντικείµενο του foreground πλάνου.

Ένας µύθος του χώρου λέει ότι το ανθρώπινο δέρµα περιέχει πολύ περισσότερο πράσινο από µπλε ως αποτέλεσµα η µπλε επιλογή να είναι καλύτερη, στην πραγµατικότητα όµως αυτό ισχύει µόνο για τα ξανθά µαλλιά, που είναι συχνά καλύτερο στην επεξεργασία και στο αποτέλεσµα µε την χρήση του µπλε. Αλλά το ανθρώπινο δέρµα ενώ δεν ισορροπεί εξίσου στα πράσινα και µπλε components, εύκολα "τρυπάει" στο µπλε ή πράσινο χρώµα. Δέκα έτη πριν η µπλε οθόνη όφειλε την δηµοσιότητα της στην προτίµηση της από την ILMs µια από της εταιρίες του οµίλου LukasFilm. Αλλά στην πραγµατικότητα η ILM (Industrial Light and Magic) συντόνισε τα ειδικά εργαλεία και όλοι την παραγωγή της "πάνω" στο Blue Screen. Δυστυχώς όµως χρησιµοποιώντας ακριβώς το ίδιο χρώµα όπως ILM δεν οδήγησε στα ποιοτικά αποτελέσµατα του StarWars για εκείνους που προσπάθησαν να αντιγράψουν την επιλογή της ILM.

Στις µέρες µας χρησιµοποιώντας colour difference keyer εργαλεία είναι ιδανικό ένα καθαρό πράσινο ή µπλε χρώµα. Για άλλους keyers το µυστικό βρίσκεται στην όχι έντονη αλλαγή χρώµατος ή φωτεινότητας. Μερικά από τα καλύτερα "τρυπήµατα" προέρχονται από την χρήση του κόκκινου (Red Screen) αντί του μπλε και πράσινου, ένα πολύ "στενό" φάσμα του κόκκινου θα µπορούσε να παραχθεί µε τα ειδικά κόκκινα φώτα fluro, επιτρέποντας τα πολύ ακριβή "τρυπήµατα" σε µινιατούρες όπως τα διαστηµικά σκάφη ή µεµονωµένα κτίρια που χρησιµοποιούνται αντί πραγµατικών. Ποτέ δεν θα µπορέσει να επικρατήσει µόνο ένα χρώµα σε αυτή την τεχνολογία ΤΕΙ Κρήτης - Τμήμα Εφαρμοσμένης Πληροφορικής και Πολυμέσων :: 37 ::

"τρυπήµατος" και ο λόγος είναι αρκετά απλός. Παρακάτω αναφέρονται δύο παραδείγµατα για να γίνει εύκολα κατανοητό.

๏ Επιλογή του Πράσινου: σε µια παραγωγή που παρουσιάζεται µια γαλανοµάτα Αγγλίδα, δεν µπορούµε να επιλέξουµε το κόκκινο χρώµα επειδή το ανθρώπινο δέρµα έχει πολύ από την απόχρωση του, λόγο του αίµατος -ιδίως ενός δέρµατος όπως το Αγγλικό- και δεύτερων το µπλε θα "τρυπήσει" και τα υπέροχα µάτια της ακριβό-πληρωµένης πρωταγωνίστριας.

๏ Επιλογή του Μπλε: σε µια παραγωγή µε θέµα τις επικές µάχες σώµα µε σώµα στην διάρκεια του µεσαίωνα στα δάση και τις πεδιάδες, δεν θα µπορέσουµε να χρησιµοποιήσουµε το κόκκινο για δύο λόγους, το δέρµα όπως αναφέρθηκε και πιο πριν και δευτέρων λόγο τις σφαγής που θα γίνει και θα χυθεί πολύ κόκκινο αίµα. Τέλος το πράσινο επειδή όλες οι σκηνές µας θα είναι µέσα στα καταπράσινα δάση και πεδιάδες της εποχής.

Υπάρχουν πολύ τρόποι επίλυσης διάφορων παρόµοιων προβληµάτων µόνο που εξαρτιόνται από τους digital compositors και τις ανάγκες κάθε παραγωγής.

# Three-Point Lighting

Ο φωτισµός τριών σηµείων είναι µια ρεαλιστική τεχνική που συµβάλλει στην ανάπτυξη της ψευδαίσθησης των τριών διαστάσεων καθώς και του βάθους των δυο διαστάσεων σε µια λήψη. Στην τεχνική φωτισµού τριών σηµείων χρησιµοποιούνται τρις διαφορετικές πηγές φωτός που η κάθε µια έχει διαφορετική ένταση και κατεύθυνση. Στο παρακάτω παράδειγµα παρατηρούµε την σωστή χρήση του σε λήψεις των οποίων το κύριο αντικείµενο είναι ο άνθρωπος, όπως συµβαίνει κατά κόρων στο κινηµατογράφο.

# **Key Light**

Το Key Light δηµιουργεί τον κύριο φωτισµό του θέµατος, και καθορίζει τον πιο ορατό φωτισµό και τις σκιές του. Το Key Light αντιπροσωπεύει την κυρίαρχη πηγή φωτός, όπως ο ήλιος ή ένα παράθυρο. Όταν το Key Light σηµαδεύει ένα αντικείµενο από µπροστά ή από την µεριά της κάµερας δηµιουργούνται σκιές και το αντικείµενο εµφανίζετε επίπεδο. Για ένα καλό και γνώριµο αισθητικά και οπτικά αποτέλεσµα το Key Light πρέπει να είναι τοποθετηµένο τριάντα ως σαράντα-πέντε µοίρες (30° - 45°) από την κάµερα και πρέπει να κατευθύνεται στο αντικείµενο υπό γωνία σαράνταπέντε µοιρών (45°) καθέτως όπως φαίνεται στις εικόνες.

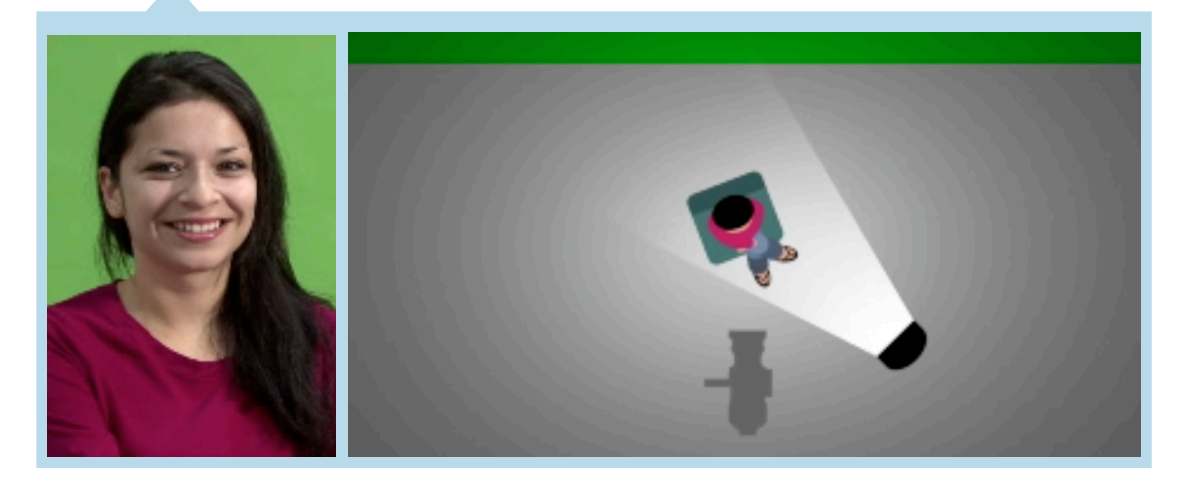

Αυτή η γωνία φωτισµού είναι η καλύτερη για ανθρώπους µε κανονικά χαρακτηριστικά. Χαρακτηριστικά όπως κοντές µύτες ή µικρά µακρόστενα πιγούνια πρέπει να φωτίζονται από πιο απότοµη γωνία για να αυξηθεί το µήκος των σκιών σε αυτά τα χαρακτηριστικά. Τα σωστά φωτισµένα χαρακτηριστικά του αντικειµένου µας είναι αυτά που θα µας οδηγήσουν σε ένα οπτικά ρεαλιστικό αποτέλεσµα, µετακινώντας το φως πιο κοντά στην κάµερα παρατηρούµε µείωση του ποσοστού απεικόνισης του προσώπου και ο άνθρωπος φαίνεται πιο παχύς, αντίθετα αποµακρύνοντας το φως από την κάµερα θα δείχνει πιο αδύνατος.

#### **Fill Light**

Το Fill Light χρειάζεται για να βελτιώσει τον γενικότερο φωτισµό του σκηνικού και κυρίως για να µειώσει τις σκιές που παράγει το Key Light, επίσης το Fill Light µαλακώνει και επεκτείνει το φωτισµό που παρέχεται από το Key Light, και καθιστά περισσότερο ορατό το αντικείµενο. Το Fill Light µπορεί να µιµηθεί το φως από τον ουρανό (εκτός από τον ήλιο), τις δευτερεύουσες πηγές φωτός όπως τα πορτατίφ οικιακής χρήσεις κλπ. Τοποθετείται στην αντίθετη πλευρά από το Key Light σε σχέση µε το θέµα/ αντικείµενο και περίπου στο ίδιο ύψος και γωνία, µε το Key Light. Στις περισσότερες των περιπτώσεων το Fill Light φωτίζει στο µισό απ' ότι το Key Light.

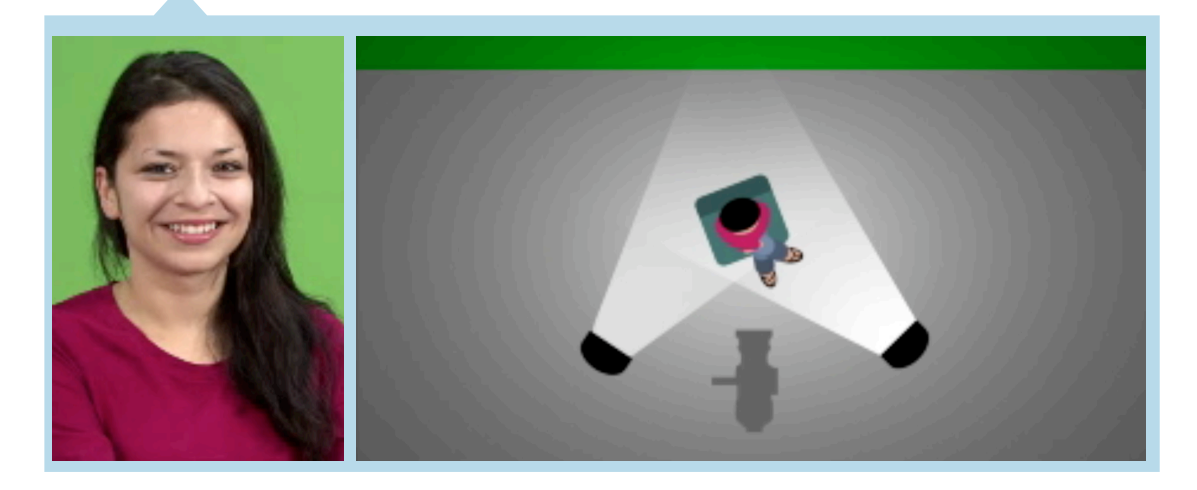

#### **Back Light**

Το Back Light ή Rim Light όπως επίσης αποκαλείται, τοποθετείται πάνω και πίσω σε γωνία 45° από το αντικείµενο, δηµιουργώντας ένα εφέ φωτεινού κύκλου και δίνοντας την δυνατότητα στο αντικείµενο να ξεχωρίσει, να "ξεκολλήσει" από το σκηνικό, η φωτεινότητα του κυµαίνεται κάθε φορά από την ανακλαστικότητα του θέµατος.

Για παράδειγµα, µία ξανθιά κοπέλα ή µια γκρίζο-µάλλα κυρία χρειάζονται λιγότερο back light απ' ότι µια καστανή ή µαυροµάλλα γυναίκα.

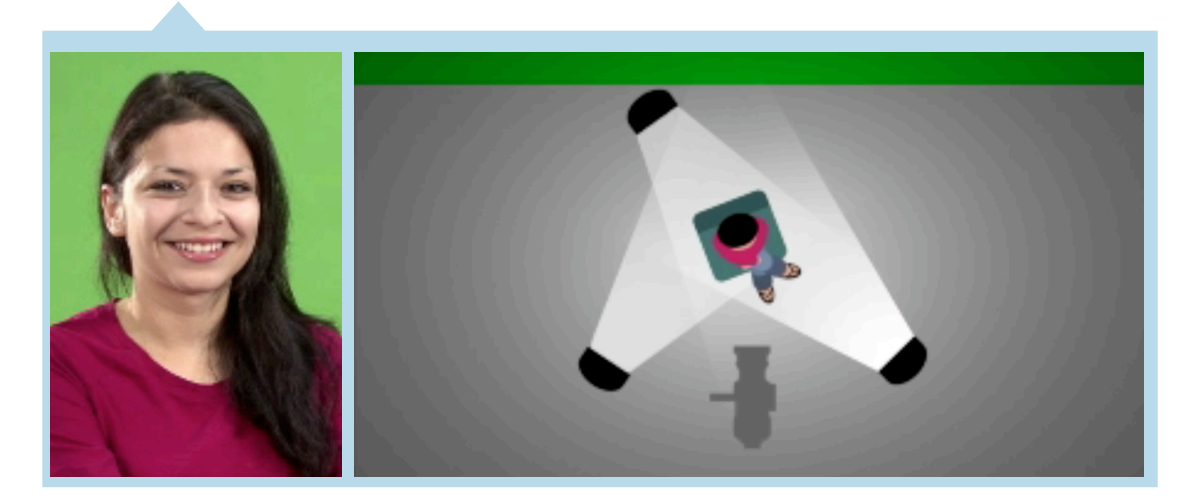

#### **Συμπέρασμα**

Η Hollywood-ιανή τεχνική του φωτισµού τριών σηµείων παρέχει στο συνολικό φωτισµό του θέµατος το ρεαλιστικό αποτέλεσµα που θέλουµε να αποδώσουµε -µέσω του χειρισµού της φωτεινότητας των Key Light και Fill Light δημιουργούνται οι σκιές που θέλουμε, επιτυγχάνοντας μια αίσθηση τριών διαστάσεων του θέµατος,- αλλά παράλληλα και ένα άριστο αποτέλεσµα για επεξεργασία του αντικειµένου σε composιting εφαρµογές.

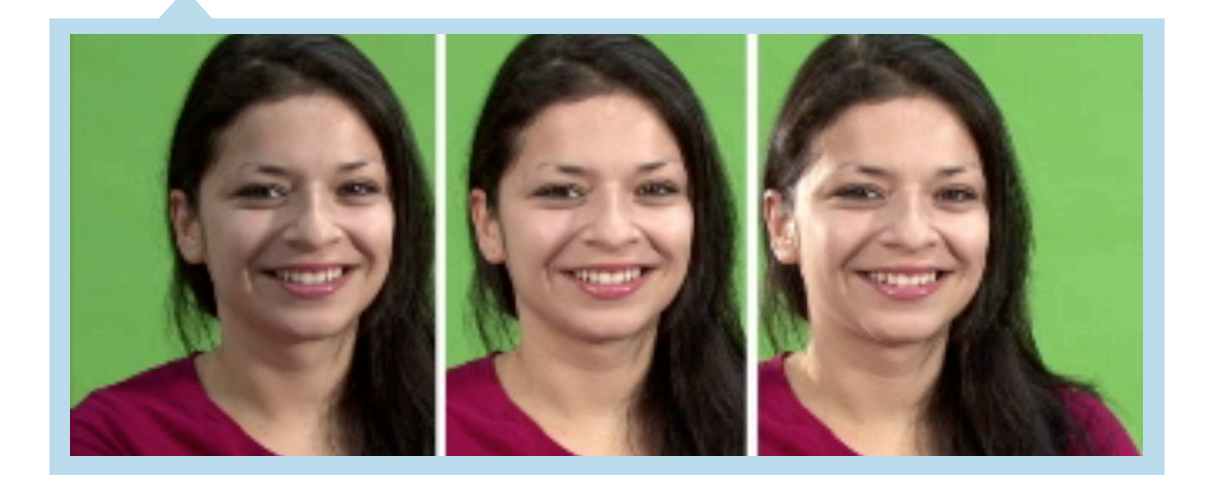

## Σκιές και αντανακλάσεις

Ένα συνηθισµένο λάθος που κάνουν οι νέοι compositors είναι να ξεχνούν ή να αγνοούν το γεγονός ότι ένα αντικείμενο μπορεί να δημιουργήσει μία ή και περισσότερες σκιές στο περιβάλλον που βρίσκεται. Όποτε προσθέτουµε ένα νέο αντικείµενο σε µία σκηνή πρέπει να σκεφτόµαστε πως ο φωτισµός της σκηνής θα το επηρεάσει, πράγµα που σηµαίνει ότι και το αντικείµενο θα εµποδίσει σε κάποια σηµεία το φως µε αποτέλεσµα τη δηµιουργία σκιάς.

Κύριος λόγος για το ότι οι νέοι compositors ξεχνούν πολλές φορές τις σκιές είναι ότι οι green/blue screens είναι φωτισµένες τόσο ώστε οι σκιές να αφαιρούνται σκοπίµως. Όσες σκιές «πέφτουν» στην green/blue screen δυσκολεύουν τη διαδικασία του keying οπότε και είναι ανεπιθύµητες κατά το φωτισµό του σκηνικού. Σε περίπτωση που υπάρχει σκιά, δεν είναι εύκολο να γίνει η εξαγωγή της από την green/blue screen µαζί µε το αντικείµενό της και να παρουσιαστεί ατόφια στην τελική σύνθεση (µε ένα νέο background). Αλλά ακόµα και όταν υπάρξει τρόπος και καταφέρουµε να εξάγουµε τη σκιά µαζί µε το αντικείµενό της από το original background, µπορεί να αποδειχθεί ανώφελο εξαιτίας του φωτισµού της σκηνής ή του σχήµατος εδάφους όπου «πέφτει» η σκιά. Πολλές φορές οι compositors αποφασίζουν να φτιάξουν, να σχεδιάσουν, από µόνοι τους µία σκιά. Απλά σκουραίνοντας το αρχικό αντικείµενο και δίνοντάς του την κατάλληλη κλίση, έχουν τη σκιά που επιθυµούν. Αυτή η µέθοδος είναι αποδεκτή όταν η σκιά πρόκειται να «πέσει και να αγκαλιάσει» σε µία αρκετά οµαλή επιφάνεια, όπως ένα πάτωµα. Αν όµως πρόκειται να «πέσει» σε µία ακανόνιστα διαµορφωµένη επιφάνεια όπως βράχια, τότε χρειάζεται να δηµιουργηθεί κάτι πιο εξειδικευµένο όπως µια σκιάς µε το χέρι για κάθε frame ώστε να εφαρµόζει ακριβώς. Μόλις έχουµε το αντικείµενο που θα καθορίσει τη σκιά, ο πιο συνηθισµένος τρόπος για να δηµιουργήσουµε τη σκιά είναι να το χρησιµοποιήσουµε σαν µάσκα για να σκουρύνουµε επιλεκτικά τα σκιασµένα µέρη του πλάνου. Αυτή η τεχνική συνήθως δουλεύει καλά εκτός αν υπάρχουν ιδιαίτερα ευδιάκριτα σηµεία στην σκιασµένη περιοχή τα οποία δεν καλύπτονται οµοιόµορφα από τη σκιά οπότε και πρέπει να αφαιρεθούν λεπτοµερώς. Θυµηθείτε ότι η σκιά *δεν*

#### ΤΕΙ Κρήτης - Τμήμα Εφαρμοσμένης Πληροφορικής και Πολυμέσων :: 41 ::

είναι πηγή φωτός αλλά η έλλειψη µιας συγκεκριµένης πηγής φωτός. Επίσης, δύο αντικείµενα που ρίχνουν µία σκληρή και ξεκάθαρη σκιά σε µία επιφάνεια, δεν παράγουν απαραίτητα µια σκουρότερη σκιά όταν οι σκιές τους συναντηθούν/επικαλυφθούν.

Όπως βλέπουµε στη διπλανή εικόνα, η περιοχή όπου οι δύο σκιές συναντώνται έχει την ίδια φωτεινή πυκνότητα µε τα σημεία όπου κάθε σκιά πέφτει ξεχωριστά. Αυτό συµβαίνει επειδή και τα δύο αντικείµενα σκοτεινιάζουν την ίδια πηγή φωτός και το κάθε αντικείµενο είναι αρκετό για να σκοτεινιάσει εντελώς το φως. Ακόμη και αν οι σκιές τους συµπίπτουν, δεν υπάρχει περισσότερο σκούρα απόχρωση για να δοθεί στη επικάλυψη τους. Αυτό µπορεί να είναι προφανές στο χαρτί αλλά σε μία περίπτωση σύνθεσης σε πραγµατικό χώρο θα µπορούσαµε να µεταχειριστούµε τα δύο αντικείµενα που ρίχνουν τη σκιά σαν ξεχωριστά αντικείµενα -όπως θα κάναµε αν δεν κάλυπταν την ίδια πηγή φωτός-, και έτσι το µειωµένο από τις σκιές φως θα µπορούσε εύκολα να διπλασιαστεί όταν τα δύο στρώµατα σκιών κάλυπταν το ένα το άλλο. Οι απαλές, διάχυτες σκιές συµπεριφέρονται διαφορετικά από τη στιγµή που δεν προκύπτουν από µία συγκεκριµένη πηγή φωτός αλλά σκιάζουν το χώρο από µία σφαιρική, γενικευµένη πηγή φωτός. Όπως στην περίπτωση που ο φωτισµός έρχεται από τον ουρανό. Τότε όχι απλώς οι σκιές θα είναι κατά πολύ απαλές αλλά θα ποικίλουν σε πυκνότητα από σημείο σε σημείο και όπου συµπίπτουν.

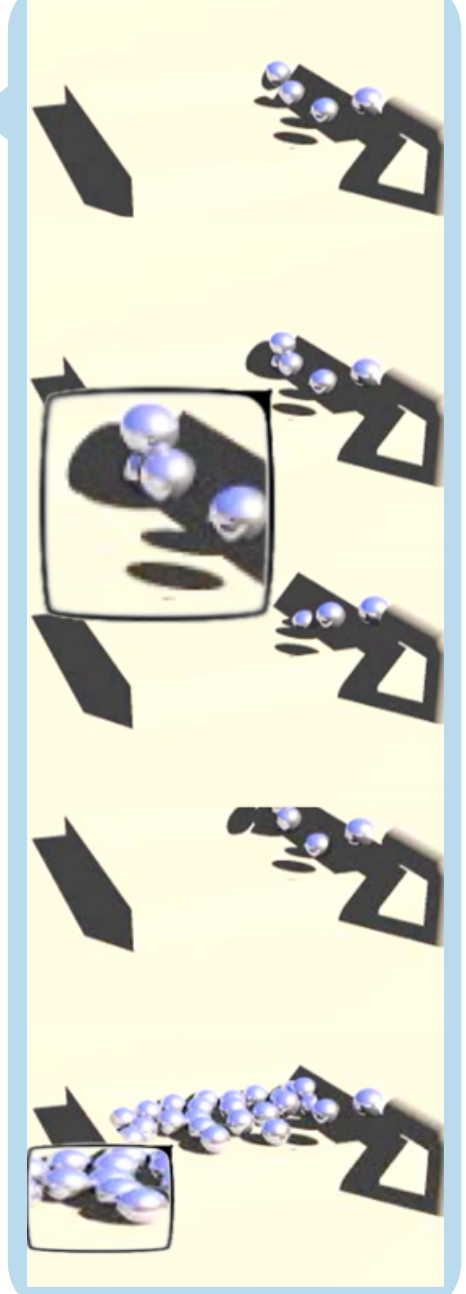

Πολλαπλές πηγές φωτός θα παράγουν ακόµη

πιο σύνθετες σκιές. Θεωρητικά κάθε ακτίνα φωτός που "χτυπά" ένα αντικείµενο παράγει µία σκιά, αλλά αυτό δε συµβαίνει πάντα κατά την προσοµοίωση σε µία σύνθεση. Μπορεί να υπάρχει κάποια πηγή φωτός πολύ πιο έντονη από τις άλλες και από την οποία πρέπει να πάρουµε όλες τις σκιές. Μπορεί επίσης να χρειαστεί να προσθέσουµε µερικές άλλες σκιές, απόρροια ξεχωριστών πηγών φωτός.

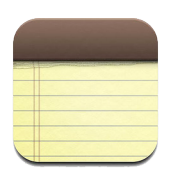

Αυτή η σελίδα διατηρείται σκόπιμα κενή.

# κεφάλαιο 3

# **Compositing**

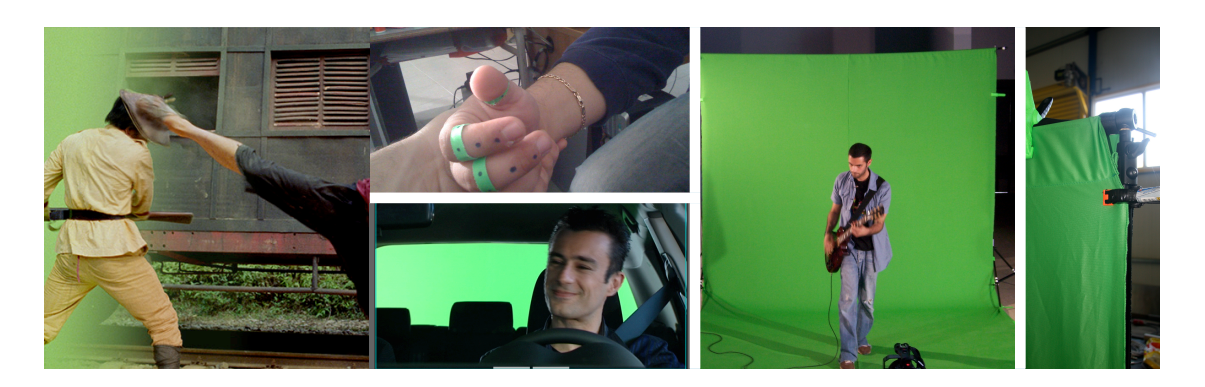

Κινηµατογραφώντας ένα αντικείµενο µπροστά από ένα οµοιόµορφο µπλε συγκεκριµένης απόχρωσης- που "υποστηρίζετε" από τον Η/Υ, µπορεί να ανιχνευτεί ευκολότερα και να δηµιουργηθεί, ή «να τραβηχτεί» µια µάσκα. Το "τράβηγµα" της µάσκας για compositing είναι µια πολύ υψηλή τεχνική και είναι η αρχή των πάντων για το digital compositing. Η αφετηρία µιας σύνθεσης είναι µια καλή µάσκα (matte), και στον πραγµατικό κόσµο της οποιασδήποτε παραγωγής, προσπαθείτε συνεχώς να "τραβήξετε" καλές µάσκες από τα κακά bluescreens. Εδώ να σταθώ και να εξηγήσω ότι το χρώµα του υπόβαθρου µια τέτοιας σκηνής µπορεί να είναι µπλε, πράσινο ή κόκκινο -τα αρχικά χρώµατα (RGB)-, χάριν της απλότητας όµως θα αναφέρουµε όλους του τύπους ως bluescreens ανεξάρτητα από το πραγµατικό χρώµα τους.

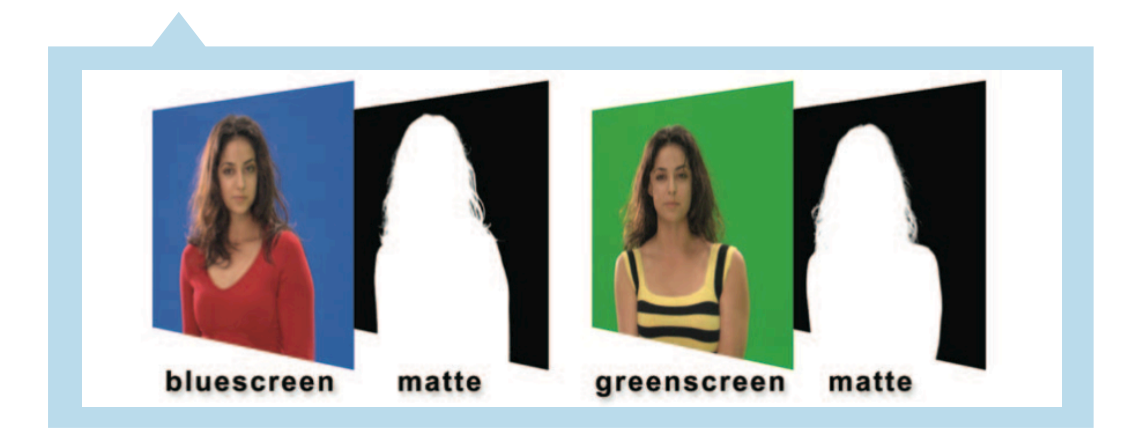

ΤΕΙ Κρήτης - Τμήμα Εφαρμοσμένης Πληροφορικής και Πολυμέσων :: 44 ::

Το Bluescreen compositing είναι πιο προκλητικό από το CGI compositing. Ο λόγος για αυτό, είναι ότι το υλικό που επεξεργαζόµαστε είναι ένα κοµµάτι από πραγµατική σκηνή δράσεις µιας παραγωγής, αντί ενός από µαθηµατική άποψη τέλειου αντικείµενου / υλικού της CGI. Κατά συνέπεια, µπορεί να έρθει σε εσάς έναν τέτοιο υλικό µε πλήθος φωτογραφικών προβληµάτων. Αυτά τα προβλήµατα µπορούν να κυµανθούν από την υπέρ-έκθεση ή υπόέκθεση, από την εστίαση, το υπερβολικό gain, τον κακός φωτισµός, το λανθασµένος bluescreen χρώµα, και ακόµη από την κακή σύνθεση. Φυσικά, ο digitπal compositor αναµένεται για να τραβήξει µια καλή µάσκα οπωσδήποτε, να καθορίσει όλα αυτά τα προβλήµατα και να κάνει µια όµορφη σύνθεση µε ρεαλιστικό αποτέλεσµα ανεξάρτητα από το πόσο θλιβερό ήταν το υλικό που διαχειρίστηκε. Θα ήταν το λιγότερο αδιανόητο ένα CGI υλικό να δοθεί µε υπέρ-έκθεση ή υπο-έκθεση, κακό-φωτισµένο, θολωµένο, και µε κόκκο. Το κύριο εργαλείο για την δυµιουργια µιας µάσκας είναι ο keyer, ένα περίπλοκο εργαλείο που αποµονώνει το αντικείµενο πρώτου πλάνου από το υπόβαθρο. Στη διαδικασία, ο keyer πρέπει να εκτελέσει πολλές σύνθετες εσωτερικές διαδικασίες όπως despill και διόρθωση χρώµατος, εκτός από το "τράβηγµα" της µάσκας. Αυτά τα keyers έχουν πολλές ρυθµίσεις και τροποποιήσεις που ο compositor πρέπει να κατανοήσει, κύριος για να πάρει καλύτερα δυνατά αποτελέσµατα. Ο Keyer αποτυγχάνει συχνά να κάνει µια καλή εργασία και πρέπει να ενισχυθεί, έτσι ποικίλες τεχνικές άλλα και επιµέρους εργαλεία παρουσιάζονται που µπορούν να χρησιµοποιηθούν για να βοηθηθεί ο keyer στο δύσκολο έργο του.

## **Bluescreen compositing**

Όπως και σε CGI υλικό, απαιτούνται τρία στοιχεία: Μια εικόνα πρώτου πλάνου (the bluescreen), µια εικόνα υποβάθρου, και µια µάσκα. Η διαφορά εδώ είναι ότι µια από µαθηµατική άποψη τέλεια µάσκα έρχεται αυτόµατα µε την **C**omputer **G**enerated **I**mage -Ψηφιακή εικόνα καθαρά γεννηµένη από Η/Υ-, ενώ σε bluscreen compositing υλικό ο compositor πρέπει να δηµιουργήσει µια µάσκα. Δηµιουργώντας µια µάσκα από bluscreen compositing το αποτέλεσµα κυµαίνεται λόγω των απότοµων παραλλαγών απο µαγνητοσκόπηση σε µαγνητοσκόπηση. Μερικά bluescreens µαγνητοσκοπούνται καλά και δηµιουργούν καλές µάσκες, ενώ άλλες είναι κακώς µαγνητοσκοπηµένες και πρέπει να κοπιάσει πολύ ο compositor για να δηµιουργήσει κάποια µάσκα. Να τονίσω πάλι ότι µπορεί όλα τα παραδείγµατα και τα κείµενα να αναφέρουν για bluescreens όµως αυτές οι ίδιες αρχές ισχύουν για τα greenscreens επίσης.

#### **Δημιουργώντας "τραβώντας" μιαμάσκα**

Η στιγµή της δηµιουργώντας µια µάσκα από ένα bluescreen συχνά καλείται "τραβώντας τη µάσκα" (pulling the matte), και γίνεται µε ένα θαυµάσιο πρόγραµµα αποκαλούµενο keyer.

Στην παρακάτω φωτογραφία απεικονίζεται η διαδικασία διαµόρφωσης (keying) µε ένα ιδιαίτερο τρόπο. Η όλοι διαδικασία Keyer παίρνει το όνοµα της από το γεγονός ότι πρόκειται να δηµιουργήσει το κλειδί ή την µάσκα αν το επιθυµείτε διαφορετικά, για το bluescreen compositing. Όλα τα compositing προγράµµατα έρχονται µε keyers, και έχουν συχνά περισσότερους του ενός. Ακόµα δίνετε η δυνατότητα να προστεθούν keyers τρίτων κατασκευαστών στο compositing πρόγραµµα. Ο λόγος για τόσα πολλά διαφορετικά keyer εργαλεία βρίσκεται κυρίως στην δυσκολία να τραβήξεις µια καθαρή µάσκα από ένα bluescreen, επίσης µερικά keyers λειτουργούν καλύτερα από άλλα στα διαφορετικά bluescreens. Πιο απλά, εάν χρησιµοποιούσατε τρία διαφορετικά keyers εργαλεία για να τραβήξετε µια µάσκα από το ίδιο bluescreen υλικό, θα παίρνατε τρία διαφορετικά αποτελέσµατα.

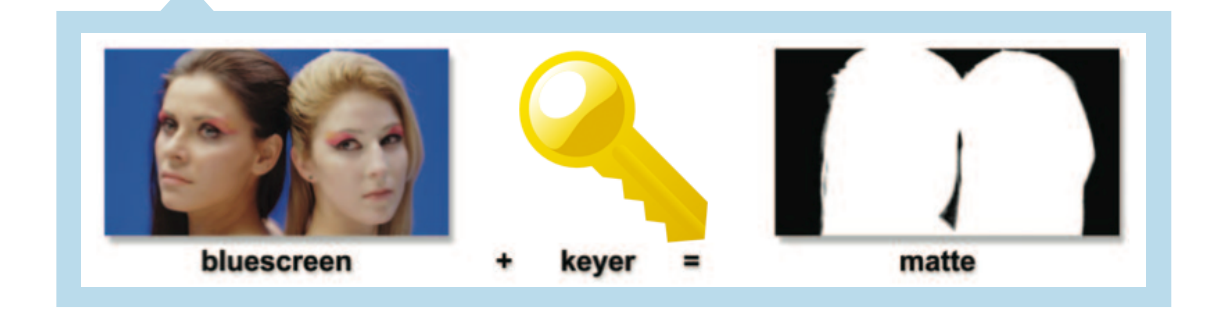

Ο Keyer επεξεργάζεται bluescreen εικόνες και παράγει µια µάσκα, ενώ ο compositor -ή αλλιώς ψηφιακός καλλιτέχνης- ρυθµίζει και συντονίζει τις παραµέτρους προσπαθώντας να τραβήξει την καλύτερη δυνατή µάσκα από τον keyer. Ο Keyer µπορεί επίσης να χρειαστεί τη βοήθεια του καλλιτέχνη στο να του υποδείξει πιθανές άχρηστες περιοχές (garbage mattes) ώστε να προσδιορίσει τα µπλε µέρη του bluescreen καλύτερα, κρατώντας την µάσκα καθαρή από σκουπίδια και "επηρεασµένη" µόνο από µπλε µέρη Όπως επανειληµµένως αναφέραµε, τραβώντας µια µάσκα από ένα bluescreen είναι ένα δύσκολο έργο, ακόµη και οι καλύτεροι keyers χρειάζονται κάποια σηµαντική βοήθεια. Αλλά οι δυνατότητες τους δεν σταµατούν απλά στο τράβηγµα µιας µάσκας.

ΤΕΙ Κρήτης - Τμήμα Εφαρμοσμένης Πληροφορικής και Πολυμέσων :: 46 ::

#### **Τα βασικάτου DC**

Ένα πρόβληµα µε τη µαγνητοσκόπηση των αντικείµενων µπροστά από τα bluescreens είναι το διάχυτο φως (spills light). Οι µπλε ελαφριές διαρροές από το bluescreen "µολύνουν" το αντικείµενο ενδιαφέροντος. Το μπλε χρώμα αναμιγνύεται με την άκρη του αντικείµενου και δίνει στην εξωτερική

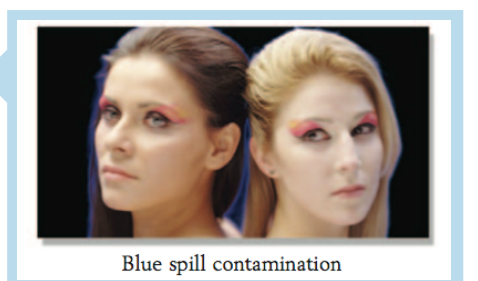

άκρη του ένα "δυσάρεστο" µπλε περιθώριο όπως στην εικόνα δίπλα. Επίσης, οποιεσδήποτε ηµιδιαφανείς περιοχές όπως η τρίχα, το λεπτό ύφασµα, ή η θαµπάδα των κινήσεων επιτρέπουν στο µπλε να εισχωρήσει, έτσι και αυτές οι περιοχές παίρνουν επίσης µια µπλε απόχρωση. Για να αντιµετωπίσουν αυτά τα προβλήµατα -διάχυσης του bluescreen-, οι keyers εκτελούν µια πρόσθετη λειτουργία ονοµαζόµενη despill, η οποία αφαιρεί τις µπλε αποχρώσεις και τα περιθώρια που εισάγονται στα αντικείµενα ενδιαφέροντος µας.

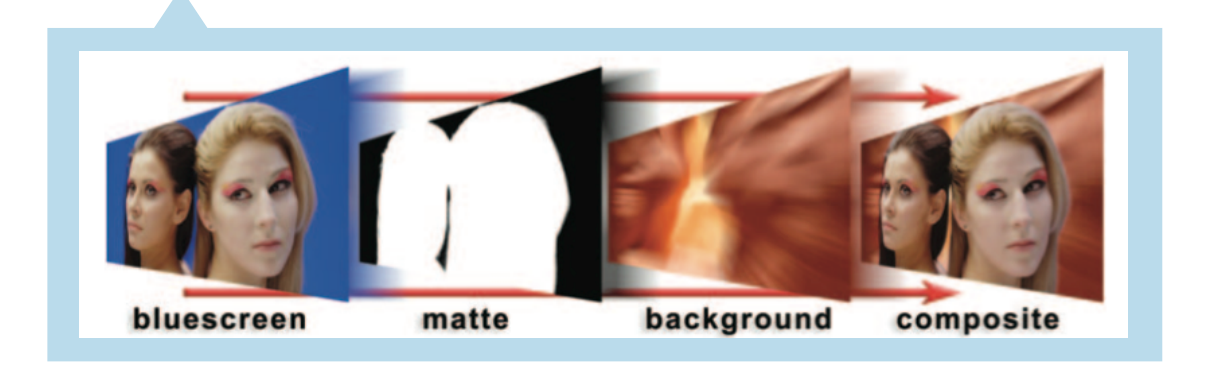

Φυσικά, το bluescreen στρώµα (bluescreen layer) µε το αντικείµενο ενδιαφέροντος πρέπει να διορθωθεί χρωµατικά, για να υπάρχει ρεαλιστικότητα µε το οποιοδήποτε υπόβαθρο επιλέξει ο compositor να προσθέσει. Δυστυχώς, δεν µπορείτε να διορθώσετε χρωµατικά το bluescreen στρώµα (bluescreen layer) πριν ο keyer κάνει την δουλεία του, επειδή αυτό θα άλλαζε την συγκεκριµένη σωστή απόχρωση του bluescreen, µε αποτέλεσµα ο keyer να συγχύσει το χρώµα κλειδί και να µην µπορέσει να τραβήξει την επιθυµητή µάσκα. Προσοχή, δεν µπορείτε ούτε µετά το compositing να διορθώσετε χρωµατικά επειδή τώρα "αναµιγνύεται" µε το στρώµα υποβάθρου (background layer).

ΤΕΙ Κρήτης - Τμήμα Εφαρμοσμένης Πληροφορικής και Πολυμέσων :: 47 ::

Τι πρέπει να κάνει ο compositor; Η απάντηση είναι ότι το bluescreen στρώµα (bluescreen layer) πρέπει να διορθωθεί χρωµατικά µέσα στον keyer, αφότου τραβήξει την µάσκα αλλά προτού να την βάλει κάτω από το οποιοδήποτε υπόβαθρο. Εποµένως όλοι οι digital keyers έχουν εσωτερικές ικανότητες/λειτουργίες διόρθωσης χρώµατος. Το στρώµα υποβάθρου (background layer) µπορεί να διορθωθεί χρωµατικά και προτού περάσει στον keyer, δεν υπάρχει κάποιο πρόβληµα σε αυτό. Οι δύο διαδικασίες που υπολείπονται, scaling backgound και summing layers (πρόσθεση των στρωµάτων µαζί), εκτελούνται επίσης από τον keyer. Όπως µπορείτε να δείτε, ο digital keyer εκτελεί πραγµατικά έναν µακρύ κατάλογο διαδικασιών για να κάνει το bluescreen ικανο για σύνθεση, ενώ ο CGI κόµβος συνθεσεις (CGI compositing operation) κάνει µόνο µερικές διαδικασίες. Περαιτέρω, υπάρχουν πολλές ρυθµίσεις που πρέπει να ιεραρχηθούν από τον compositor προκειµένου να οδηγηθεί σε ένα καλό αποτέλεσµα από τον keyer. Ακολουθεί ο καταλόγους από τις διαδικασίες που εκτελούνται από ένα τυπικό digital keyer έναντι µιας απλής compositing λειτουργίας που χρησιµοποιείται στη σύνθετη CGI.

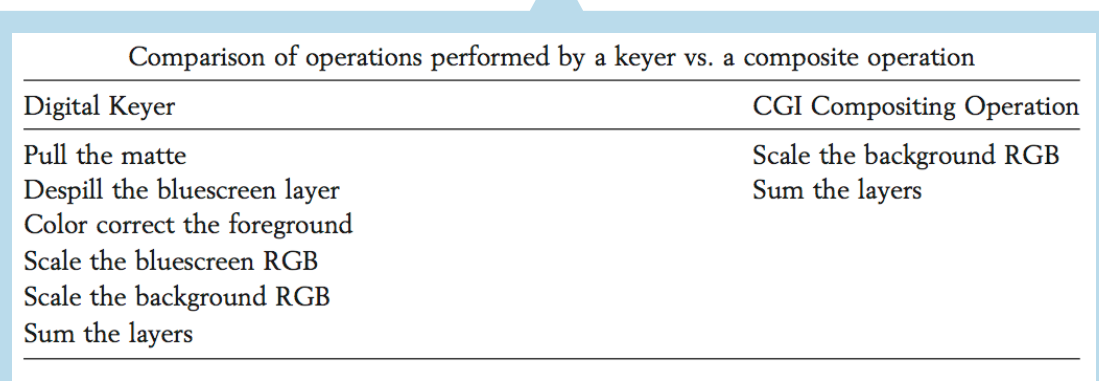

 $\blacktriangle$ 

#### **Πως δουλεύουν οι Keyers**

Oι Keyers που έρχονται µε ένα περίπλοκο compositing πρόγραµµα είναι και οι ίδιοι ένα περίπλοκο πρόγραµµα. Μερικά compositing προγράµµατα έρχονται µε περισσότερους του ενός, και υπάρχουν ακόµα περισσότεροι keyers που µπορούν να αγοραστούν από τους υπεύθυνους για την ανάπτυξη τρίτων κατασκευαστών και να προστεθούν σε ένα από τα αρκετά compositing πρόγραµµα.

#### ΤΕΙ Κρήτης - Τμήμα Εφαρμοσμένης Πληροφορικής και Πολυμέσων :: 48 ::

Ο λόγος για τόσους πολλούς διαφορετικούς keyers που αναπτύσσονται από τόσες πολλές διαφορετικές επιχειρήσεις, είναι ότι στην πραγµατικότητα η όλοι "µαγεία" βρίσκεται στο γεγονός να τραβήξεις µια καλή αν όχι πολύ άριστη µάσκα από ένα bluescreen, έτσι κάθε κατασκευαστής έχει το δικό του special desing που είναι καλύτερο από όλα τα άλλα. Το σχήµα στην παρακάτω εικόνα είναι ένα διάγραµµα ροής (flowgraph) που επεξηγεί ότι η σύνδεση του bluesrceen και το background layer στον keyer εξάγονται ως σύνθεση σε ένα composite.

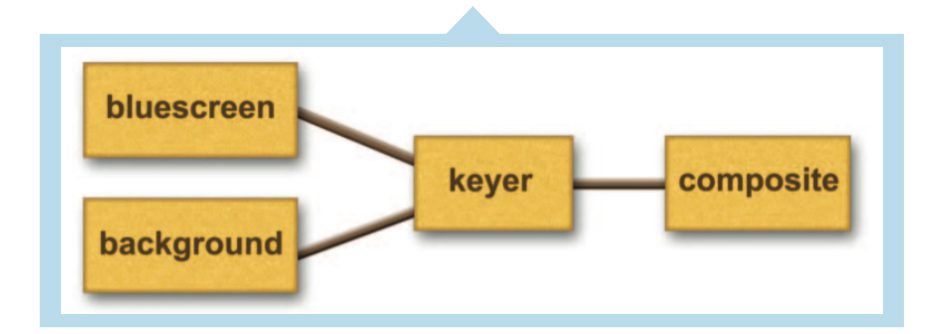

Αυτό δεν παύει να είναι κάτι απλό. Για να κάνει όµως όλοι την δουλειά του ο kayer πρέπει να εκτελέσει µια µεγάλη λίστα διαδικασιών όπως αυτή στο πίνακα της προηγούµενης εικόνας. Υπάρχουν πολλοί τρόποι να παρθεί η µάσκα όπως: despill bluescreen layer, χρωµατική διόρθωση του πρώτου πλάνου (foreground), και υπάρχουν ακόµη και ειδικοί τρόποι να συνδυαστεί το bluescreen layer και το υπόβαθρο (background) για την καλύτερη λεπτοµέρεια των ακρών. Υπάρχουν πολύ τρόποι και κάθε ένας από τους έχει το µοναδικό τρόπο του σε αυτές τις διάφορες διαδικασίες. Ας κοιτάξουµε όµως λεπτοµερώς µέσα του τις διαδικασίες να εξελίσσονται...

Ανεξάρτητα από τις διαφορές τους, οι περισσότεροι keyers λειτουργούν µε την ίδια βασική αρχή, η οποία είναι ότι τα κόκκινα, πράσινα, και µπλε κανάλια θα έχουν τις σηµαντικές διαφορές του αντικειµένου -το αντικείµενο/στοιχείο του οποίου προσπαθούµε τα τραβήξουµε µια µάσκαµε την συγκεκριµένα "βαµµένη" περιοχή πίσω του -η περιοχή πίσω από τα αντικείµενα που µας ενδιαφέρουν πρέπει να είναι στο χρώµα ενός από τα βασικά τρία: µπλε ή πράσινο ή κόκκινο-. Τα εικονοστοιχεία (pixels) στην µπλε περιοχή πίσω από το αντικείµενο θα έχουν τις µπλε τιµές πολύ µεγαλύτερες από τις κόκκινες και πράσινες τιµές τους, ενώ τα εικονοστοιχεία στο αντικείµενο θα έχουν τις µπλε τιµές πολύ µικρότερες από τις κόκκινες και πράσινες τιµές.

Το σηµείο κλειδί δεν είναι ότι οι µπλε τιµές είναι µεγάλες και των άλλων δύο µικρότερες, είναι η σχέση µεταξύ των τριών τιµών, δηλαδή οι µπλε τιµές είναι µεγαλύτερες σε σχέση µε τις κόκκινες και πράσινες.

ΤΕΙ Κρήτης - Τμήμα Εφαρμοσμένης Πληροφορικής και Πολυμέσων :: 49 ::

Θα µπορούσε το bluescreen να είναι σκοτεινό σε µια σκιερή περιοχή, µε τις µπλε τιµές χαµηλές. Αλλά εάν οι µπλε τιµές της είναι µεγαλύτερες από τις κόκκινες και πράσινες τιµές της, θα θεωρηθεί µέρος της µαύρης περιοχής στη µάσκα. Αυτή η σχέση µεταξύ των τιµών των τριών καναλιών RGB µπορεί να χρησιµοποιηθεί στα εικονοστοιχεία του bluescreen στρώµατος σε 3ης οµάδες: 100% της µπλε περιοχής πίσω (the bluescreen), 100% του αντικειµένου, και εκείνης που είναι κάπου µεταξύ τους. **Τα εικονοστοιχεία που είναι 100% το αντικείµενο γίνονται το άσπρο µέρος της µάσκας, τα 100% εικονοστοιχεία της µπλε περιοχής πίσω γίνονται µαύρα, και κάπου µεταξύ των δύο γίνετε γκρίζο**, ή αλλιώς τα ηµιδιάφανα µέρη της µάσκας.

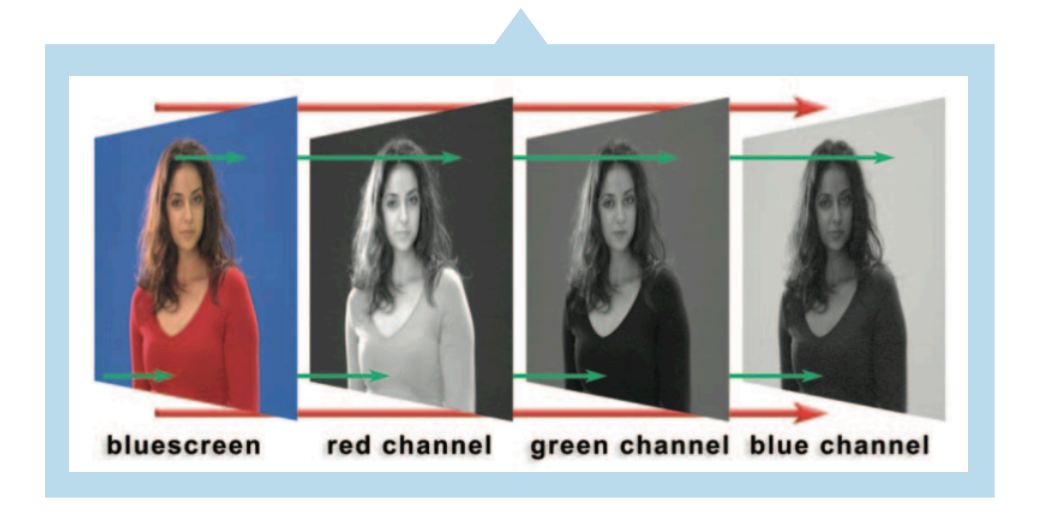

Τα πράσινα βέλη στο σχήµα της εικόνας επισηµαίνουν τις κρίσιµες διαφορές στα τρία κανάλια µεταξύ του αντικειµένου και της µπλε περιοχής. Τα πάνω πράσινα βέλη δείχνουν ένα εικονοστοιχείo της µπλε περιοχής της εικόνας του παραδείγµατος. Παρακολουθώντας σιγά σιγά τα τρία κανάλια, στο κόκκινο κανάλι "χτυπά" µια σκοτεινή περιοχή µε χαµηλές τις τιµές εικονοστοιχείου, κατόπιν στο πράσινο κανάλι είναι επίσης σκοτεινό, αλλά το

µπλε κανάλι έχει υψηλές τις τιµές εικονοστοιχείου έτσι είναι φωτεινότερο. Η µπλε τιµή σε αυτό το σηµείο είναι µεγαλύτερη από την κόκκινη ή την πράσινη τιµή, έτσι ο keyer την θεωρεί µέρος της µπλε περιοχή πίσω. Αυτό το µέρος της µάσκας θα γίνει µαύρο. Αντιθέτως, τα κάτω πράσινα βέλη δείχνουν σε ένα φωτεινό κόκκινο εικονοστοιχείo στο αντικείµενο της εικόνα. Παρακολουθώντας κάθε κανάλι, παρατηρούµε το κόκκινο κανάλι να είναι φωτεινό, ενώ τα πράσινα και µπλε κανάλια είναι σκοτεινά. Εδώ, η µπλε τιµή θα είναι µικρότερη από

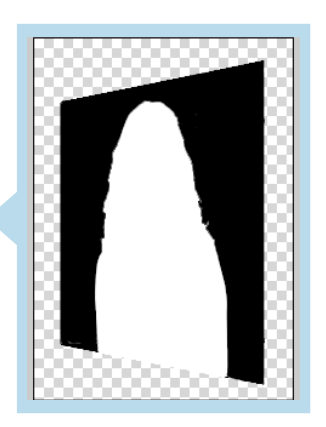

την κόκκινη ή την πράσινη τιµή, έτσι αυτή η περιοχή θα θεωρηθεί µέρος του αντικειµένου. Αυτό το µέρος της µάσκας θα γίνει άσπρο.

ΤΕΙ Κρήτης - Τμήμα Εφαρμοσμένης Πληροφορικής και Πολυμέσων :: 50 ::

Στην πραγµατικότητα, σε ένα κατάλληλα µαγνητοσκοπηµένο bluescreen, κάθε εικονοστοιχείo στο αντικείµενο ενδιαφέροντος θα έχει µια µπλε τιµή χαµηλότερη από τις κόκκινες και πράσινες τιµές της. Ακόµη και στους τόνους του δέρµατος, το µπλε κανάλι είναι σκοτεινότερο από το κόκκινο ή πράσινο κανάλι. Το γεγονός ότι το µπλε κανάλι είναι µεγαλύτερο από το κόκκινο και πράσινο κανάλια µόνο στην µπλε πίσω περιοχή είναι η αρχή επάνω στην οποία οι keyers δηµιουργούν τη µάσκα, αυτοί οι τύποι keyers είναι γνωστοί ως color difference keyers.

#### **Despill**

Όπως είδαµε και προηγουµένως, το πρόβληµα του blue spill -οι µπλε ελαφριές διαρροές από το bluescreen που "µολύνουν" το αντικείµενο ενδιαφέροντος- απαιτεί keyer για να εκτελέσει µια αντίθετη λειτουργία αποκαλούµενη despill.

Το µπλε φως από το bluescreen "αναπηδά" επάνω στο αντικείµενο ενδιαφέροντος µε αποτέλεσµα να το µολύνει µε µπλε. Η µπλε "µόλυνση" εµφανίζεται επίσης γύρω από τις άκρες του αντικειµένου, στις οποιεσδήποτε ηµιδιαφανείς περιοχές, σε οποιαδήποτε θολωµένη κίνηση του, και τέλος σε οποιεσδήποτε λαµπρές επιφάνειες. Όλο αυτό το υπερβολικό µπλε φως πρέπει να αφαιρεθεί ως τµήµα keyer γενικό η compositing λειτουργία.

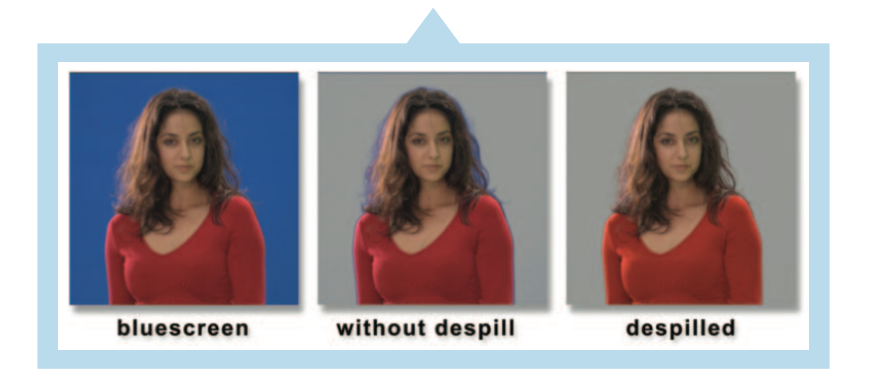

Στην εικόνα επάνω φαίνεται χαρακτηριστικά η σηµασία της λειτουργίας despill για το compositing. Στην κεντρικής εικόνας πέρα από ένα ουδέτερο γκρίζο υπόβαθρο χωρίς µια λειτουργία despill, υπάρχει µια µπλε περίληψη γύρω από την άκρη του κοριτσιού και πολύ µπλε "µόλυνση" (blue spill) που αναµιγνύεται µε την ηµιδιαφανή τρίχα της. Η τρίτη και τελευταία εικόνα παρουσιάζει εξαίρετο αποτελέσµατα της εκτέλεσης µιας λειτουργίας despill για να αφαιρέσει την υπερβολική µπλε µόλυνση.

Ενώ το compositing µε µια despilled λειτουργία φαίνεται πολύ συµπαθητικό, υπάρχει µια "σκοτεινή πλευρά" στη λειτουργία despill. Εάν εξετάσετε από κοντά το χρώµα του κόκκινου πουλόβερ -τις τρίτης κοπέλας-, θα δείτε ότι δεν είναι ακριβώς το ίδιο κόκκινο µε την εικόνα χωρίς despill -τις δεύτερης κοπέλας-. Το πουλόβερ είχε φυσικά ένα µικρό ΤΕΙ Κρήτης - Τμήμα Εφαρμοσμένης Πληροφορικής και Πολυμέσων :: 51 ::

µέρος µολυσµένο από µπλε, το οποίο αφαιρέθηκε ακούσια και αυτό. Αυτό µετατόπισε λίγο το χρώµα του πουλόβερ. Όποτε µια ανεπιθύµητη παρενέργεια µιας λειτουργίας όπως αυτής τώρα, κάνει την εµφάνιση της και καλείται artifact. Δεν παύουν να ενθαρρύνονται τέτοιες λειτουργίες µε τις αντίστοιχες παρενέργειες τους, απλά ένας καλός καλλιτέχνης πρέπει να τα αναγνωρίζει και να τα βελτιώνει, µέσα σε ένα παιχνίδι από λειτουργίες και ρυθµίσεις.

#### **Διόρθωσηχρώματος (color corretion)**

H διόρθωση χρώµατος το bluescreen layer (στρώµα) πρέπει να γίνει ακριβώς στη σωστή θέση στη ροή επεξεργασίας µέσα σε έναν keyer. Δεν µπορεί να γίνει πριν από τον keyer οποιαδήποτε αλλαγή επειδή στις RGB τιµές του bluescreen layer που έρχεται από µια λειτουργία διορθώσεων χρώµατος θα "ενοχλήσει", θα αλλάξει τη σχέση µεταξύ των κόκκινων, πράσινων, και µπλε καναλιών, τα οποία ο keyer µετρά για να "τραβήξει" την µάσκα. Αυτό θα οδηγούσε σε µια υποβιβασµένη µάσκα και ένα άσχηµο αποτέλεσµα εκτός από αυτόν, η λειτουργία despill πρέπει επίσης να εκτελεσθεί πριν από οποιαδήποτε διόρθωση χρώµατος δεδοµένου ότι προσπαθεί να αφαιρέσει το υπερβολικό µπλε από ακριβώς εκείνα τα εικονοστοιχεία που έχουν µολυνθεί από την µπλε πίσω περιοχή. Εάν οι RGB σχέσεις έχουν "ενοχληθεί" από µια προηγούµενη λειτουργία διορθώσεων χρώµατος, κατόπιν δεν είναι πλέον σαφής που τα εικονοστοιχεία είναι µολυσµένα από το blue spill.

Η εικόνα δίπλα παρουσιάζει το user inteface του Keylight, από τους πλέον καθιερωµένους keyer, που αναφερθήκαµε και στην εισαγωγή στο Κεφάλαιο 1. Από ολόκληρη την διεπαφή τις εικόνας, µόνο η περιοχή του κόκκινου ορθογωνίου είναι για το color corretion του πρώτου πλάνου (foreground) και αντιπροσωπεύει μια χαρακτηριστική περίπτωση για τους διορθωτές χρώµατος που συμπεριλαμβάνονται στους keyers. Κάποιες από τις παραµέτρους του πρώτου πλάνου είναι: RGB scaling λειτουργία επονοµαζόµενη «fgMult», µια διόρθωση γάµµα επονοµαζόµενη

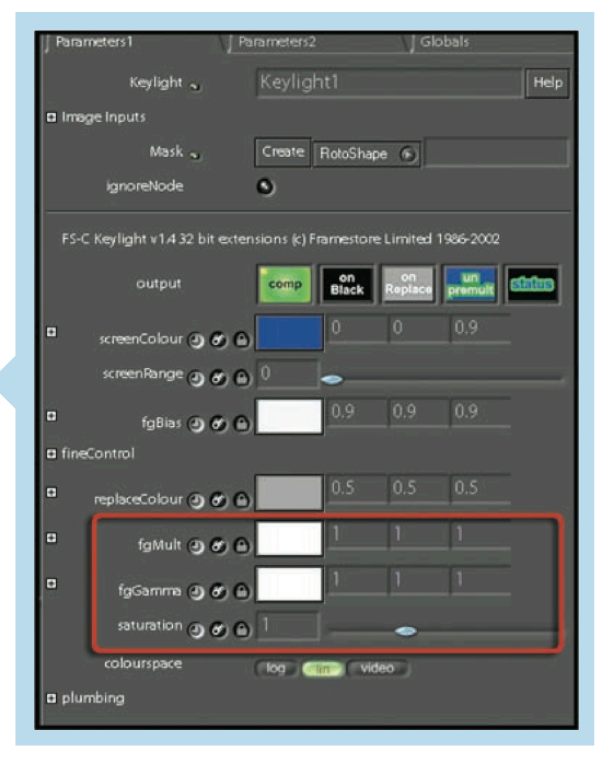

«fgGamma,» και µια ρύθµιση κορεσµού (brightness).

ΤΕΙ Κρήτης - Τμήμα Εφαρμοσμένης Πληροφορικής και Πολυμέσων :: 52 ::

Οι RGB scaling & gamma διαδικασίες µπορούν να τεθούν για κάθε κανάλι χρώµατος χωριστά, επιτρέποντας τις µετατοπίσεις στο χρώµα του πρώτου πλάνου εκτός από τη φωτεινότητά του. Τώρα είναι πιο σαφές πώς η λειτουργία διορθώσεις χρώµατος «ενσωµατώνεται» µέσα στον keyer επειδή πρέπει να είναι ένα αναπόσπαστο τµήµα της διαδικασίας διαµόρφωσης, δεδοµένου ότι δεν µπορεί να γίνει µετά ή προτού ο keyer να κάνει την δουλειά του.

Ένα από τα προβλήµατα σε αυτήν την κατάσταση είναι ότι περιοριζόµαστε προφανώς να κάνουµε µόνο τις διαδικασίες διορθώσεις χρώµατος που οι keyers έχουν αναπτύξει για αυτούς. Εάν χρειαζόµαστε κάτι διαφορετικό ή πρέπει να προσθέσουµε µια λειτουργία blur παραδείγµατος χάριν, είµαστε άτυχοι. Σε εκείνες τις καταστάσεις, η απάντηση είναι να χρησιµοποιηθεί o keyer µόνο για να τραβήξει µια καλή µάσκα, έπειτα για να εκτελεστούν όλες οι άλλες διαδικασίες που γίνονται κανονικά µέσα στον keyer θα χρησιµοποιηθούν εξωτερικές µεµονωµένες διαδικασίες άλλων εργαλείων.

## **"Ξεκαθαρίζοντας" Πρώτο πλάνο καιΥπόβαθρο (Scaling the FG & BG)**

Έχουµε αναφέρει πώς ένα στοιχείο της CGI "ξεκαθαρίζει" από το άλφα κανάλι του και παραδίδεται "καθαρό" για σύνθεση µε άλλα αντικείµενα στο DC πρόγραμμα. Αντιθέτως όμως, σε ένα bluescreen compositing, το foreground δεν "ξεκαθαρίζει" από τη µάσκα τόσο απλά, αυτό το βήµα το αναλαµβάνει -όπως έχουµε προαναφέρει- ο keyer και οι εσωτερικές διαδικασίες του. Το σχήµα της επόµενης εικόνας παρουσιάζει αυτή την φορά, ένα greenscreen να "ξεκαθαρίζει" από την µάσκα του για να παράγει "καθαρό" το foreground, το οποίο προετοιµάζεται για την τελική σύνθεση. Σε αυτό το σηµείο είναι ακριβώς στην ίδια κατάσταση µε ένα CGI αντικείµενο, ας πούµε έτσι απλά ότι τώρα και το greenscreen έχει το alpha κανάλι του, την µάσκα του.

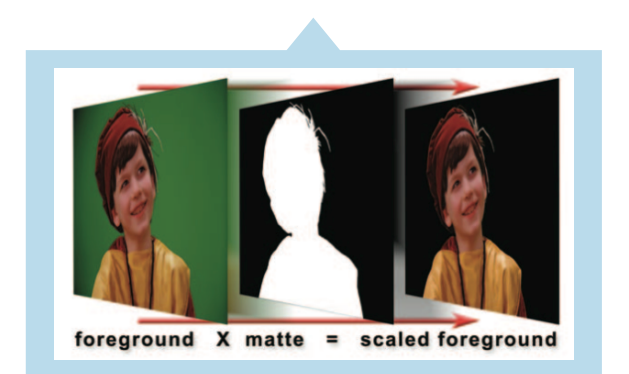

ΤΕΙ Κρήτης - Τμήμα Εφαρμοσμένης Πληροφορικής και Πολυμέσων :: 53 ::

O Keyer επίσης πρέπει να "ξεκαθαρίσει" το background -την εικόνα µε τα παιχνίδια πίσω από το αγόρι-. Όπως και µε την CGI, η µάσκα θα αναστραφεί πριν πολλαπλασιαστεί µε το background. Η ανεστραµµένη µάσκα όπως φαίνεται και στο σχήµα της επόµενης εικόνας, θα παραγάγει το "ξεκάθαρο" υπόβαθρο. Πάλι, η αναστροφή της µάσκας πριν πολλαπλασιάσει το υπόβαθρο είναι απαραίτητη επειδή θέλουµε την µαύρη "τρύπα" µαζί µε το αντικείµενο ενδιαφέροντος.

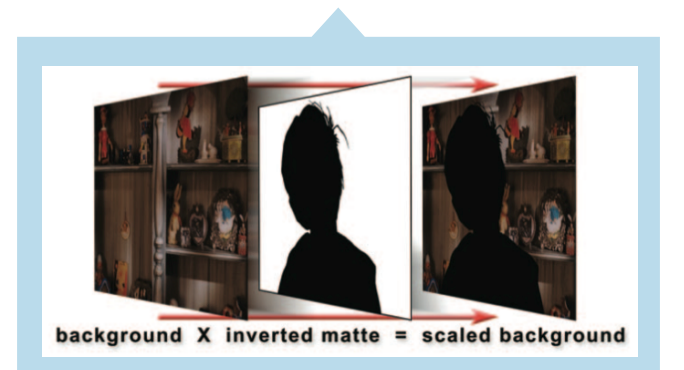

#### **Προσθέτοντας ταΣτρώματα (Sum the Layers)**

Τώρα που έχουµε "καθαρά" πρώτο πλάνο και υπόβαθρο, ο keyer µπορεί απλά να αθροίσει τα δύο στρώµατα για να δηµιουργήσει µαζί το τελικό σύνθετο αποτέλεσµα όπως φαίνεται στο σχήµα της επόµενης εικόνας. Πάλι, εάν ακολουθήσετε το επάνω πράσινο βέλος στο σχήµα της εικόνας που αρχίζει µε το "ξεκάθαρο" στρώµα πρώτου πλάνου, θα δείτε το µαύρο εικονοστοιχείo της να προστίθεται µε ένα χρωµατισµένο εικονοστοιχείo στο υπόβαθρο µε συνέπεια ένα σύνθετο εικονοστοιχείo υποβάθρου. Έπειτα, παρακολουθώντας το κάτω βέλος θα δείτε ένα χρωµατισµένο εικονοστοιχείo πρώτου πλάνου να προστίθεται µε ένα µαύρο εικονοστοιχείo στο υπόβαθρο µε συνέπεια ένα εικονοστοιχείo πρώτου πλάνου στο τελικό αποτέλεσµα.

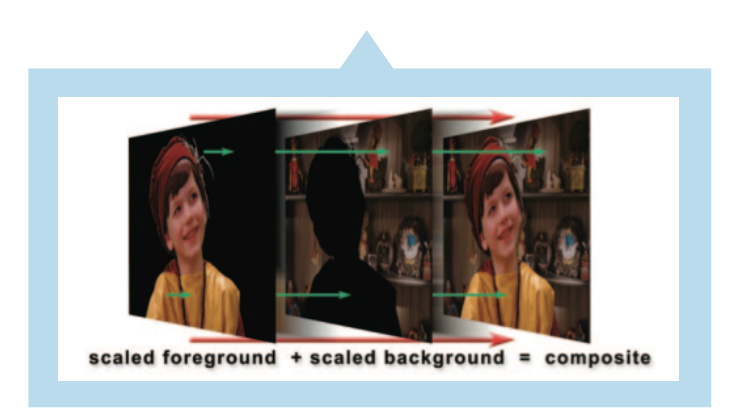

#### **Το τελικόαποτέλεσμα (Final composite)**

Το διάγραµµα ροής (flowgraph) στο σχήµα της επόµενης εικόνας "χαράζει" την ακολουθία διαδικασιών που ο keyer πρέπει να εκτελέσει. Ξεκινώντας µε το bluescreen στρώµα, "τραβά" τη µάσκα και "εφαρµόζει" despill και τη διόρθωση χρώµατος. Έπειτα εκτελεί την πραγµατική compositing λειτουργία "ξεκαθαρίζοντας" τα στρώµατα πρώτου πλάνου και υποβάθρου και τα αθροίζει έπειτα από κοινού. Αυτό είναι η εργασία που έχει χρέος ένας keyer να κάνει, έτσι όλα τα keyers έχουν ποικιλία κουµπιών, πινάκων, και ρυθµίσεων για να τροποποιήσουν τις εσωτερικές εργασίες οι καλλιτέχνες και να φέρουν ένα ρεαλιστικό τελικό σύνθετο αποτέλεσµα.

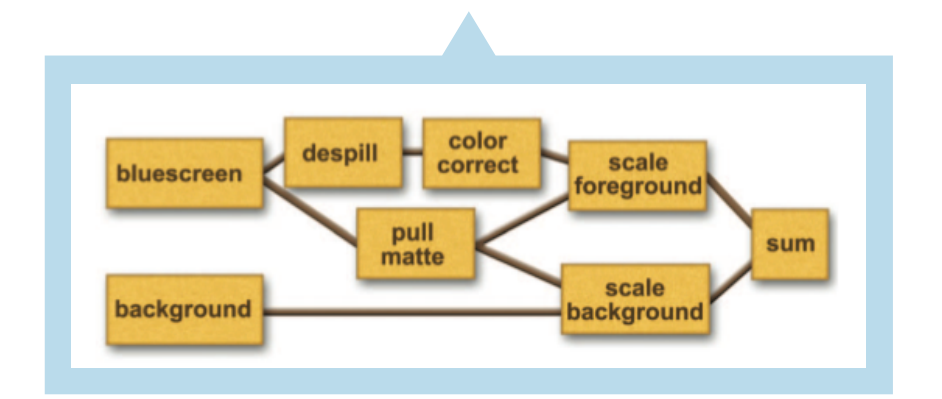

Δεν είναι ένας δυο οι keyers εκεί έξω πειραµατιστείτε αρκετά µε τους περισσότερους και βγάλτε τα δικά σας συµπεράσµατα για την συγκεκριµένη δουλειά του καθενός. Ανεξάρτητα από ποιος θα είναι ο keyer που θα χρησιµοποιηθεί, υπάρχουν πολλές διαδικασίες που µπορούν να γίνουν για να βοηθηθεί ένας keyer για να "τραβήξει" τις καλύτερες µάσκες και να δηµιουργηθεί ένα καλό τελικό σύνθετο αποτέλεσµα.

#### **Merging Multiple Mattes**

Μια από τις κύριες αιτίες που χρειάζεται να έχουµε ξανά-σύνθεση (recomposite) µετά από την "δουλειά" ενός keyer και έξω από αυτόν δηλαδή, είναι όταν δεν έχουµε µια ικανή και αποτελεσµατική µάσκα. Οι ρυθµίσεις και οι τροποποιήσεις του keyer είναι σφαιρικές, το οποίο σηµαίνει ότι υπάρχει επιπτώσεις σε ολόκληρη την µάσκα, παντού συγχρόνως. Πολύ συχνά αυτό που απαιτείται πραγµατικά είναι διαφορετικές keyer ρυθµίσεις και τροποποιήσεις για τα διαφορετικά µέρη της µάσκας. Μια ρύθµιση του kayer είναι καλή για τα µαλλιά, αλλά το υπόλοιπο σώµα έχει τα προβλήµατα του. Μια άλλη ρύθµιση παίρνει µια καλή και "στερεά" µάσκα για το σώµα, αλλά η τρίχες από τα µαλλιά γίνονται άσχηµες.

Μια λύση είναι να χρησιµοποιηθεί keyer να τραβήξει µια µάσκα και να την εξαγάγει. Αυτή η εξαγόµενη µάσκα µπορεί έπειτα να συνδυαστεί µε άλλες µάσκες που τραβήχτηκαν µε άλλα keyers χρησιµοποιώντας διαφορετικές ρυθµίσεις, δεν ξεχνάµε ότι το compositing είναι µια διαρκείς εξερεύνηση για µια καταπληκτική µάσκα.

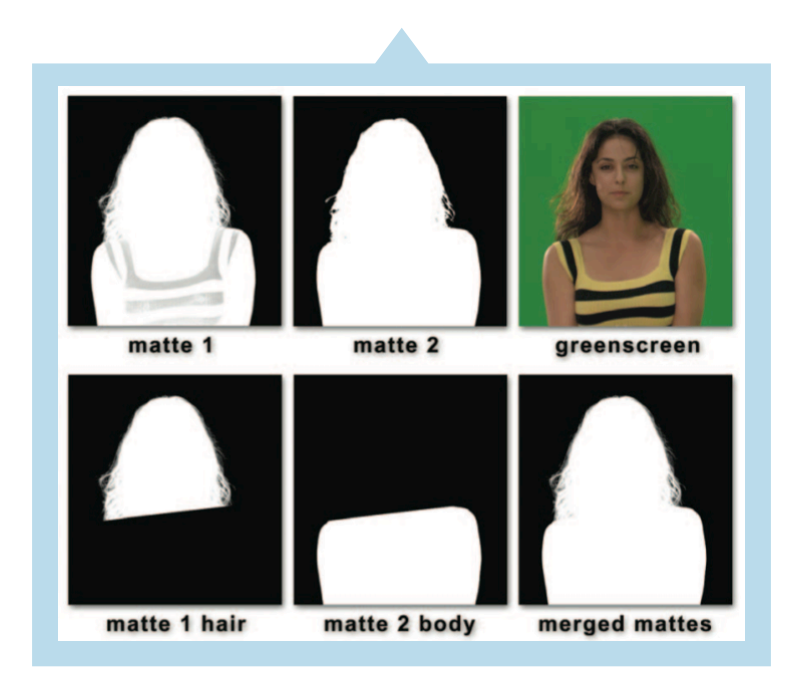

Αυτή η προσέγγιση παρουσιάζεται στο σχήµα της εικόνας επάνω, όπου δύο διαφορετικές µάσκες "τραβήχτηκαν" και συνδυάστηκαν έπειτα. Η µάσκα 1 στο σχήµα έχει την πολύ "συµπαθητική" τρίχα, αλλά όχι οι κίτρινες λωρίδες του πουλόβερ. Ο δεύτερος keyer µε διαφορετικές ρυθµίσεις δηµιουργεί την µάσκα 2, η οποία διορθώνει της "τρύπες" στο πουλόβερ, αλλά οι τρίχες είναι απόλυτα κατεστραµµένες. Τα άριστα µαλλιά από τη µάσκα 1 (matte 1) και το καλό σώµα από τη µάσκα 2 (matte 2) χωρίστηκαν περίπου κοντά στο λαιµό, κατόπιν συγχωνεύονται σε µία τελική µάσκα (merged mattes) όπως φαίνεται και στο σχήµα της εικόνας. Φυσικά, η γραµµή όπου οι δύο µάσκες συναντιούνται πρέπει να καλυφθεί προσεκτικά ώστε να µη αποκαλυφθεί η ραφή τους.

Το σχήµα της παρακάτω εικόνας επεξηγεί ακόµα µια προσέγγιση για το συνδυασµό των πολλαπλών µασκών. Σε αυτήν την προσέγγιση, δύο διαφορετικά keyers χρησιµοποιήθηκαν για να διορθώσουν το "κίτρινο πρόβληµα" λωρίδων στη µάσκα 1. Ένα chroma-key χρησιµοποιήθηκε για να δηµιουργήσει µια µάσκα ακριβώς στις κίτρινες λωρίδες και έπειτα συγχωνεύθηκε µε τη µάσκα 1 για να δηµιουργήσει την τελική συγχωνευµένη µάσκα (merged mattes). Μια "αρετή" αυτής της προσέγγισης είναι ότι δεν υπάρχει καµία ραφή που πρέπει να ρυθµιστεί προσεκτικά. Οι µάσκες ακρών είναι ακόµα µια στρατηγική που ευνοεί κάποιες φορές.

ΤΕΙ Κρήτης - Τμήμα Εφαρμοσμένης Πληροφορικής και Πολυμέσων :: 56 ::

Μια απορία που επακολουθεί είναι πια µέθοδος στη χρήση των πολλαπλών µασκών θα συγχωνεύσει καταπληκτικά τις µάσκες από κοινού. Το σχήµα που ακολουθεί παρουσιάζει τη συγχώνευση της µάσκας 1 και της µάσκας 2 στη πάνω σειρά χρησιµοποιώντας τρεις διαφορετικές µεθόδους συγχωνεύσεις µασκών. Οι οπτικές διαφορές µεταξύ των τριών µεθόδων παρουσιάζονται στην κάτω σειρά όπου οι σαφείς διαφορές µπορούν να παρατηρηθούν στις διατοµές των δύο. Η add λειτουργία στο αριστερό τείνει για να συµπληρώσει το "κενό". Η maximum λειτουργία δίπλα φαίνεται πολύ καλύτερη και είναι η καλύτερη λειτουργία/επιλογής εάν θέλετε µια καθαρή και αιχµηρή διατοµή. Η λειτουργία screen προσφέρει µια συνδυασµένη ένωση των δύο µασκών και έχει έναν "οργανικότερο" αποτέλεσµα αν παρατηρήσετε.

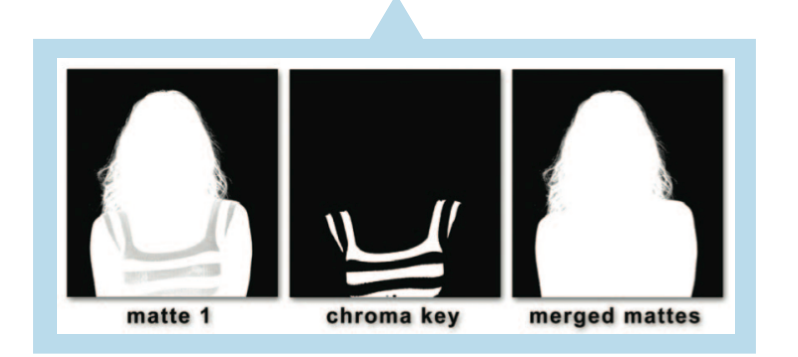

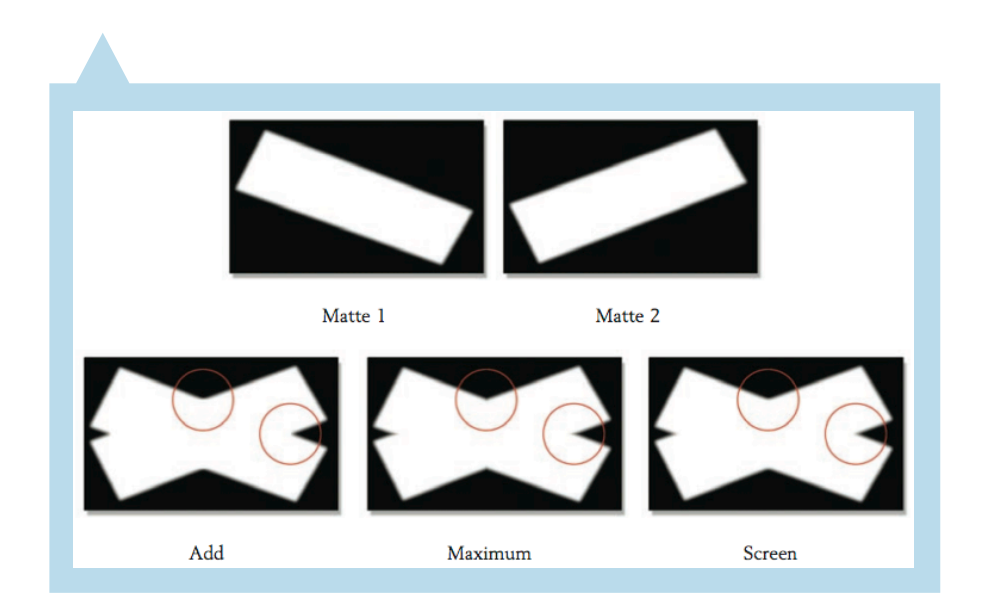

ΤΕΙ Κρήτης - Τμήμα Εφαρμοσμένης Πληροφορικής και Πολυμέσων :: 57 ::

Οι µάσκες στο compositing προσφέρουν αρκετούς συνδυασµούς εικόνων µε χρήση απλών µαθηµατικών πράξεων, η µάσκα δεν είναι κάτι απλό, αλλά κάτι το µαγικό στα χέρια ενός καλλιτέχνη.

Κάθε pixel της τελικής εικόνας έχει background µε rgb κανάλια (Red Green Blue), foreground µε rgb κανάλια και το alpha channel -Αlpha: Μια μονοχρωματική εικόνα ράστερ όπου οι τιμές των pixel πρόκειται να ερμηνευθούν ως τιμές άλφα, δηλαδή είναι η γνωστή μάσκα- . Συµβολίζοντας το background (B), το foreground µε το (F) και το alpha channel (A), με τιμές από 0 μέχρι 255, εκφράζουμε την τελική εικόνα με την παρακάτω σχέση:

$$
C = A \cdot F + (255 - A) \cdot B
$$

Πολλαπλασιάζοντας κάθε pixel του foreground (F) µε την τιµή της µάσκας βλέπουµε κατά πόσο επηρεάζει η µάσκα το foreground. Αντίστοιχα, πολλαπλασιάζοντας κάθε pixel του background (B) µε την τιµή της µάσκας αφαιρούµενη από τη µέγιστη τιµή της (δηλαδή 255 ή διαφορετικά αν είχαµε επιλέξει % µέτρηση της µάσκας, η µέγιστη τιµή θα ήταν το 100), βλέπουµε κατά πόσο επηρεάζει η µάσκα το background (B). Η πρόσθεση των δύο µας δίνει το τελικό αποτέλεσµα Composite (C). Συνεπώς η τελική εικόνα έχει τις παρακάτω τελικές τιµές RGB:

> $C_r = A \cdot F_r + (255 - A) \cdot B_r$  $C_g = A \cdot F_g + (255 - A) \cdot B_g$  $C_b = A \cdot F_b + (255 - A) \cdot B_b$

Υπάρχουν αρκετά περισσότερες πράξεις που μπορούμε να χρησιµοποιήσουµε για το συνδυασµό πολλαπλών εικόνων. Αυτές είναι οι πιο χρήσιµες:

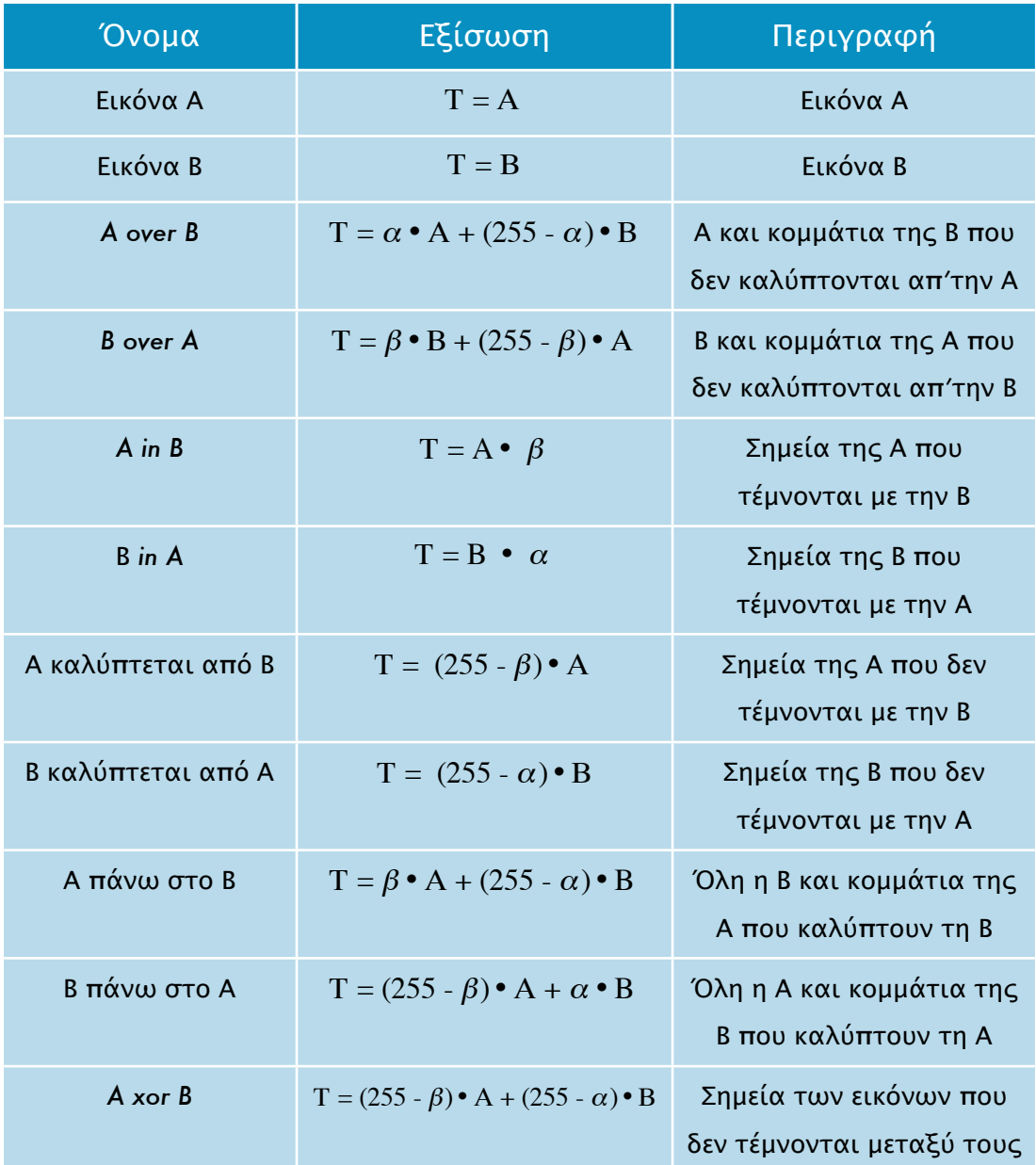

# Διάγραμμα ροής εργασιών σύνθεσης

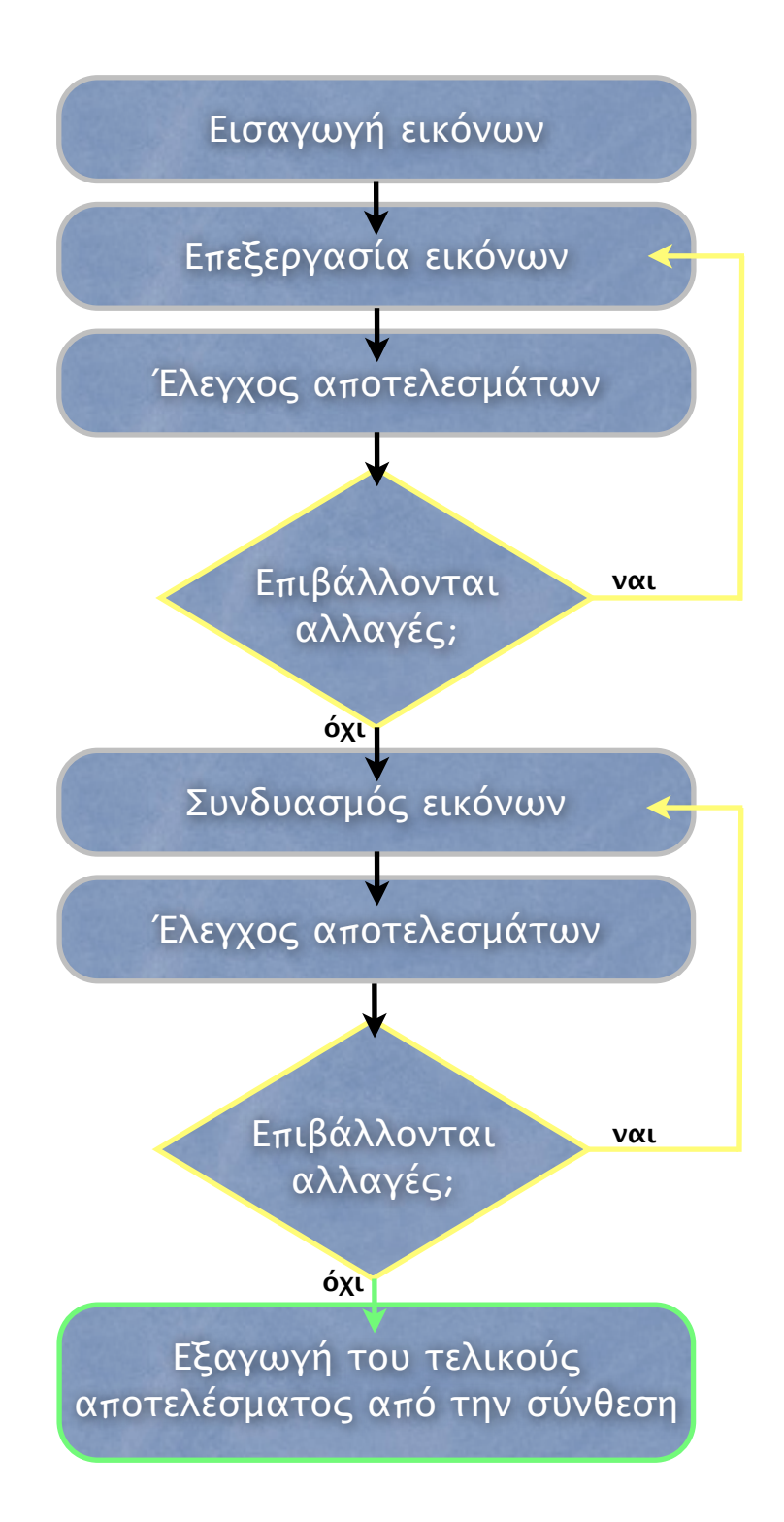

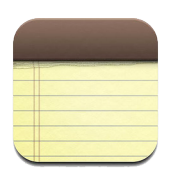

Αυτή η σελίδα διατηρείται σκόπιμα κενή.

# κεφάλαιο 4

# Το πρακτικό κομμάτι

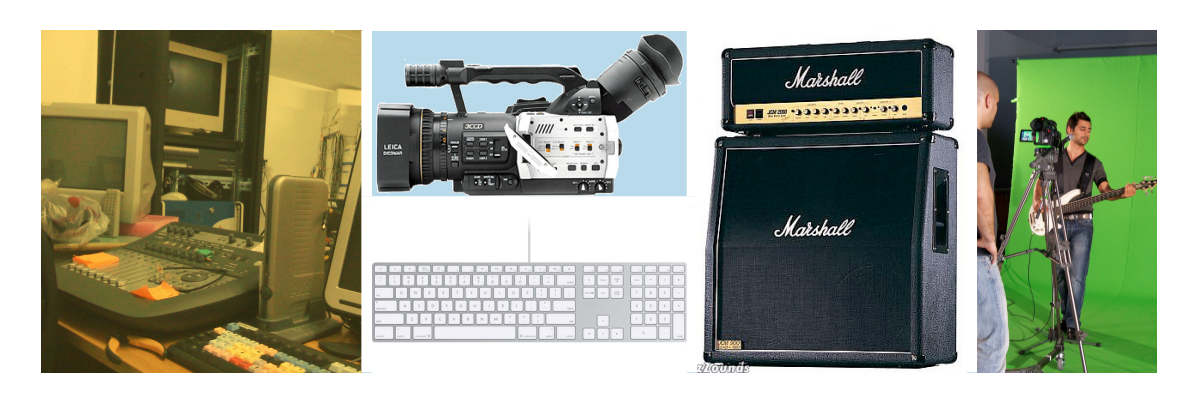

Κάπου εδώ ήρθε η στιγµή να µιλήσουµε λίγο πιο ελευθέρα πιο καθηµερινά µε γλώσσα της δουλειάς -θα τολµούσα να πω-, και να δείξουµε το έργο µας. Τι κάναµε, τι δεν κάναµε και γιατί;

#### **Ταεργαλεία**

Τα εργαλεία που χρησιµοποιήσαµε χωρίζονται σε hardware και software.

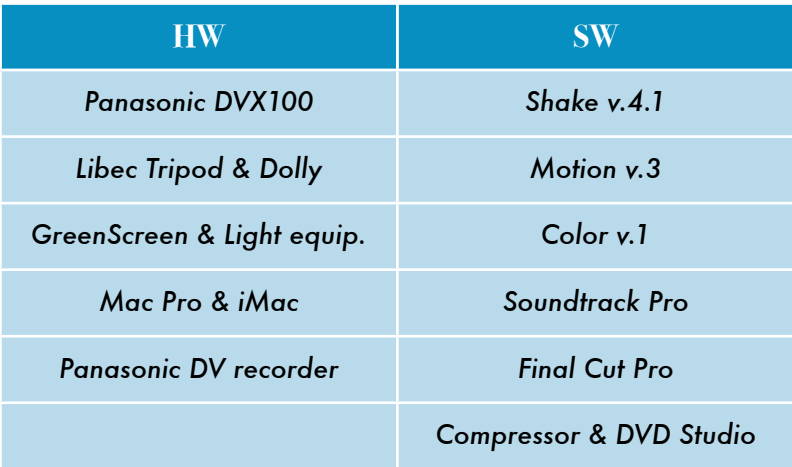

#### **Λίγαλόγιαγιατην ιδέα**

"*Χωρίς να θέλω να ξεκινήσω την εισαγωγή από πολύ νωρίς, θα προσπεράσω το πως κατέληξα να επιλέξω έναν τόσο ιδιαίτερο και δύσκολο χώρο και το πως η σχολή µε οδήγησε σε αυτό το σηµείο. Όταν λοιπόν ήρθα σε επικοινωνία µε τον πλέον αρµόδιο καθηγητή για ένα θέµα πτυχιακής όπως το δικό µου συµφωνήσαµε σε κάποια πράγµατα που πρέπει να περιέχει η Πτυχιακή Εργασία.*"

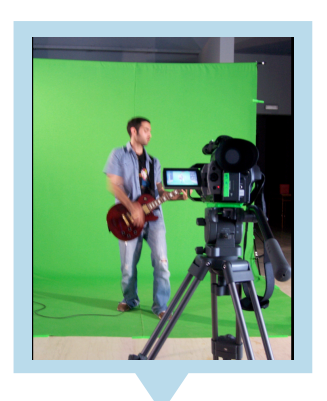

Η ιδέα για το πρακτικό κοµµάτι που παρουσιάζεται και από αυτό το βιβλίο αλλά και στο συνοδευτικό DVD-ROM, ήρθε µέσα από την ανάγκη να καλυφθούν περισσότεροι του ενός τοµείς που περιλαµβάνει ένα τυπικό digital compositing project στις µέρες µας. Στο concert -έτσι ονοµάζετε το πρακτικό κοµµάτι- έχουν χρησιµοποιηθεί κάποιες τεχνικές όπως greenscreen, matte, tracking, CGI compositing, sound editing, κτλ. Πέρα από αυτές υπάρχουν και πολλές ακόµα εσωτερικές στο κάθε πλάνο, όπως η εσωτερική κάµερα τρισδιάστατου χώρου που έχει χρησιµοποιηθεί για να επιµέρους πλάνα των "δεµένων" πλέων αντικειµένων.

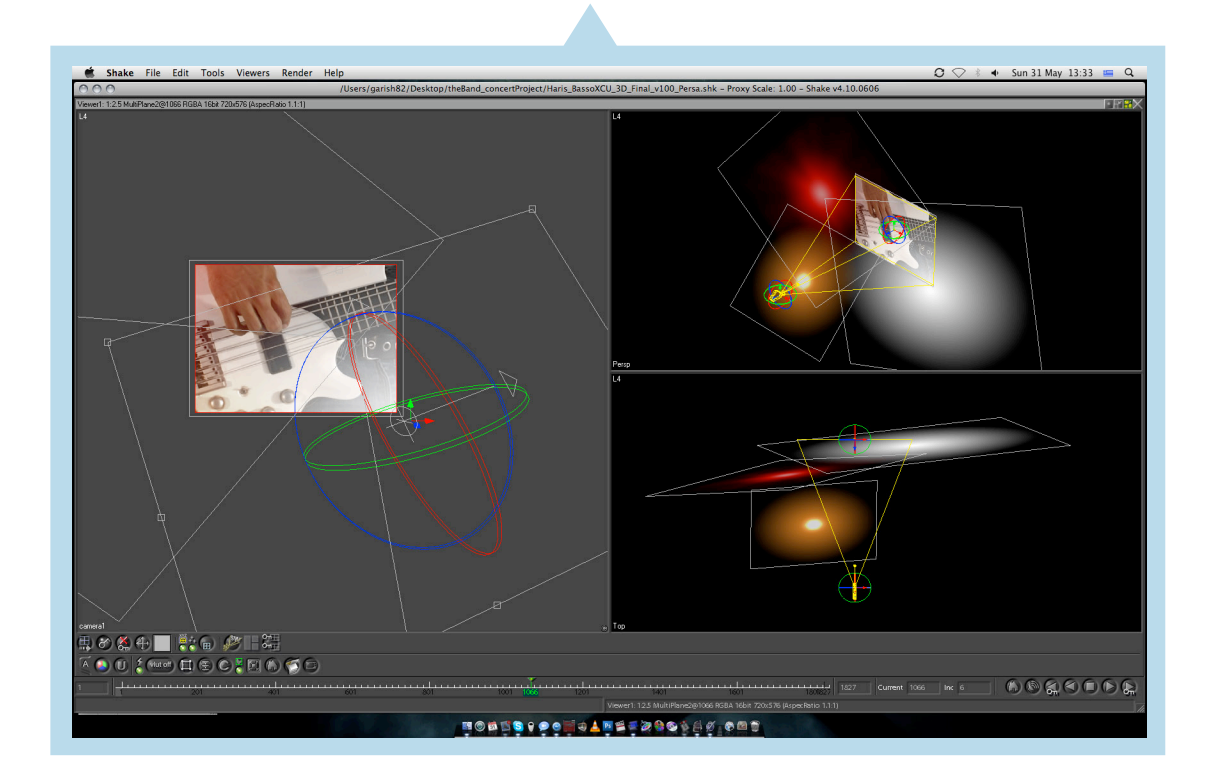

## Το storyboard

Η διαδικασία δηµιουργίας και σωστής οργάνωσης του storyboard είναι το Α και το Ω σε µια οποιαδήποτε µικρή ή τεράστια παραγωγή, µπορεί να αναδιοργανώσει πάνω στην "αναµπουµπούλα" των γυρισµάτων και να βγάλει από την οποιαδήποτε κακή στιγµή που όλοι θα περιµένουν όρθροι να δοθεί η οποιαδήποτε εντολή.

Η δουλειά του σε γενικές γραµµές, είναι να οργανώσει πια γυρίσµατα θα γίνουν, µε πιο τρόπο, τί θα χρειαστεί κάθε γύρισµα από αυτά, και το σηµαντικότερο πότε, πού και µε τί σειρά θα γίνουν τα γυρίσµατα. Στις τελευταίες σελίδες (σελ.70) βρίσκεται φωτογραφικό υλικό από τα παρασκήνια και το storyboard των γυρισµάτων.

# Συντελεστές

Σε αυτή την µικρή παράγραφο θέλω να ευχαριστήσω από τα βάθη της καρδιάς µου: Αρχικά τους επιστηµονικούς υπεύθυνους Βαγγέλη Μαρκάκη και Γιώργο Μαστοράκη του ερευνητικού εργαστηρίου Pasiphae, γιατί πίστεψαν και πρόσφερα εµπειρία και υλικό στην δηµιουργία ενός studio παραγωγής στο Τµήµα. Δευτέρων τους Χάρη Παναγιωτίδη, Μάριο Βουλγαρίδη, Δηµήτρη Θωµόπουλο, Λουκα Σακιζλόγλου, Αγγελική Κυτίνου, Σοφία Μαραυγάκη, Γιώργο Βαλυράκη, Γιάννη Μηλολιδάκη, Γιάννη Τιµηλιώτη, Μαρία Κουµή, Γιάννη Γκανά και Αντώνη Αρβανίτη για την εθελοντική συµµετοχή και βοήθεια τους στα γυρίσµατα του video clip. Τέλος τον Άκη Βαρτζή για την διακριτική στήριξη και παρέα του, τον Μιχάλη Τσιράκη για την καυστική κριτική και την ατελείωτη βοήθεια, τον Κώστα Διµάκη για την στήριξη του, και την Μορφο Bλαµη για την απίστευτα εύστοχη συµβουλή της.

#### **Μιαγεύσητου Keylight στο Shake**

Ας δούµε όµως σε ένα mini tutorial πως δηµιουργήθηκε ένα από τα πλάνα του Concert, συγκεκριµένα θα δούµε βήµα βήµα το παρακάτω τελικό αποτέλεσµα να "χτίζετε". Επιπλέον βοήθεια µπορούµε να πάρουµε από τα Shake screeshot στο αντίστοιχο κεφάλαιο.

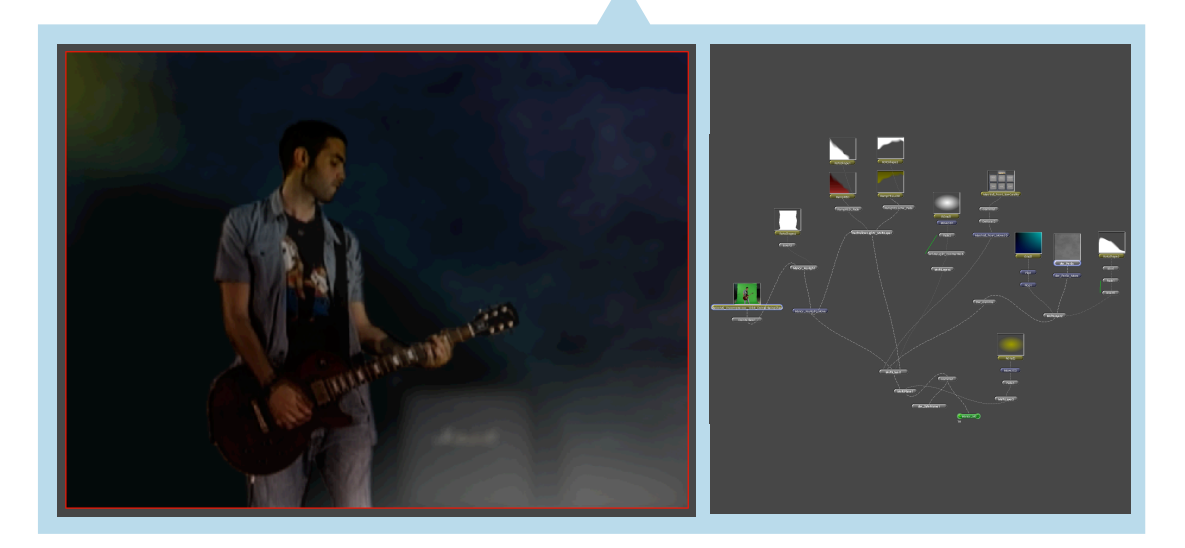

Με µια πρώτη µατιά διακρίνουµε στο προσκήνιο έναν χαρακτήρα συγκεκριµένα εδώ των κιθαρίστα του συγκροτήµατος "Δια Δυο" Μάριο,- και έπειτα στο παρασκήνιο ενισχυτές από τον τυπικό εξοπλισµό ενός live, καπνό και φώτα. Δεν είναι ένα από τα δύσκολα το συγκεκριµένο παράδειγµα αλλά είναι ένας εύκολος τρόπος κατανόησης του προγράµµατος και την χρήση βασικών ρυθµίσεων ενός keyer.

Αρχικά έχουµε φροντίσει να κινηµατογραφήσουν κατάλληλα τον Μάριο, έπειτα να δηµιουργήσουµε στο Adobe Photoshop® µια φωτογραφία του εξοπλισµού που θα βρίσκεται στο παρασκήνιο -πίσω από τον Μάριο- π.χ.: Ενισχυτές Marshall. Τέλος περνάµε στο πρόγραµµα όπου εισάγουµε τα δυο αντικείµενα στο Apple Shake® έκδοσης 4.1.1

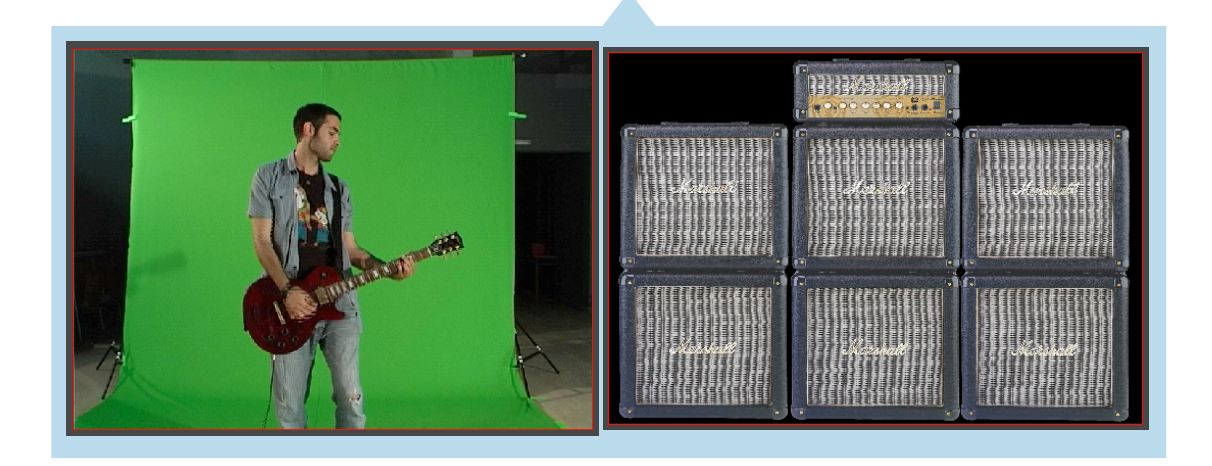

Ξεκινώντας από το "τρύπηµα" στον Μάριο, στην εικόνα δίπλα παρατηρούµε τρία nodes, πάνω πάνω είναι το video του Μάριου που παίζει κιθάρα και στην συνέχεια συνδέσαµε την έξοδο -αν θέλετε για ευκολία- του Μάριου µε την είσοδο του εργαλείου Deinterlace που βοηθά στην καθαρότητα του πλάνου ώστε να "τρυπηθεί" όσο το δυνατότερο καλύτερα -να σηµειωθεί εδώ ότι µπορούµε να βρούµε πολλές τεχνικές που θα δώσουν και αυτές καλό αποτέλεσµα στο πλάνο που επιθυµούµε να "τρυπήσουµε", όπως

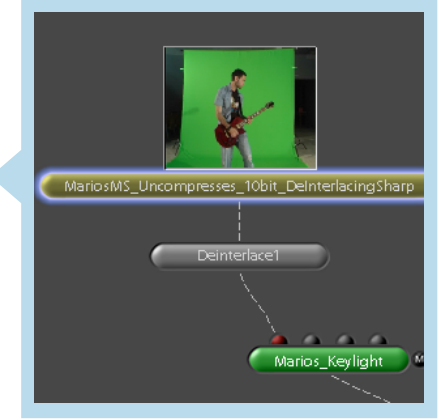

έχουµε αναφέρει και παραπάνω το digital compositing είναι µια συνεχείς πρόκληση-, έπειτα προσθέτουµε το βασικό εργαλείο τον Keyer όπου και αυτός µε την σειρά του έχει συνδεθεί από την έξοδο του Deinterlace (Other>DeInterlace) στην πρώτη εισόδου µε το όνοµα Foreground του εργαλείου Key>Keylight. Είµαστε έτοιµη να "δείξουµε" στο keylight το χρώµα κλειδί που θα πρέπει να "αφαιρέσει", υπάρχουν πολλές υπόπαράµετροι µέσα στο keyligth που µπορούν να ρυθµιστούν ποικιλοτρόπως και να φέρουν το επιθυµητό αποτέλεσµα στην µάσκα που θα παράγει ο keyer, η επόµενη εικόνα είναι ένα screeshoot από το παράθυρο των παραµέτρων του keyligth, µε τις τιµές των ρυθµίσεις και το αποτέλεσµα τους.

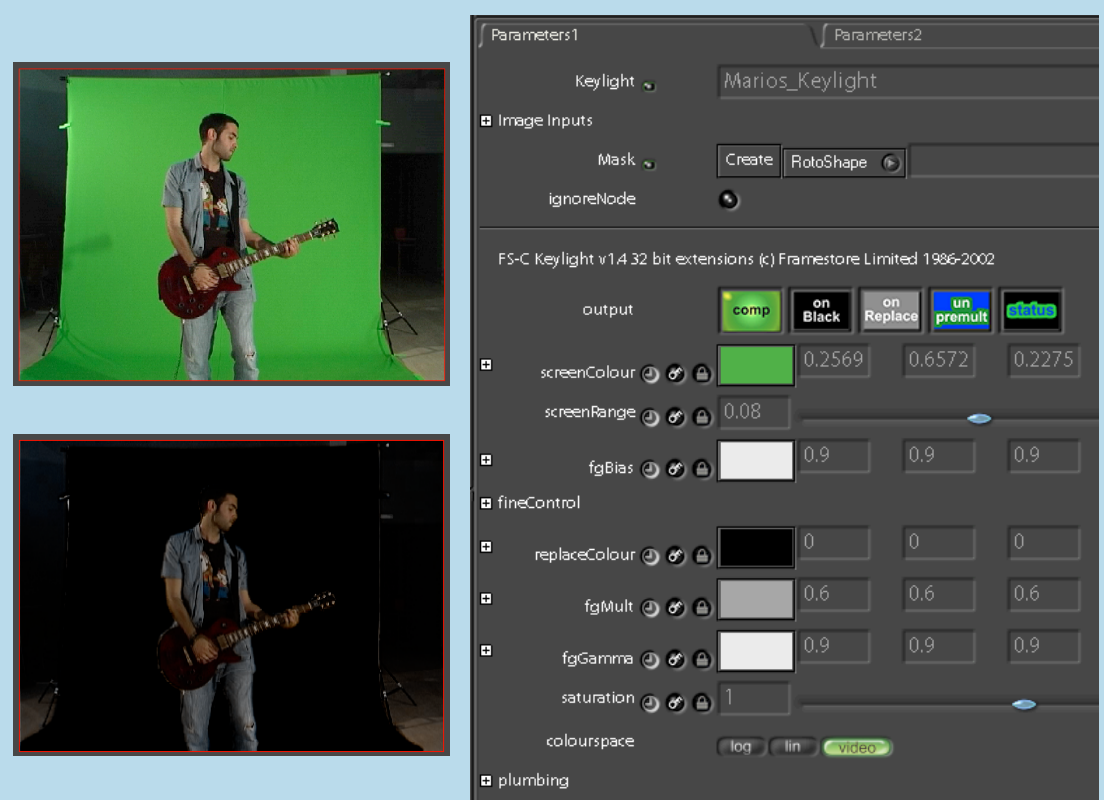

Παρατηρούµε ότι ο keyer έχει σωστά "καθαρίσει" το πράσινο χρώµα, έχει όµως κρατήσει τον Μάριο και αριστερά και δεξιά λίγο από το χώρο του στούντιο, πώς το λύνουµε αυτό το πρόβληµα; πρέπει να χρησιµοποιήσουµε τα RotoShape και Invert εργαλεία που θα βοηθήσουν να "κυκλώσουµε" το στούντιο και να το δηλώσουµε στον keyer ως Garbage Matte, η τέταρτη είσοδο του keylight. Κάπου εδώ έχουµε τελειώσει µε την δηµιουργία της µάσκας, όµως υπάρχει δρόµο ακόµα για να συνθέσουµε πειστικά το υπόβαθρο µε το πρώτο πλάνο.

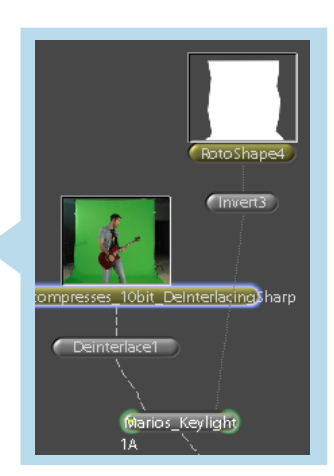

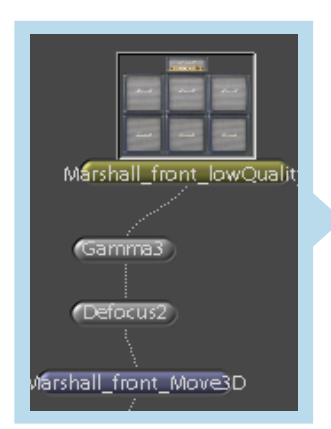

Με την επιλογή Image>FileIn εισάγουµε στο project επίσης, την φωτογραφία µε τους ενισχυτές marshall και από κάτω της ως συνέχεια το εργαλείο Color>Gamma και Filter>Defocus για αν ρυθμίσουμε την σκοτεινότητα και την θολούρα του στοιχείου στο παρασκήνιο -δεν είναι όλα τα αντικείµενα το ίδιο φωτισµένα ή εστιασµένα από το φακό µίας κάµερας, αν ήταν εκεί όλα µαζί την ώρα του γυρίσµατος, αυτό είναι ένα παράδειγµα ρεαλισµού που πρέπει να έχουµε υπόψιν- τέλος ένα εργαλείο Transform>Move3D που θα χρειαστεί για την

επεξεργασία του µεγέθους και της θέσεις του στοιχείου στο πλάνο. γιώργος Παυλούδης Υ*π*εύθυνος καθηγητής*:* Αθανάσιος Μαλάμος
ΤΕΙ Κρήτης - Τμήμα Εφαρμοσμένης Πληροφορικής και Πολυμέσων :: 67 ::

Αφού τοποθετήσουµε σε ένα αρχικό σηµείο τα δυο αντικείμενα, ήρθε η στιγμή να προσθέσουμε στοιχεία ρεαλισμού του περιβάλλοντος στο πλάνο. Ξεκινάµε από δυο φώτα (κόκκινο και κίτρινο) που θα "αγγίζουν" σε µερικά σηµεία του σώµατος τον Μάριο, καλώντας το εργαλείο Image>Ramp και ρυθµίζοντας το χρωµατικά σε µια κόκκινη απόχρωση µιας συσκευής φωτός π.χ. sporlight έχουμε εν μέρει καταφέρει αυτό που επιθυµούµε/φανταζόµαστε, µε την βοήθεια του εργαλείου/node Image>RotoShape ως µάσκα του RampRED -φαίνεται χαρακτηριστικά στην

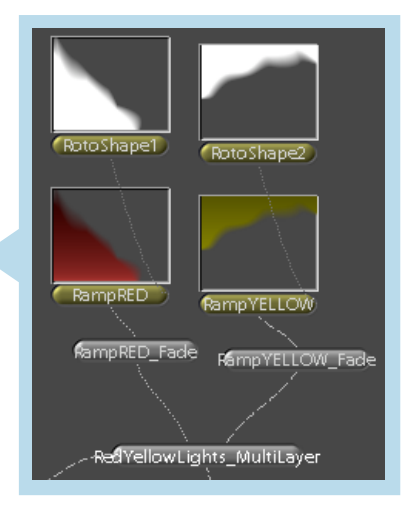

εικόνα η διαφορετική σύνδεση του RotoShape1 µε το RampREDκυκλώνουµε την περιοχή που θα επιτρέπουµε το φως να εµφανίζεται -θα "αγγίζει" τον Μάριο- στο πλάνο, επαναλαµβάνουµε την ίδια διαδικασία για όσα φώτα τύπου spotlight θέλουµε να περιλαµβάνονται στο πλάνο, και τα συνδέουµε µε ένα εργαλείο Layer>MultiLayer που τα οµαδοποιεί για καλύτερη οργάνωση τους στο project, αλλά παράλληλα θα καθορίσει πιο θα είναι πάνω από το άλλο, στην περίπτωση µας το κίτρινο "πέφτει" πάνω από το κόκκινο.

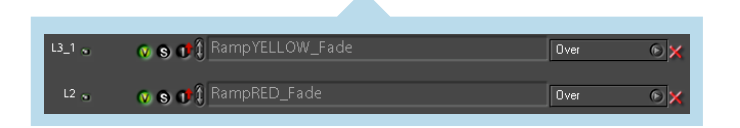

 Μετά και από τα φώτα προχωράµε στον συνηθισµένο καπνό που περιβάλλει µια σκηνή συναυλίας. Η δηµιουργία του καπνού θα γίνει µε την

βοήθεια παρόµοιων εργαλείων όπως αυτών στα spotlights. Με το Image > Grad και μέσα από τις παραµέτρους του εργαλείου δίνουµε µε συνδυασµό περισσότερων του ενός χρώµατος την "ψυχρή" χρωµατικά υφή του καπνού στο plug-in εργαλείο Image>PerlinNoise, -έχουµε αναφερθεί στην εξαίρετη δυνατότητα πρόσθεσης εργαλείων 3ων κατασκευαστών στο πρόγραµµα- και αποδίδουµε αυτή την υφή µε τον παρακάτω συνδυασµό εργαλείων και συνδέσεων τους. Σε ένα Layer>MultiLayer node ενώνουµε το Grad µε το PerlinNoise και στην

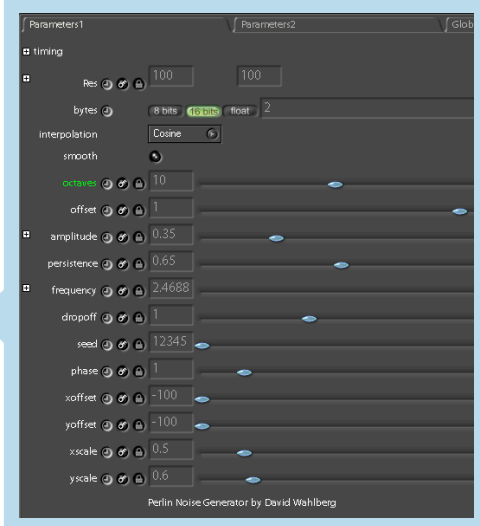

συνέχεια όπως και µε τα φώτα µέσα από µια µάσκα στο ΜultiLayer ορίζουµε που θα είναι ο καπνός µπροστά από το Μάριο και που πίσω του, ώστε να βοηθά στο να ξεγελάσουν τον θεατή για το βάθος, τέλος λίγο Gamma θα βοηθήσει να αγκαλιαστεί ο καπνός µε τους ενισχυτές, τα φώτα και το Μάριο. ΤΕΙ Κρήτης - Τμήμα Εφαρμοσμένης Πληροφορικής και Πολυμέσων :: 68 ::

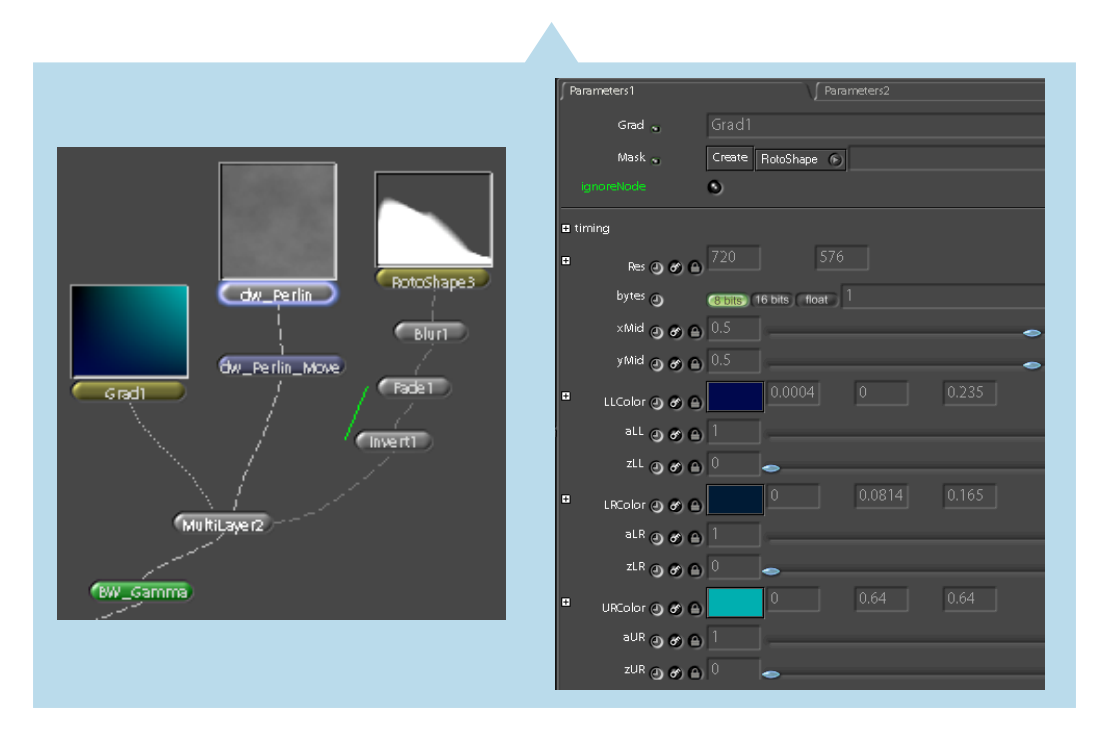

Αυτό που αποµένει πριν στείλουµε το πλάνο για render είναι να ενωθούν σε ένα κοινό MultiLayer ο Μάριος, τα δυο Φώτα, οι ενισχυτές, και ο καπνός, προσοχή όµως µε ποια σειρά, γιατί αυτή θα οδηγήσει πιο θα κρυφτεί πίσω από κάποιο άλλο αντικείµενο. Δεν είναι απαραίτητο ότι το πλάνο είναι τέλειο για αµέτρητος λόγους, που θα λιγοστεύουν όσο µεγαλώνει η εργασία πάνω στο συγκεκριµένο πλάνο -Ο εχθρός του καλού είναι το καλύτερο-. Ένα ακόµα σκαλοπάτι πιο κοντά στην "απόλυτη" ρεαλιστικότητα θα την έδινε η πρόσθεση µικρής κίνησης κάποιας εικονικής κάµερας προς το

αντικείµενο ενδιαφέροντος, όπως ο Μάριος. Για να προστεθεί κίνηση στο παράδειγµα φτάνει µόνο να εισάγουμε κάτω από το τελευταίο MultiLayer ένα Layer>MultiPlane node και µε την παραµετροποίηση του να δώσει κίνηση σε συγκεκριµένα frames που επιθυµούµε, µε την χρήση keyframe.

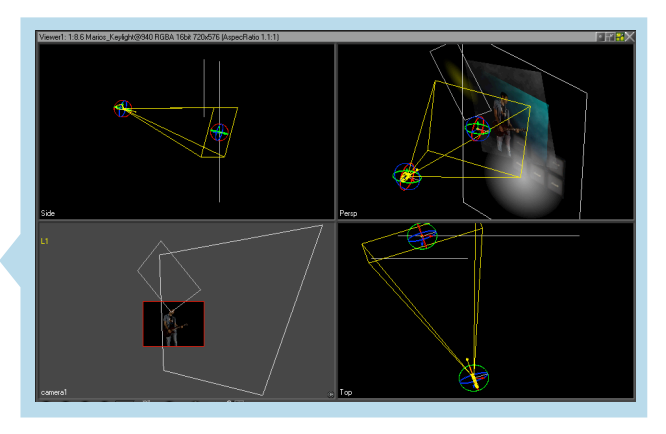

## **Shake screenshots**

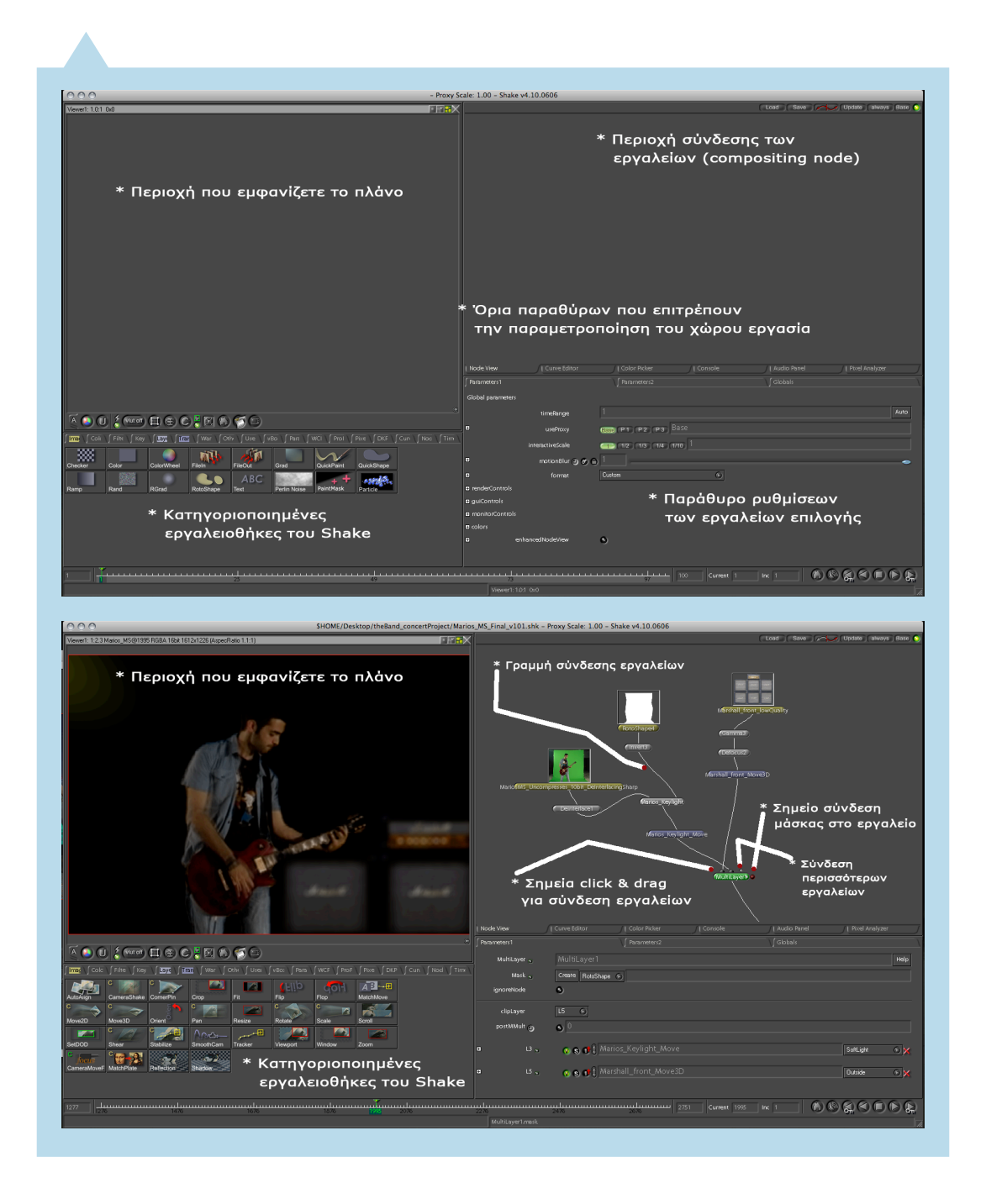

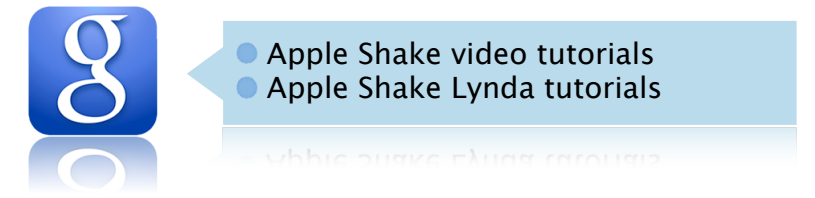

*Στο tip της παραπάνω εικόνας υπάρχουν δυο φράσεις κλειδιά για τις µηχανές αναζήτηση.*

## *Φωτογραφίες α*π*ό τα* π*αρασκήνια*

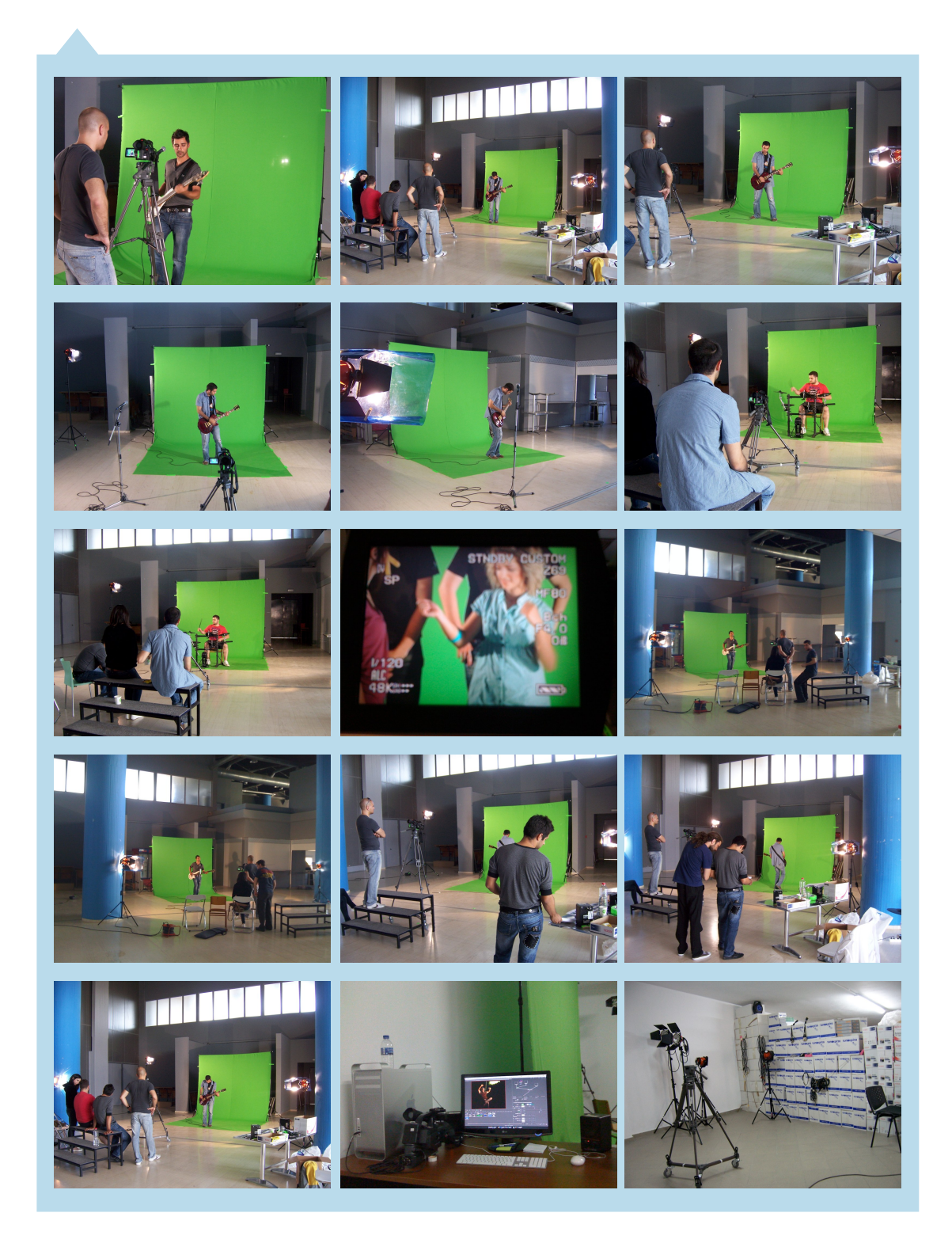

## Συνοπτικό λεξικό

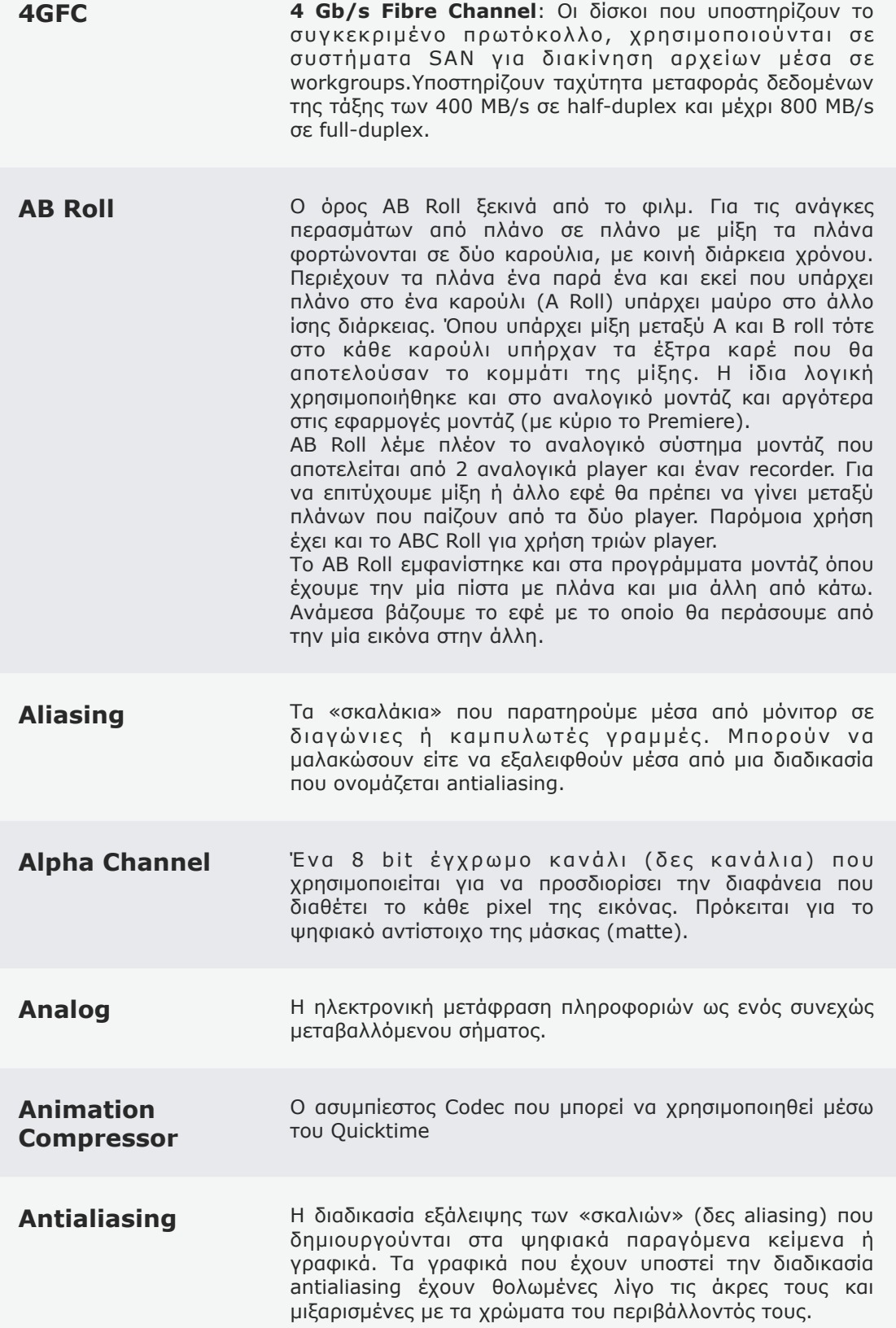

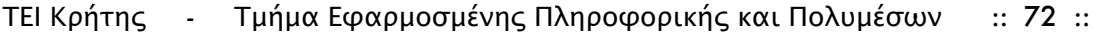

- **ΑΤΑ** Είδος υποδοχής σκληρών δίσκων. Δεν είναι τόσο γρήγορο όσο το SCSI (που απαιτεί ίσως και άλλου τύπου δίσκους) αλλά αρκετά ικανό για αναπαραγωγή υλικού DV.
- **Aperture** Πρόκειται για το διάφραγμα του φακού της κάμερας. Σε όλες τις κάµερες το φως διαπερνά τον φακό και µέσω του διαφράγµατος καταλήγει στο επίπεδο εστίασης. Το µέγεθος του διαφράγµατος ελέγχει την ποσότητα του φωτός που περνά από αυτό δηλαδή το ποσοστό φωτός που θα φθάσει στο επίπεδο εστίασης. Ταυτόχρονα µε τον έλεγχο της ποσότητας του φωτός, το διάφραγµα καθορίζει και το βάθος πεδίου της εικόνας.
- **Artifact** Θόρυβος που δημιουργείται σε μια εικόνα ή στον ήχο. Στην ψηφιακή εικόνα, τα artifacts µπορούν να προέλθουν από την υπερφόρτωση στην συσκευή ή εφαρµογή εισόδου µε υψηλό σήµα ή από υπερβολική ή λάθος χρήση συµπιεστή.
- **Aspect ratio** Ο λόγος του µήκους της εικόνας προς ο ύψος της. Αναφέρεται και ως ratio και το συναντούµε είτε ως λόγο είτε ως αποτέλεσµα της διαίρεσης, π.χ. 4:3 ή 1.33.
- **Audio Sampling Rate** Ο αριθμός δειγμάτων ανά δευτερόλεπτο που χρησιµοποιούνται για την ψηφιοποίηση ενός ήχου. Είναι φυσικό πως το µεγαλύτερο δείγµα σηµαίνει και καλύτερη ποιότητα ήχου. Μετριέται σε kiloHertz (kHz). Tα 44.1 kHz θεωρούνται ποιότητας CD ενώ τα 48 kHz ποιότητας DAT.
- **AVI** Σύντµηση των λέξεων Audio-Video Interleaved. Ένας αλγόριθµος που έχει κατασκευαστεί από την Microsoft και χρησιµοποιείται για τον συγχρονισµό και την συµπίεση αναλογικού ήχου και εικόνας. Αναφέρεται ακόµα ως Video for Windows.
- **Batch Capture** H αυτοματοποιημένη διαδικασία ψηφιοποίησης αρχείων µέσα από λίστα.

**Bin** Ένας όρος που πρωτοχρησιμοποιήθηκε στο φιλμικό μοντάζ. Είναι ο χώρος που αποθηκεύονται τα πλάνα µιας σκηνής. Στα προγράµµατα ψηφιακού µοντάζ τα bin αναφέρονται και ως folders, galleries και libraries.

- **Binary** To δυαδικό σύστημα που χρησιμοποιείται για την κωδικοποίηση ψηφιακών πληροφοριών. Αποτελείται από δύο στοιχεία: το 1 και το 0.
- **Bit rate H** μέτρηση του μεγέθους ενός αρχείου σε σχέση με μια σταθερή χρόνου. Για παράδειγµα ένα αρχείο συµπιεσµένο στα 56 Kbps περιέχει 56 Kilobit δεδοµένων για κάθε δευτερόλεπτο. Με τον ίδιο τρόπο ένα modem των 56 Kbps µπορεί να µεταφέρει έναν µέγιστο αριθµό 56 Kbits το δευτερόλεπτο.

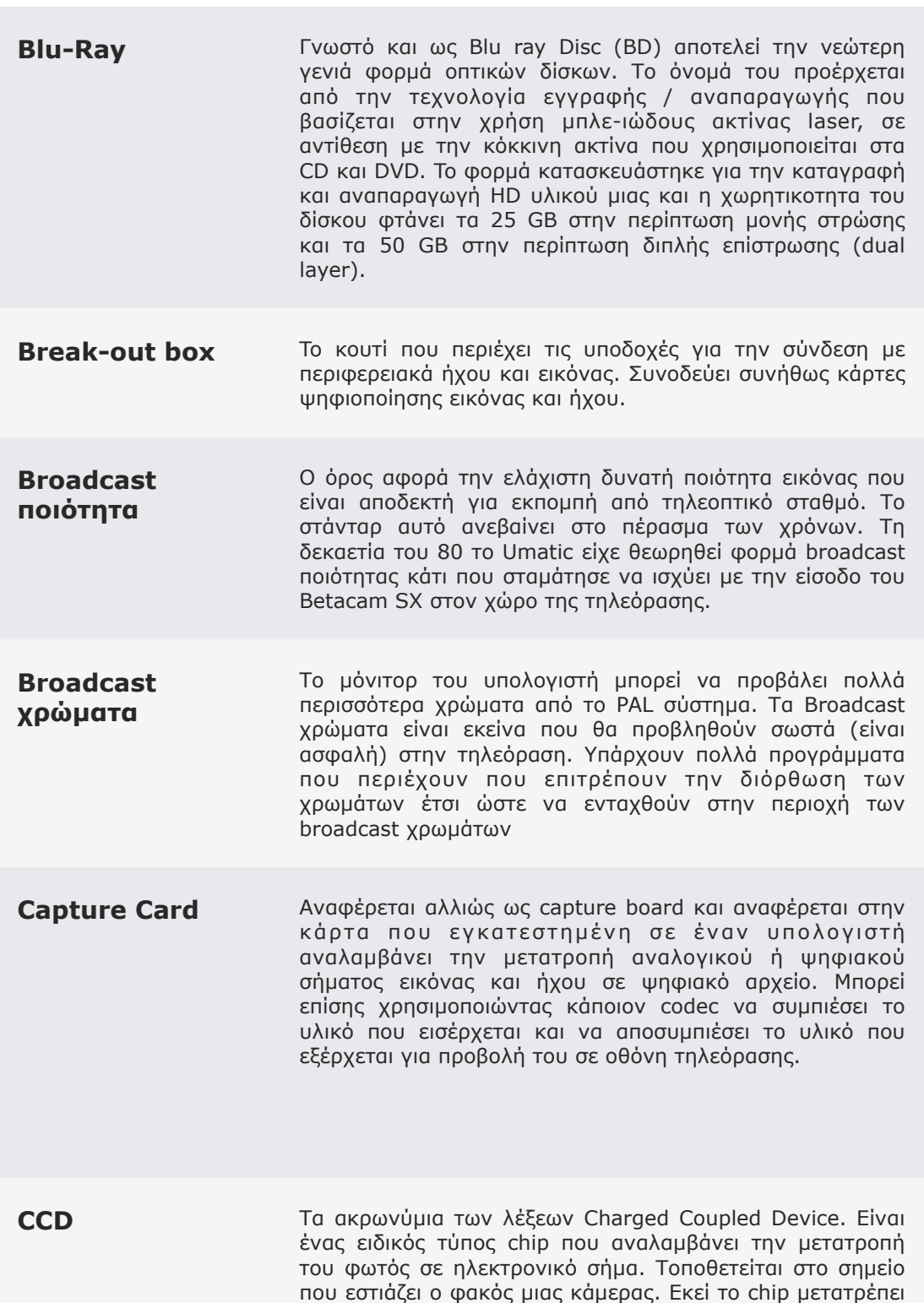

**CG** Ακρωνύμια των Computer Graphics ή Character Generator (γεννήτρια χαρακτήρων). Η δεύτερη είναι µια ειδικού τύπου µηχανή που χρησιµοποιείται για τη κατασκευή τίτλων σε µορφή βίντεο.

το φως σε ηλεκτρικό σήµα που καταγράφεται σε κασέτα.

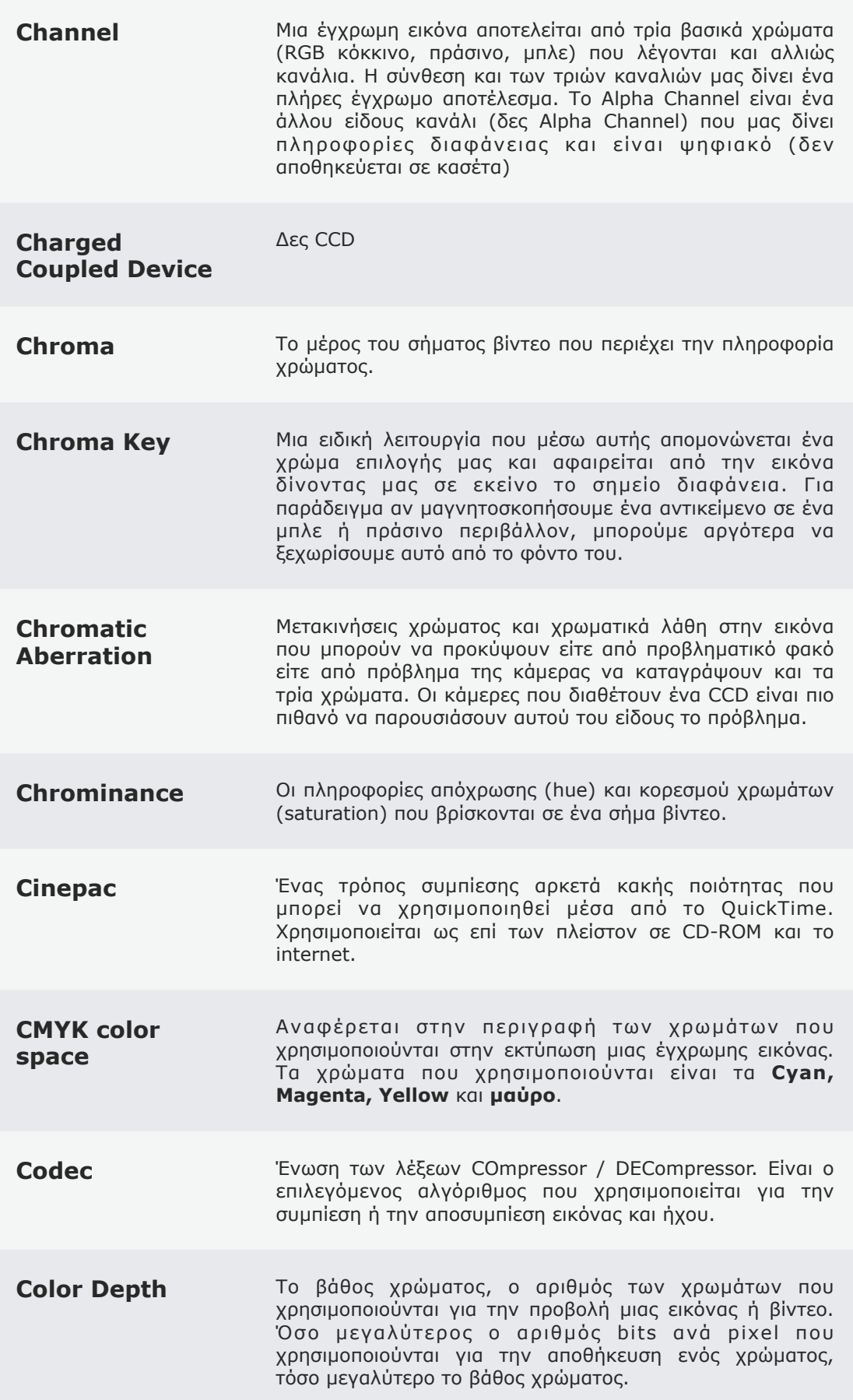

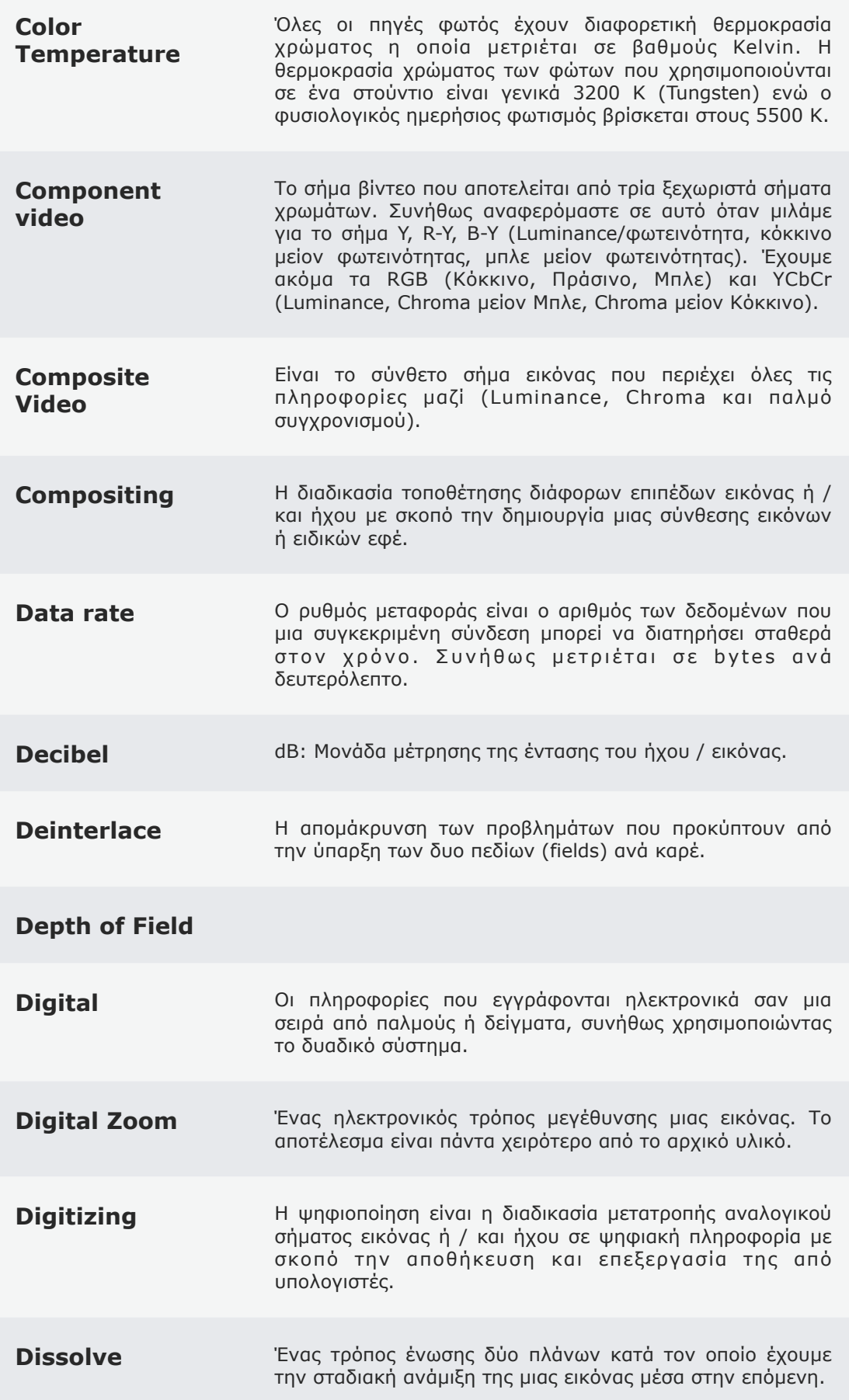

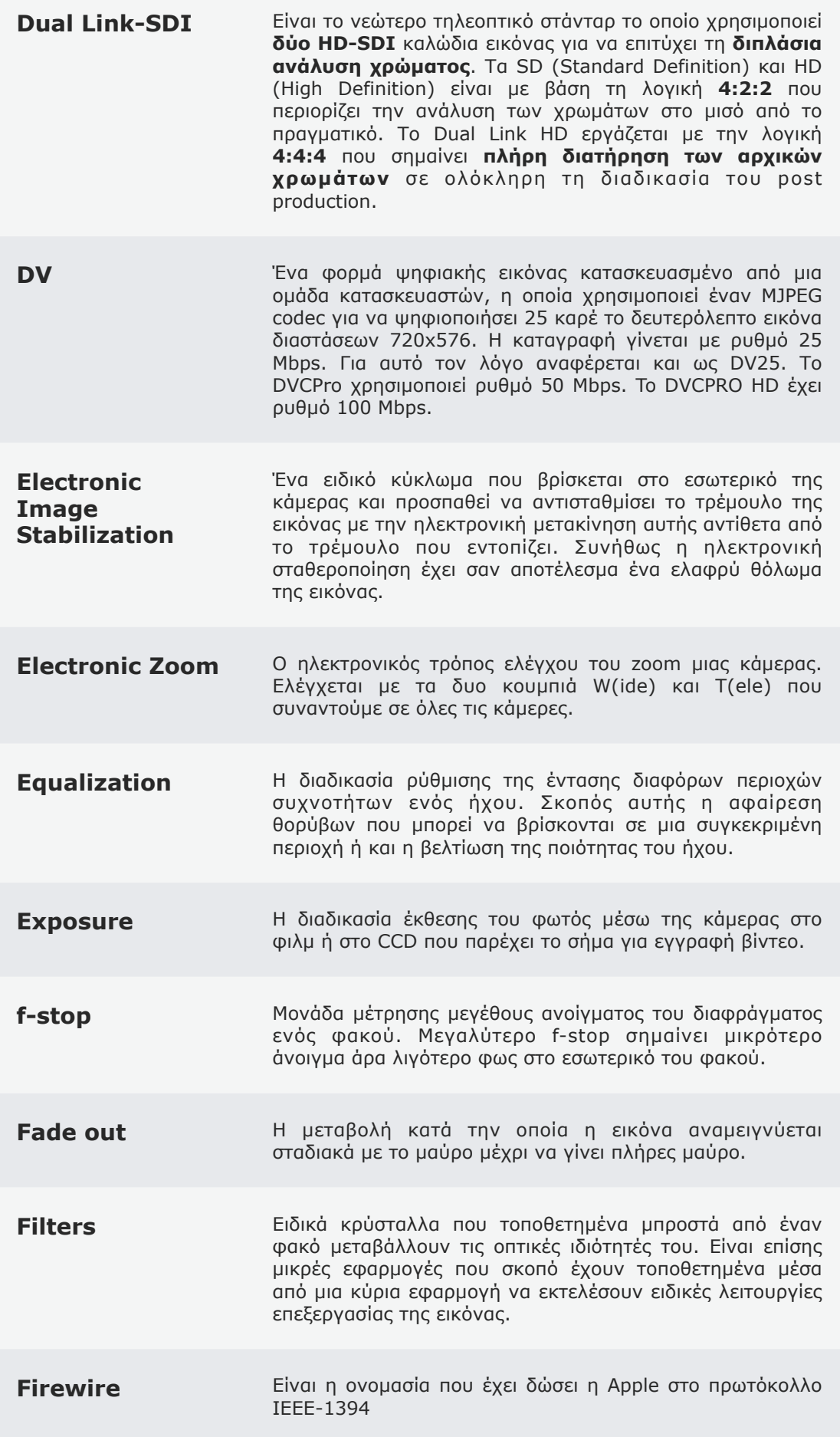

Focal Length **Eστιακό μήκος είναι η απόσταση του οπτικού κέντρου του** φακού από το σηµείο που εστιάζεται η εικόνα (εστιακό επίπεδο). Μετριέται σε εκατοστά. Όσο πιο λίγα τα εκατοστά τόσο πιο ευρυγώνιο φακό έχουµε. Οι zoom φακοί έχουν µεταβαλλόµενο εστιακό µήκος.

Focal plane **Eστιακό επίπεδο είναι το επίπεδο στο οποίο εστιάζει ο** φακός το φως που εισέρχεται σε αυτόν. Σε µια κινηµατογραφική κάµερα, στο σηµείο αυτό περνά το φιλµ και σε µια βιντεοκάµερα εκεί τοποθετείται το CCD.

- **Focus ring** Ο δακτύλιος που βρίσκεται στο εξωτερικό µέρος ενός φακού και επιτρέπει τον χειροκίνητο έλεγχο της εστίασης. Κανονικά διαθέτει ενδείξεις της απόστασης στην οποία εστιάζει.
- **FPS** Frames per Second, είναι ο ρυθμός εναλλαγής των καρέ ανά δευτερόλεπτο. Στο φιλµ έχουµε 24, στο PAL / SECAM 25 και στο NTSC 30 που ουσιαστικά είναι 29.97.
- **Frame Eival το καρέ στα γαλλικά ή το κάδρο. Μια πλήρης εικόνα** φιλµ ή video. Περιέχει δυο πεδία (fields). Χρειάζονται τουλάχιστο 18 καρέ ανά δευτερόλεπτο για τα φανεί η κίνηση στο ανθρώπινο µάτι και 24 καρέ αν θέλουµε και ήχο να την συνοδεύει.
- **Frame rate** Ο ρυθµός εναλλαγής των καρέ ανά δευτερόλεπτο κατά τη διάρκεια της εγγραφής και αναπαραγωγής φιλµ ή βίντεο.
- **Gain** Η ενίσχυση του σήματος βίντεο ή ήχου.
- **GOP** *Aκρωνύμιο των Group of Pictures. Πρόκειται για ορολογία* που συναντούµε στο MPEG. Ένα GOP εµπεριέχει διαφόρων ειδών συµπιεσµένα καρέ: τύπου Ι και P&B.
- **Hard Cut** Αλλιώς σκέτο Cut, η απλή αλλαγή από πλάνο σε πλάνο χωρίς να χρησιµοποιηθεί κανενός είδους περάσµατος ή µίξης.
- **HDMI A**κρωνύμιο των High Definition Multimedia Interface. Μπορεί να χειριστεί ασυµπίεστο ψηφιακό HD υλικό καθώς και πολλά κανάλια ήχου.
- **HDSDI** To SDI στην έκδοσή του σε ότι αφορά το φορµά υψηλής ευκρίνειας.

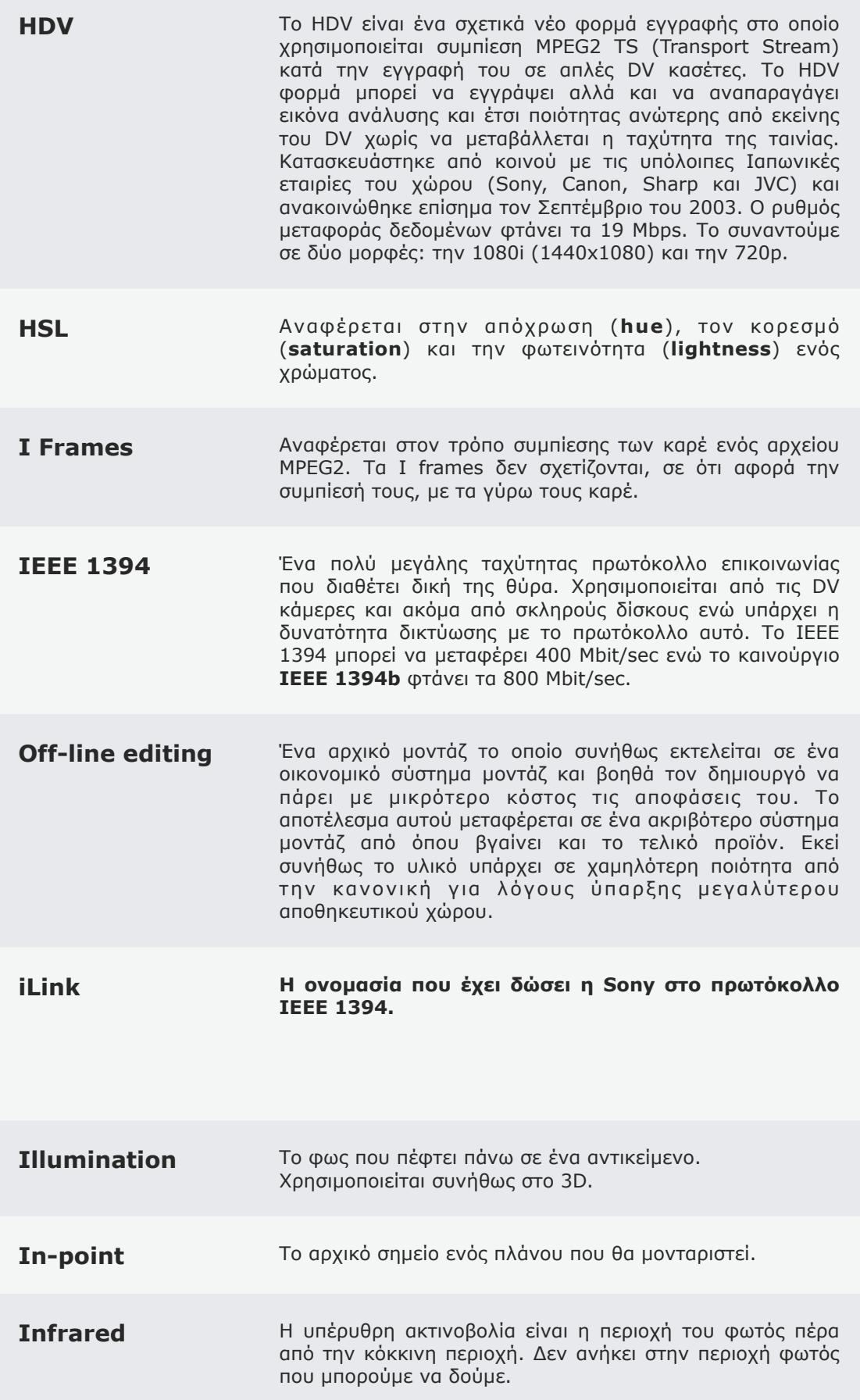

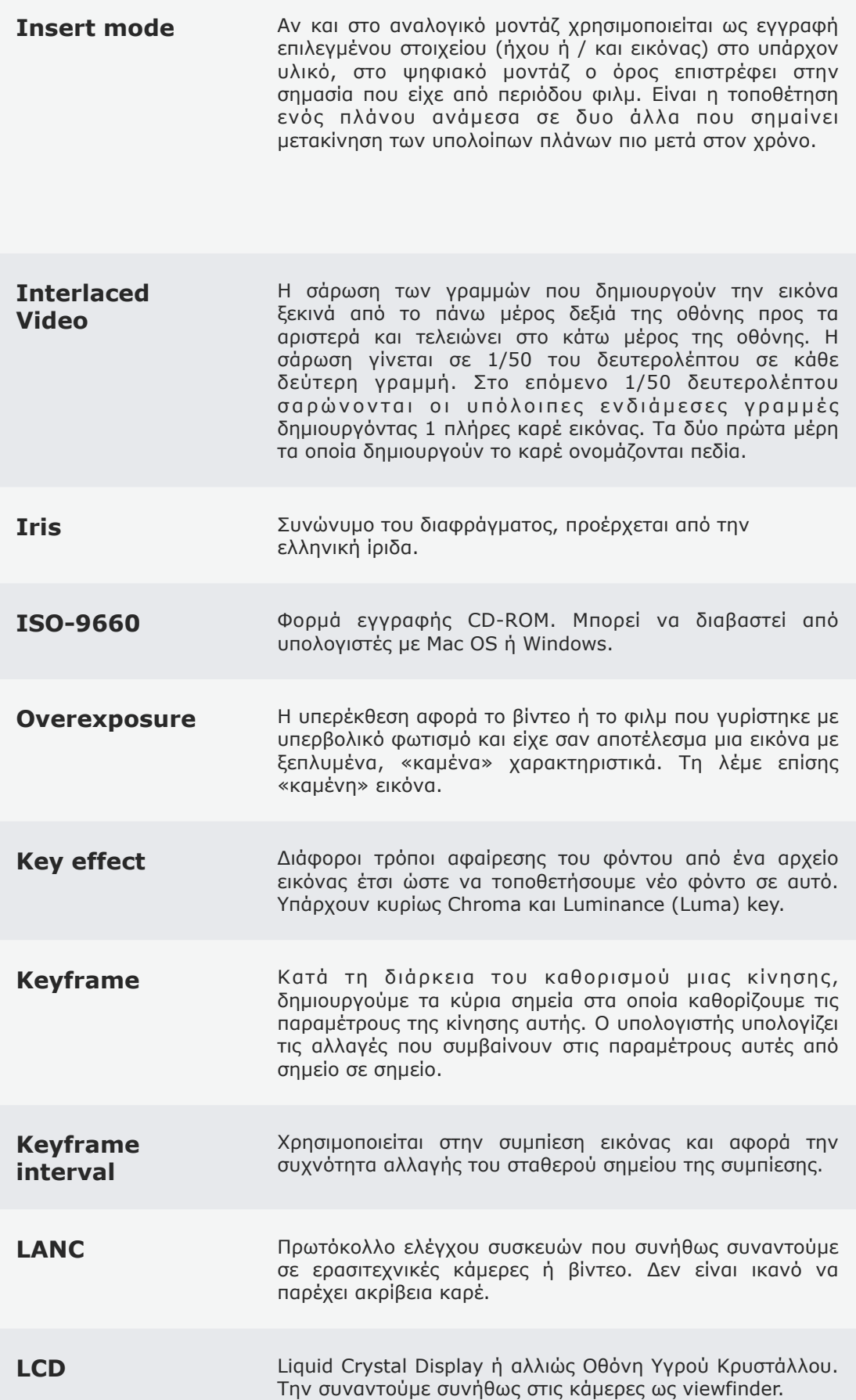

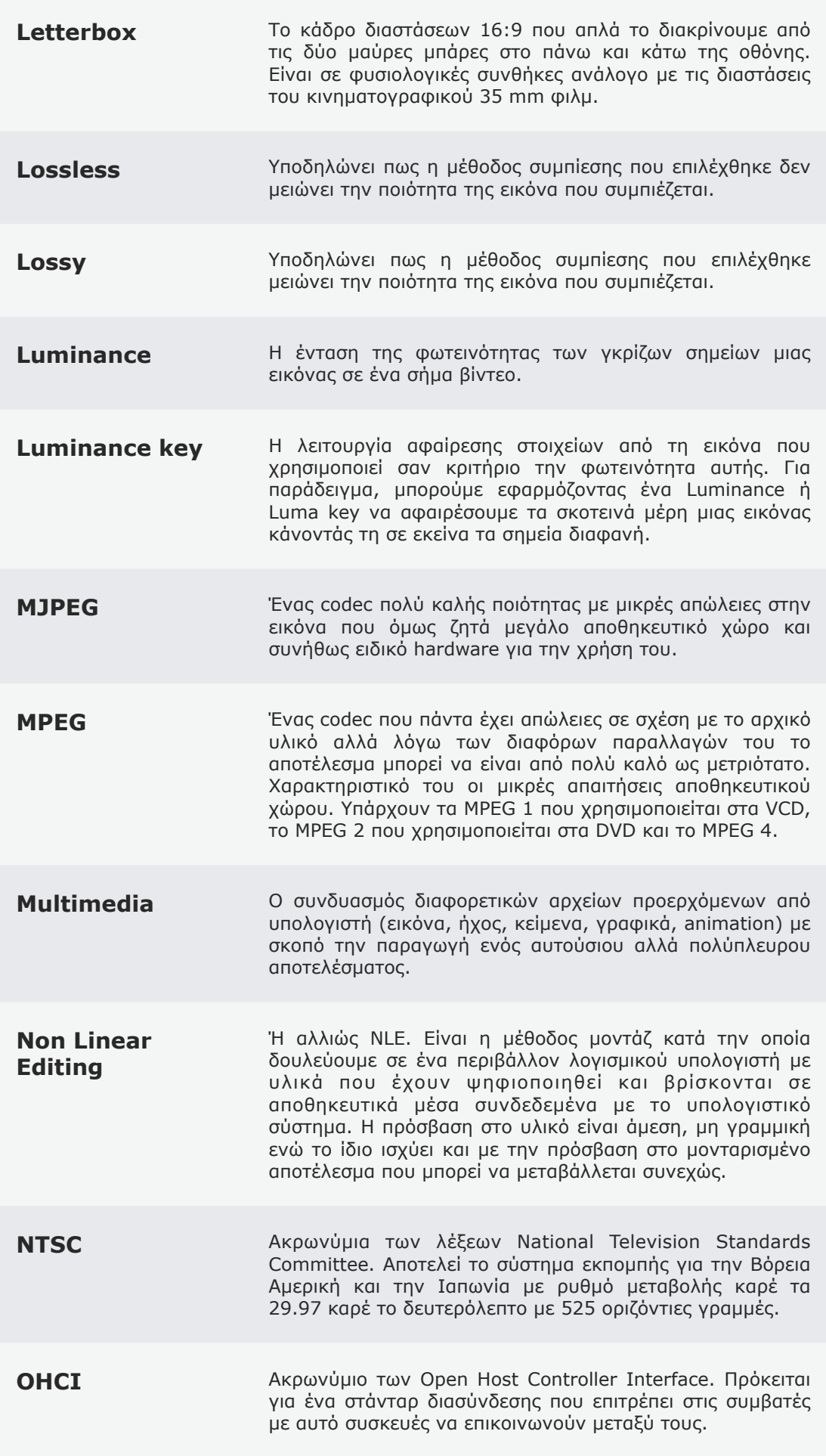

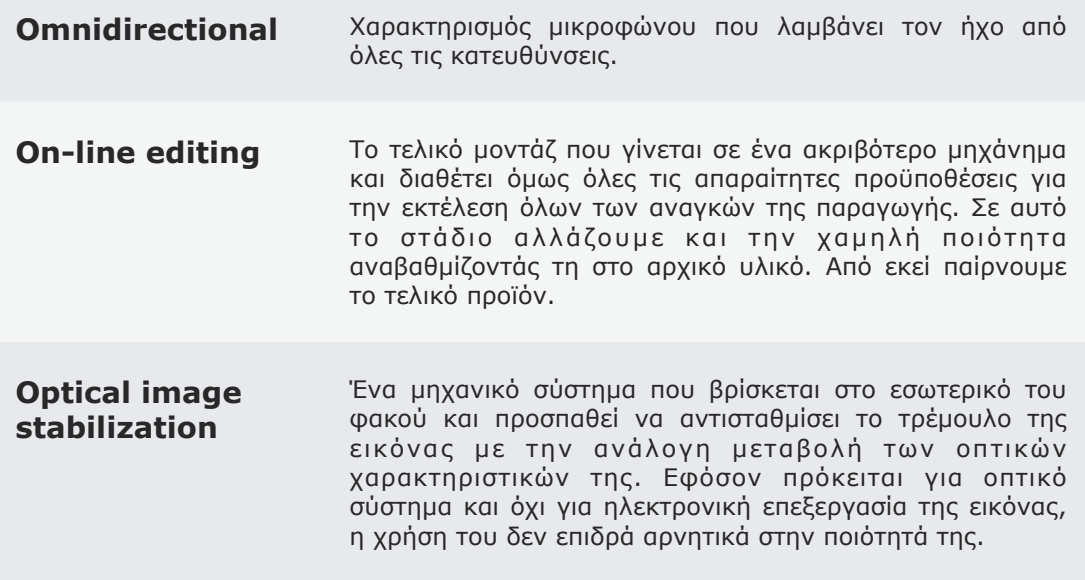

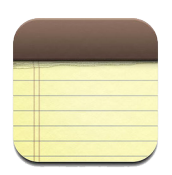

Αυτή η σελίδα διατηρείται σκόπιμα κενή.

## **Bibliography** ΤΕΙ Κρήτης - Τμήμα Εφαρμοσμένης Πληροφορικής και Πολυμέσων :: 83 ::

*Author Last Name, First Name. "Book Title or Reference Title." City: Publisher, Date.* Steve Wright. "Compositing Visual Effects - Essentials for the Aspiring Artist." Elsevier, 2008 Apple-Book Department. "Shake 4 - Node Reference guide." California: Apple, 2005 Apple-Book Department. "Shake 4 - Tutorials." California: Apple, 2005 Tim Dobbert. "Matchmoving - The invisible art of camera tracking." San Francisco: SYBEX, 2005 Ron Brinkman. "The Art and Science of Digital Compositing." San Francisco: Morgan Kaufmann, 1999 Marco Antonio Torres & Ross Kallen. "A

curriculum for Digital Media Cretion." California: Apple, 2007

Professor A. J. Mitchell. "Visual effects for film and televison." Elsevier, 2004

Nina S. T. Hirata. "Binary Image Operator Desing based on Stacked Generaliziton." Sao Paulo: IEEE Xplore, 2005

Edward R. Dougherty & Divyendu Sinha. "Real-Time Imaging." Elsevier (Academin Press Limited), 1995

*Internet site source*

[www.fxguide.com](http://www.fxguide.com)

[www.fxphp.com](http://www.fxphp.com)

[www.highend3d.com](http://www.highend3d.com)

[www.fxshare.com/shake](http://www.fxshare.com/shake)

[www.digitaljuice.com](http://www.digitaljuice.com)

[www.cmivfx.com](http://www.cmivfx.com)

[www2.computer.org/portal/web/csdl](http://www.computer.org/portal/web/csdl)

[www.videomaker.com](http://www.videomaker.com)